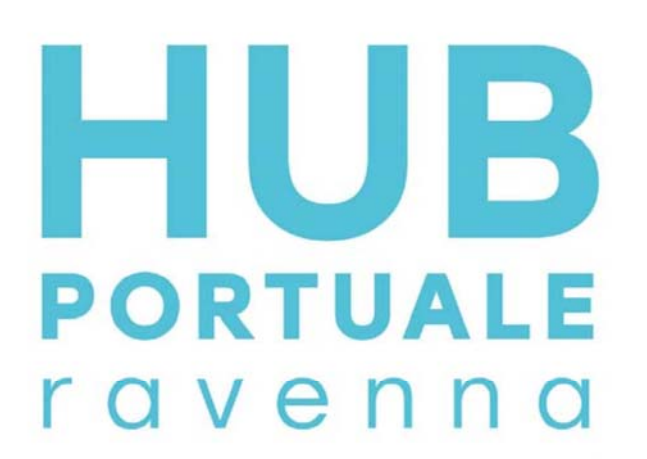

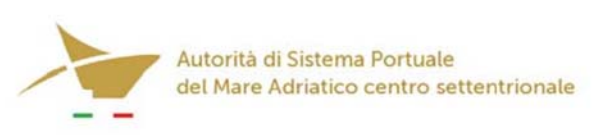

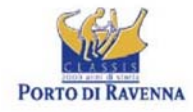

APPROFONDIMENTO CANALI CANDIANO E BAIONA, ADEGUAMENTO BANCHINE OPERATIVE ESISTENTI, NUOVO TERMINAL IN PENISOLA TRATTAROLI E RIUTILIZZO MATERIALE ESTRATTO IN ATTUAZIONE AL P.R.P VIGENTE 2007 - I FASE - PORTO DI RAVENNA

# **PROGETTO ESECUTIVO**

# oggetto STUDI PER LA CONOSCENZA DEL CONTESTO **RILIEVI E INDAGINI** RELAZIONE TECNICA INDAGINI - AREE LOGISTICHE E CAVA BOSCA E ALLEGATI

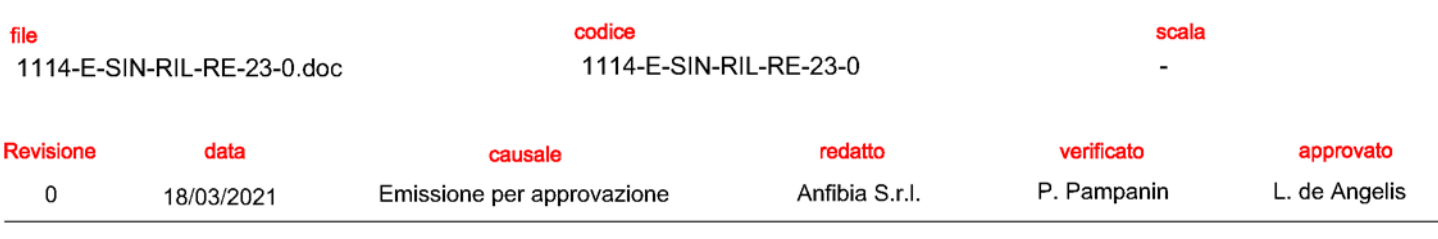

responsabile delle Integrazioni Specialistiche: Ing. Lucia de Angelis

responsabile del Procedimento: Ing. Matteo Graziani .

committente

Autorità di Sistema Portuale del Mare Adriatico centro settentrionale

Autorità di Sistema Portuale del Mare Adriatico Centro Settentrionale<br>Via Antico Squero, 31 Via Antico Squi<br>48122 Ravenna

progettisti

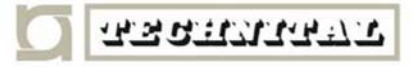

Technital S.p.A.<br>Via Carlo Cattaneo, 20<br>37121 Verona

**Direttore Tecnico<br>Dott. Ing. Filippo Busola** 

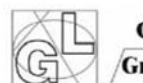

contraente generale

**Consorzio Stabile** Grandi Lavori S.c.r.l.

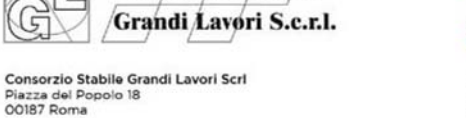

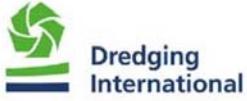

DEME - Dredging Interbnational NV<br>Haven 1025 - Scheldedijk 30<br>2070 Zwijndrecht - Belgium

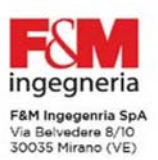

Direttore Tecnico<br>Dott. Ing. Tommaso Tassi

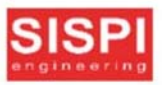

SISPI srl SisPi sri<br>Via Filangieri 11<br>80121 Napoli

Direttore Tecnico<br>Dott. Ing. Marco Di Stefano

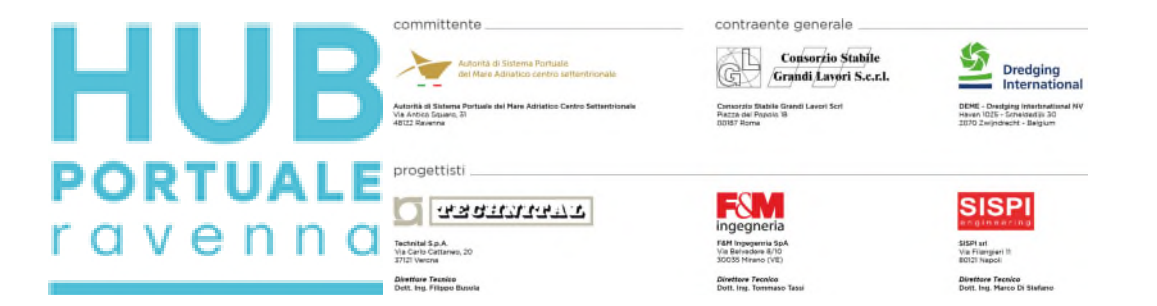

Approfondimento canali Candiano e Baiona, adeguamento banchine operative esistenti, nuovo terminal in penisola Trattaroli e riutilizzo del materiale estratto in attuazione del P.R.P. vigente 2007 - Fase I

Rilievi topo-batimetrici e indagini inerenti alla Progettazione Esecutiva e realizzazione dei lavori denominati HUB PORTUALE DI RAVENNA

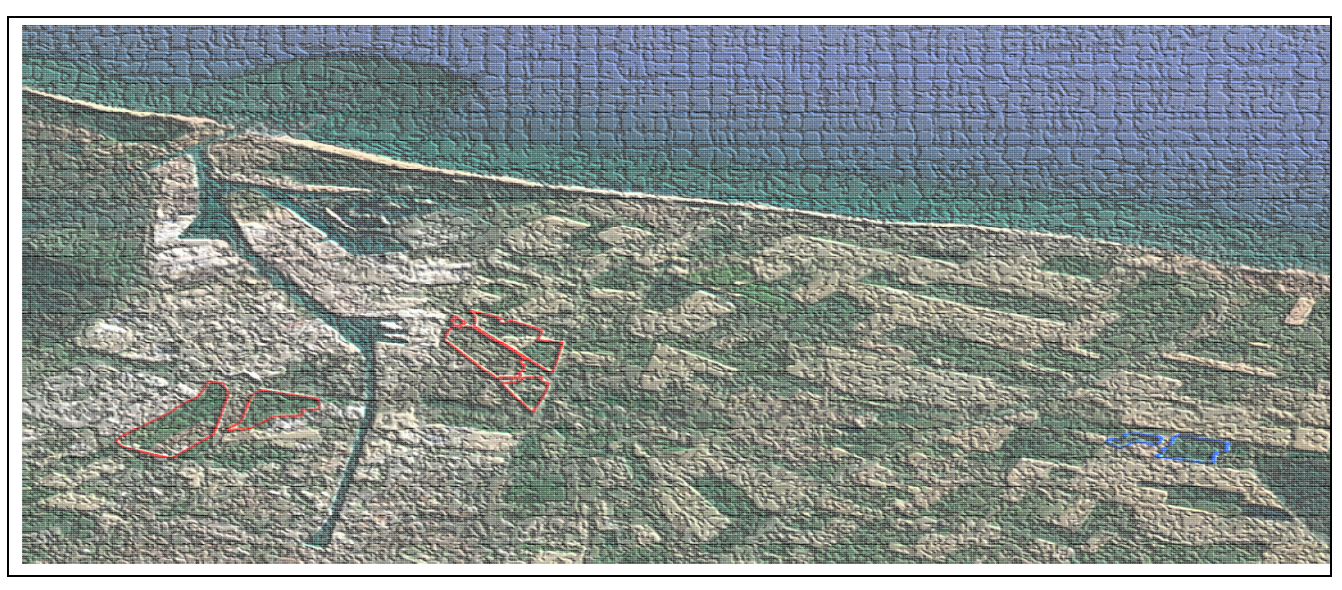

Relazione Tecnica Aree Logistiche e cava Bosca

codice commessa an20196 responsabile commessa andrea zamariolo nome documento relazione tecnica versione 02 data 10/03/2021

anfibia s.r.l. pi\cf\cciaa ferrara 01796130381 | c.d. KRRH6B9 | rea ferrara 198460 | c.s. € 16.000 i.v. sede legale: via masello 6 – 44123 ferrara, italia | www.anfibia.eu | info@anfibia.eu | anfibia@pec.it

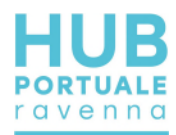

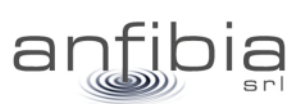

#### sommario

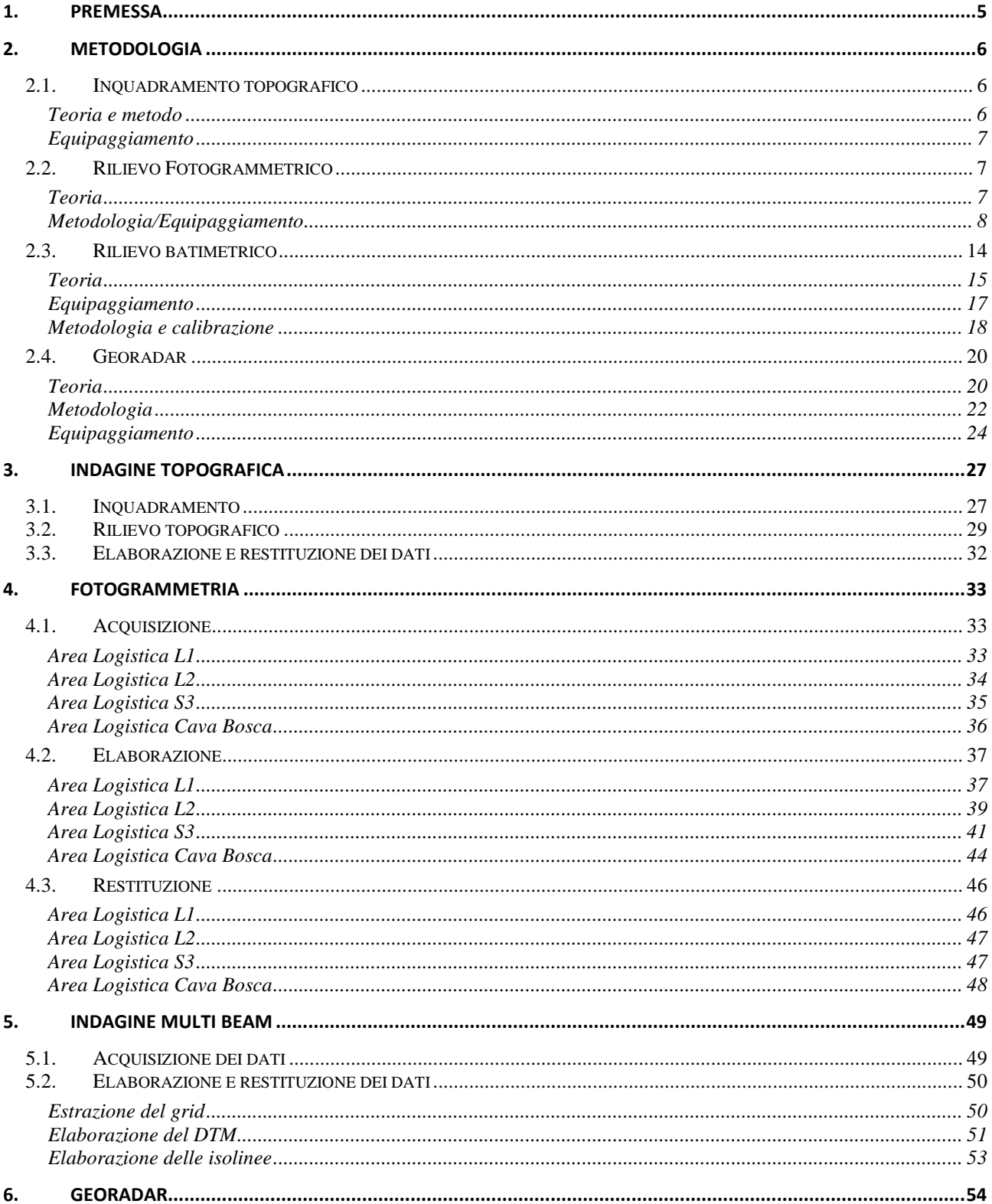

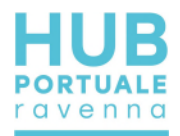

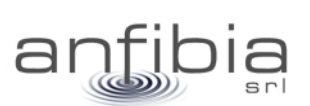

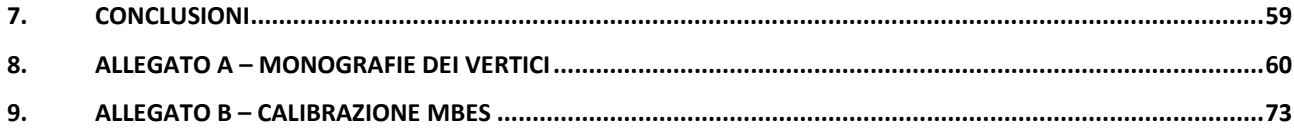

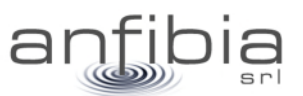

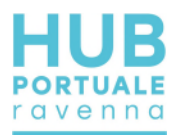

# **1. Premessa**

<span id="page-5-0"></span>Gli esiti della gara europea, indetta da AdSP del Mar Adriatico Centro Settentrionale il 21 novembre 2019, per l'affidamento unitario a Contraente Generale della progettazione esecutiva e dei lavori dell'HUB Portuale di Ravenna - "approfondimento canali Candiano e Baiona, adeguamento banchine operative esistenti, nuovo terminal in penisola Trattaroli e riutilizzo del materiale estratto in attuazione del P.R.P. vigente 2007 - Fase I", hanno visto prevalere il raggruppamento Temporaneo di Imprese costituito tra il Consorzio Stabile Grandi Lavori S.c.r.l. e la società Società Dredging International n.v.

Il 22ottobre 2020, l'Autorità di Sistema Portuale del Mar Adriatico Centro Settentrionale ha così rilasciato il Verbale di avvio dell'esecuzione del contratto in via d'urgenza finalizzato all'esecuzione delle indagini propedeutiche al servizio di Progettazione esecutiva, da parte dell'Affidatario dell'appalto di Hub portuale.

Il CG ha poi affidato alla scrivente Anfibia Srl, con contratto siglato il 16 novembre 2020, la realizzazione di rilievi topo-batimetrici e indagini geofisiche per completare il quadro conoscitivo delle aree oggetto della PE: banchine, fondali, casse di colmate e aree logistiche.

Presi contatti ed ottenute le necessarie autorizzazioni da concessionari dei siti e autorità preposte, Anfibia Srl, ha iniziato le attività il 17 novembre u.s. con l'obiettivo di completare l'incarico entro il 28 febbraio 2021.

Nonostante le condizioni meteo e marine, non pessime, in considerazione del periodo dell'anno in cui ci si trovava, ma nemmeno clementi, ed alcuni ritardi per la disponibilità dei luoghi da rilevare, tutte le attività sono state concluse e i dati consegnati nelle forme previste, con una settimana di anticipo e per tutto il periodo dell'incarico, grande sforzo è stato compiuto per mettere a disposizione dello staff di progettazione i dati rilevati quasi in tempo reale.

A conclusione dell'incarico sono poi state concordate con la Committenza, una serie di relazioni tecniche, a descrizione delle metodiche d'indagine impiegate, delle attività di campo nei diversi siti, delle problematiche riscontrate, dei risultati ottenuti e delle consegne effettuate.

La presente è la Relazione Tecnica relativa alle Aree Logistiche L1, L2, S3 e Cava Bosca. Della presente fanno parte integrante i dati e le tavole precedentemente consegnati.

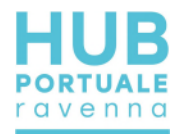

# **2. Metodologia**

<span id="page-6-0"></span>In questa prima parte della relazione sono state elencate e descritte tutte le metodologie d'indagine adottate; ne sono stati definiti i principali fondamenti teorici, descritto l'equipaggiamento impiegato e le caratteristiche delle informazioni ottenibili.

# **2.1. Inquadramento topografico**

<span id="page-6-1"></span>Come da indicazioni della Committenza, è stata utilizzata come riferimento topografico la Rete Geodetica Costiera implementata e aggiornata da Arpa Emilia-Romagna nel 2017 (RGC, APAE 2017) e come sistema cartografico quello ETRS89 nella sua realizzazione ETRF89 secondo la proiezione UTM fuso 32, standard regionale dell'Emilia-Romagna.

Il caposaldo più prossimo alla zona ed utile per i rilievi è rappresentato dal vertice nominato SAPC0700 (Allegato A – Monografie dei vertici): da questo è stata battuta una coppia di vertici di appoggio sulla sommità della torre di controllo del Circolo Nautico Marinara (Figura 1, Allegato A – Monografie dei vertici), dal quale si domina l'intero porto di Ravenna, compreso il corridoio di ingresso.

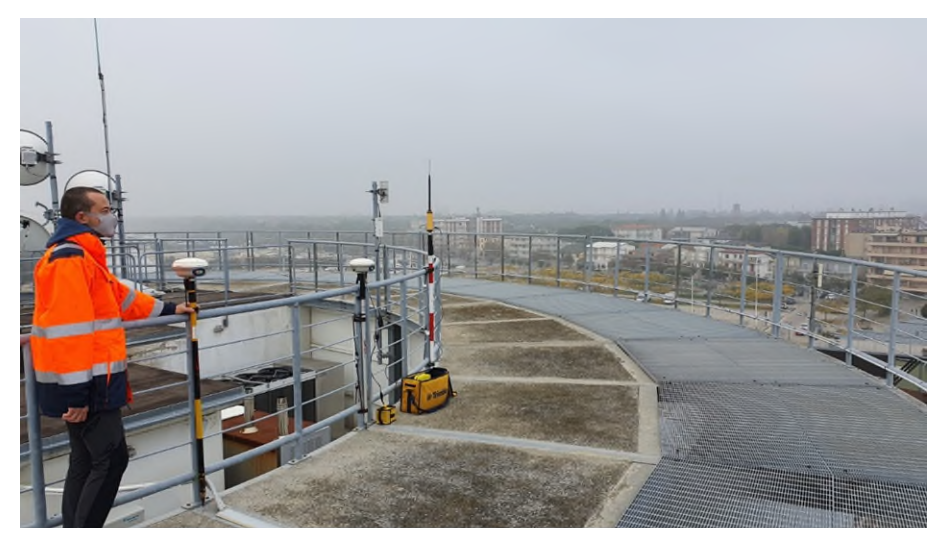

**Figura 1: ubicazione dei due vertici sulla torre del Marinara da cui si domina l'intero porto di Ravenna** 

# *Teoria e metodo*

<span id="page-6-2"></span>Per le misure topografiche ci si è affidati al Global Navigation Satellite System (GNSS). Un ricevitore GNSS base è stato installato sul vertice di riferimento ed un ricevitore GNSS Rover è stato utilizzato per le misure.

Per ogni sessione di lavoro, la base GNSS Trimble R6 è stata installata sempre nella stessa posizione (caposaldo HUB01) utilizzando un sistema tipo centramento forzato e messa in funzione in modalità RTK.

Subito dopo l'accensione, utilizzando il Rover Trimble R6, è stata effettuata una misura sul caposaldo della RGC o su un altro vertice di controllo per verificare il corretto funzionamento.

Come metodologia è stata utilizzata la modalità Real Time Kinematics (RTK) che fornisce al rover una correzione in tempo reale di ottima qualità con accuratezze centimetriche (+/- 2cm) in x, y e z.

Per i punti topografici sono stati utilizzati tempi di occupazione e misura di 5 epoche mentre per i caposaldi sono stati utilizzati tempi molto più lunghi pari a 180 epoche, utilizzando anche un bipode per stabilizzare meglio il ricevitore. In ogni caso è sempre stato controllato che i dati risultanti soddisfacessero i controlli qualità (QC1 e QC2) dei sistemi di misura.

Per le trasformazioni tra sistemi ed il passaggio da altezze ellissoidiche (Height above Ellipsoid, HAE) a quote Geoidiche è stato impiegato un programma con i necessari grigliati IGM.

I rilievi topografici hanno restituito punti di coordinate X, Y, Z inquadrate nel sistema di riferimento. I dati sono stati elaborati all'interno di piattaforme CAD/GIS e restituiti come dati numerici e tavole planimetriche.

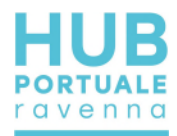

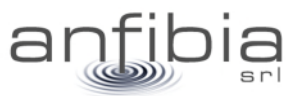

#### *Equipaggiamento*

<span id="page-7-0"></span>Il sistema base utilizzato è composto da una coppia di ricevitori GNSS Trimble R6 a doppia frequenza (L1/L2) topografici differenziali gestiti con controller TSC2 e TSC3.

<span id="page-7-1"></span>Per talune misure sono anche stati impiegati ricevitori GNSS Stonex S9 a doppia frequenza (L1/L2) topografici differenziali gestiti con controller S4.

# **2.2. Rilievo Fotogrammetrico**

#### *Teoria*

<span id="page-7-2"></span>La fotogrammetria ha riconquistato oggi, come un tempo, un ruolo fondamentale nello studio e nella rappresentazione del territorio. Soprattutto con la recente diffusione dei droni o UAS (Unmanned Aircraft Systems), secondo la corrente denominazione degli aeromobili a pilotaggio remoto. Tali mezzi consentono di ottenere rilievi ad altissima risoluzione in ambiti territoriali non troppo estesi.

Per il principio alla base della fotogrammetria, ogni punto dell'oggetto da rilevare e rappresentare deve essere presente in almeno due fotogrammi ottenuti da punti di presa differenti. Per ottenere ciò si eseguono le prese [\(Figura 2\)](#page-7-3) disponendo la fotocamera dinnanzi all'oggetto a una distanza media corrispondente all'altezza di volo *H* e spostandola dopo ogni presa parallelamente all'oggetto di una opportuna misura *B* detta base di presa.

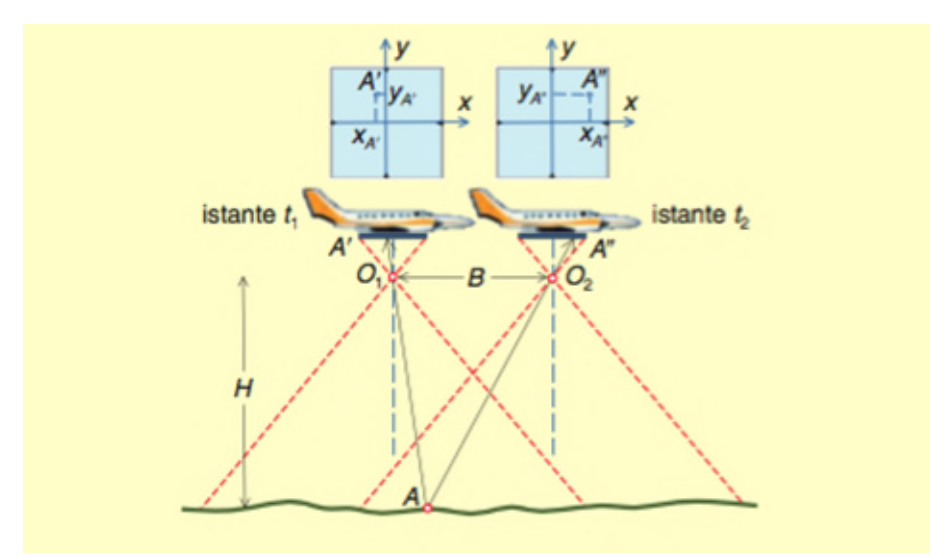

**Figura 2: schema di presa aerea nadirale e acquisizione di fotogrammi a istanti successivi (Cannarozzo et al., 2012).**

<span id="page-7-3"></span>Nel caso della presa aerea la fotocamera viaggia a velocità e altezza costante a bordo del velivolo e riprende il terreno sottostante eseguendo le prese dopo un opportuno intervallo di tempo. Nell'interesse di rilevare un certo ambito territoriale, il velivolo sorvola il terreno effettuando una sequenza di percorsi rettilinei affiancati lungo direzioni parallele. I fotogrammi ripresi lungo uno stesso percorso rettilineo costituiscono una strisciata. L'insieme di più strisciate viene detto blocco di strisciate. Per evitare la perdita di informazioni le strisciate devono sovrapporsi lateralmente di una certa percentuale. [\(Figura 3\)](#page-8-1)

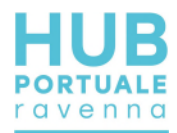

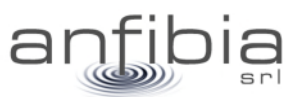

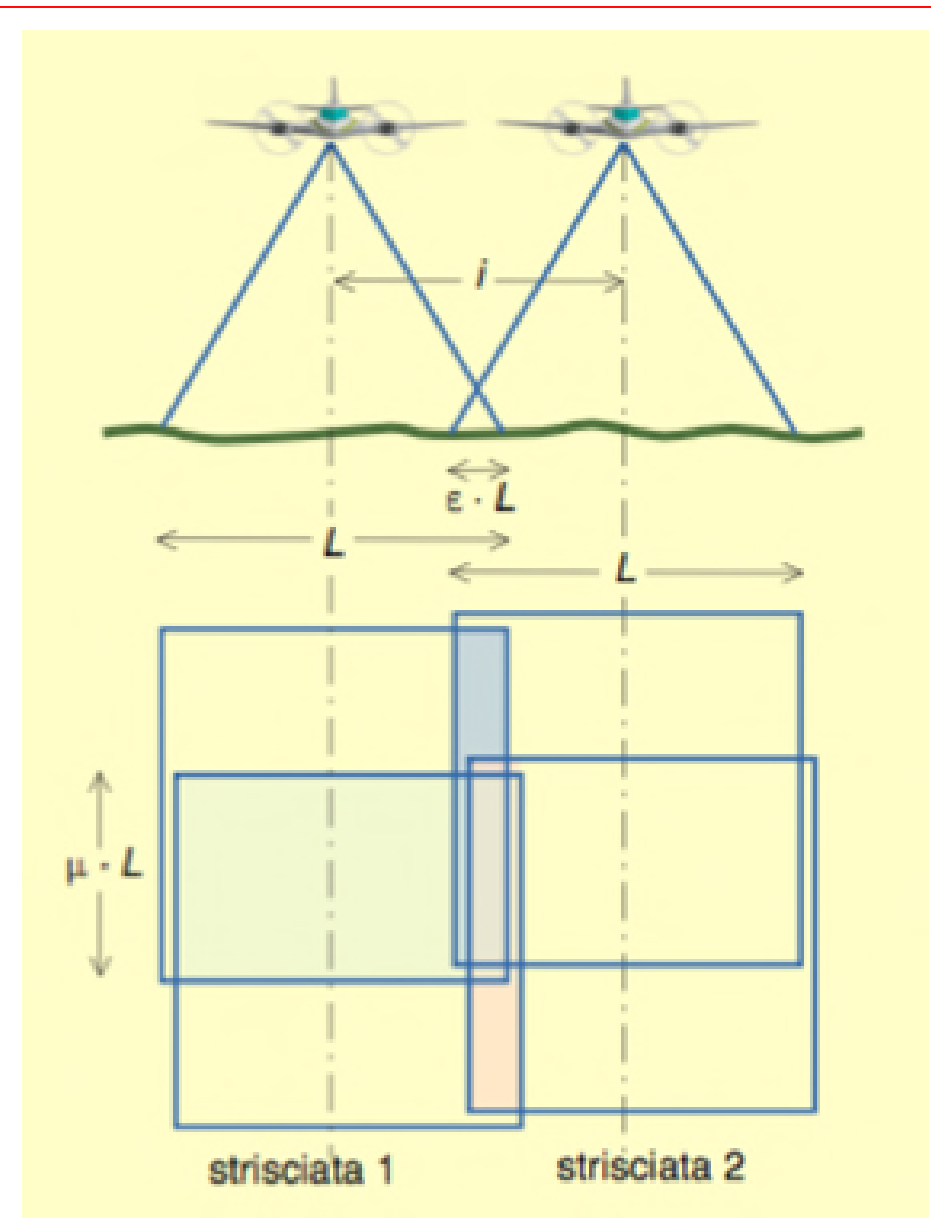

#### <span id="page-8-1"></span>**Figura 3: sovrapposizione longitudinale tra fotogrammi consecutivi e sovrapposizione laterale tra strisciate adiacenti (Cannarozzo et al., 2012).**

Conoscendo la posizione e orientazione dei punti di presa, dato che viene dalle informazioni registrate dal UAS al momento dello scatto, appositi software sono in grado di ricostruire una nuvola di punti tridimensionale a partire dalle fotografie acquisite. Il posizionamento di precisione della nuvola di punti può essere raggiunto grazie alla presenza di punti di controllo a terra (GCP), accuratamente misurati, presenti al momento dello scatto e riconoscibili quindi sui fotogrammi stessi.

Va' evidenziato che essendo una tecnica che utilizza le immagini, tutto ciò che non è visibile, magari perché nascosto dalla vegetazione, non risulterà poi modellato correttamente nel modello tridimensionale risultante. Come pure l'acqua risulta un ostacolo che crea di fatto una barriera insormontabile perché nasconde, se torbida, oppure crea difetti geometrici se trasparente.

# *Metodologia/Equipaggiamento*

<span id="page-8-0"></span>Il rilievo fotogrammetrico da UAS si compone di tre fasi: analisi degli spazi aerei e programmazione del volo, esecuzione del volo, elaborazione dei fotogrammi acquisiti.

*Analisi* 

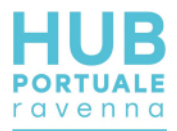

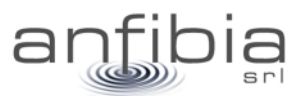

L'analisi degli spazi aerei è fondamentale per lo svolgimento in sicurezza del volo. Il controllo degli spazi aerei è stato verificato come da regolamento ENAC/EASA vigente (Ente Nazionale Aviazione Civile/Agenzia europea per la sicurezza aerea) sul portale D-Flight [\(www.d-flight.it,](http://www.d-flight.it/) [Figura 4\)](#page-9-0), presso il quale siamo registrati in qualità di Operatori UAS professionali (Operator ID ITEm02Kwzc). Dato che alcuni dei siti da indagare ricadono all'interno dello spazio aereo di pertinenza dell'Elisuperficie AGIP Ravenna le operazioni sono state condotte in accordo con la Direzione Aeroportuale Emilia-Romagna e con l'elisuperficie stessa.

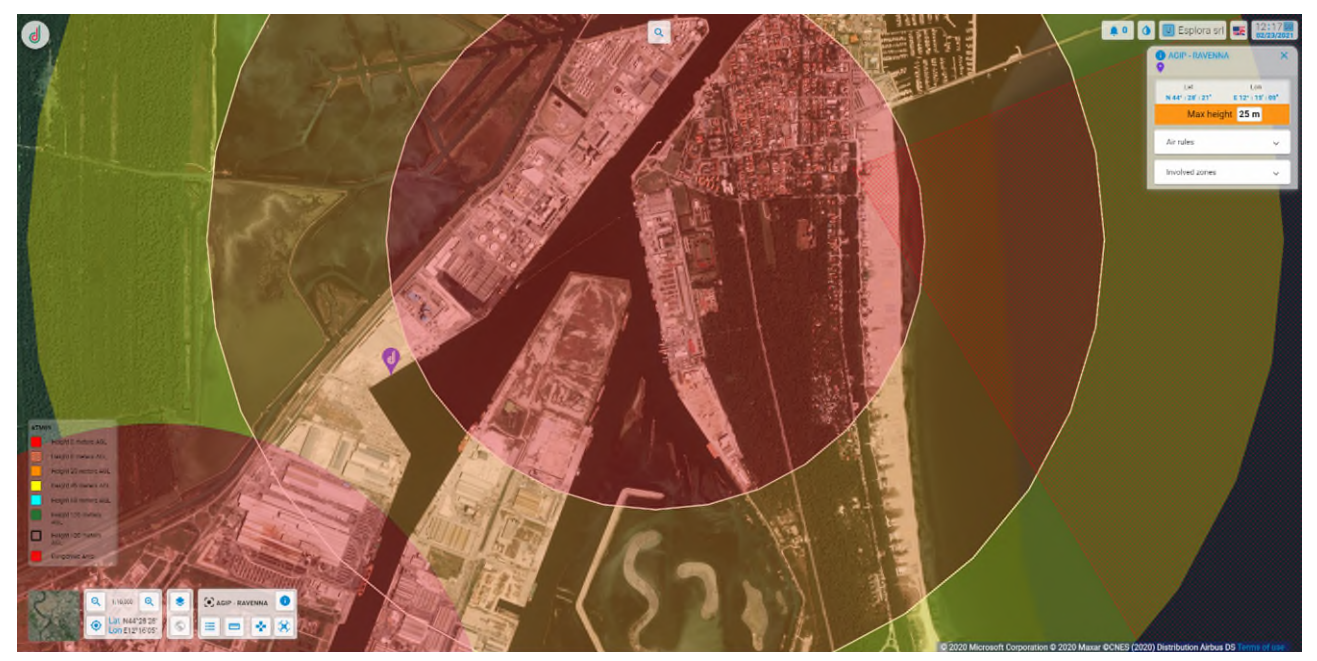

**Figura 4: Schermata del portale D-Flight da cui si delinea lo spazio aereo del Porto di Ravenna.** 

<span id="page-9-0"></span>Una volta individuati gli spazi aerei interessati e le eventuali prescrizioni sulla quota di volo, è stato pianificato il volo utilizzando l'applicazione iOS DJI Ground Station Pro [\(Figura 5\)](#page-10-0). Il drone utilizzato è il DJI Phantom 4 Pro, autorizzato sul portale D-Flight per le operazioni critiche in scenari standard (id ITA-3494615), MTOM (Massa massima al decollo) di 1.5 kg. Il Phantom 4 Pro dispone (Figura 6) di una fotocamera con sensore Sony Exmor R da 1" e 20 Mpixel, montata su gimbal stabilizzata.

Durante la programmazione del volo è stata valutata la distanza di sicurezza da elementi potenzialmente delicati, come ad esempio viabilità pubblica o impianti tecnologici a rischio incendio/esplosione, seguendo quanto indicato negli scenari standard IT-STS-02 e IT-STS-01.

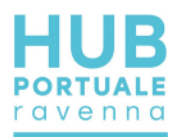

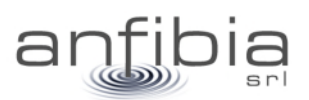

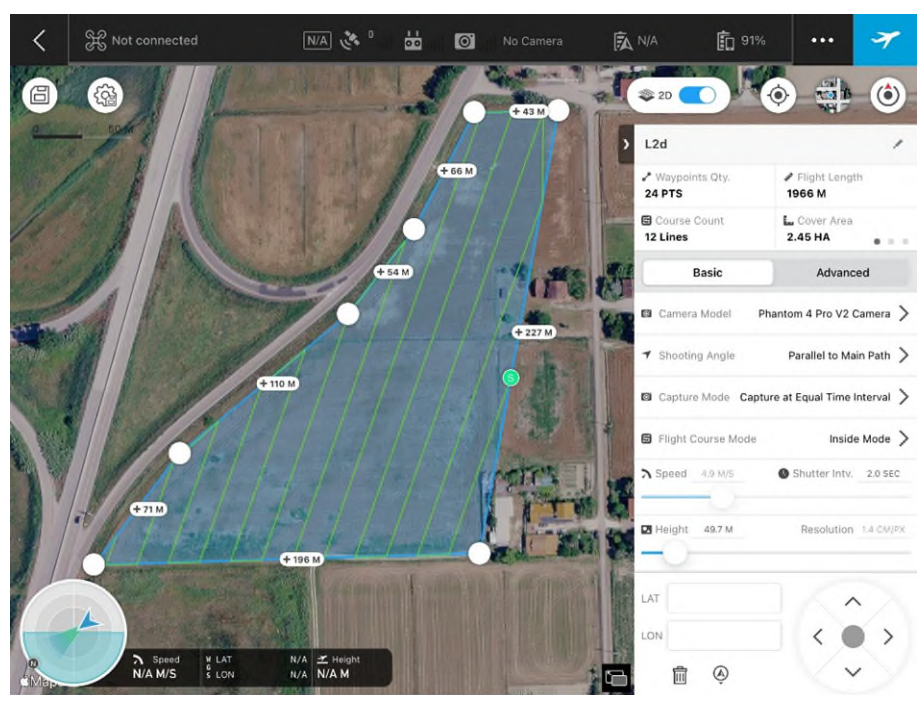

**Figura 5: Schermata dell'applicazione GS Pro, con esempio di programmazione di rilievo fotogrammetrico.** 

<span id="page-10-0"></span>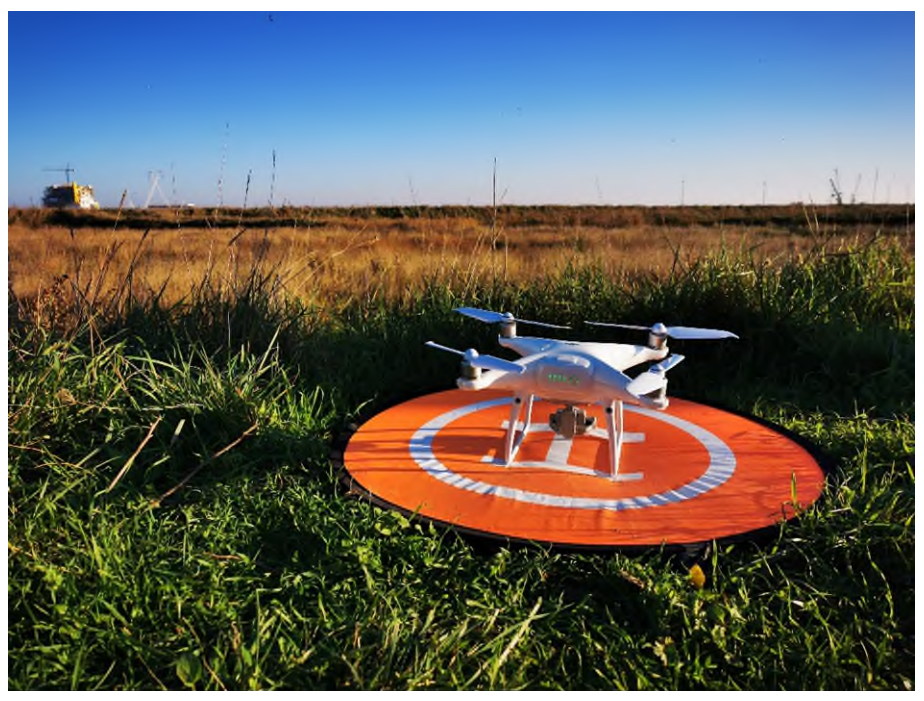

**Figura 6: Il DJI Phantom 4 Pro, UAS utilizzato per i rilievi aerofotogrammetrici.** 

La quota di volo è stata impostata in maniera da soddisfare contemporaneamente i requisiti di: rispetto delle prescrizioni dello spazio aereo utilizzato, rispetto delle prescrizioni degli scenari standard e risoluzione al terreno (GSD) mai superiore a 2 cm/pixel.

Infine è stata impostata la sovrapposizione dei fotogrammi: longitudinale, sempre superiore all'80%, e laterale, sempre superiore al 70%.

#### *Esecuzione del volo*

Prima di effettuare il volo è stata effettuata una ricognizione del sito per appurare la presenza di eventuali ostacoli aerei non rilevabili dalle foto aeree (gru portuali, antenne, piloni dell'illuminazione, elettrodotti

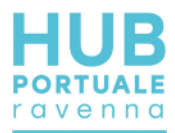

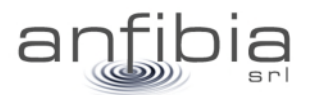

aerei, ecc.). Per alcuni siti, nello specifico alcune banchine, l'analisi della sicurezza ha escluso la possibilità di effettuare un volo fotogrammetrico per la presenza di gru troppo ingombranti/alte oppure la presenza di impianti altamente pericolosi e pertanto non sorvolabili. In questi siti è stato effettuato solamente un volo con traiettoria parallela alla banchina e fotocamera rivolta verso la banchina stessa, con l'obiettivo inclinato di 60° [\(Figura 7\)](#page-11-0). In questo modo sono state ottenute delle foto aeree inclinate, comunque utili alla definizione degli elementi presenti nelle banchine.

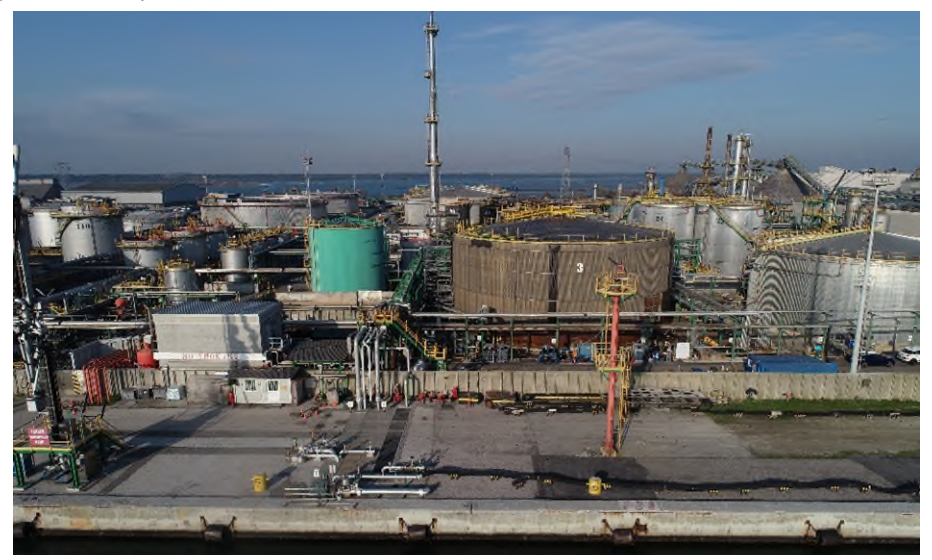

**Figura 7: Esempio di foto obliqua di banchina non sorvolabile, per la presenza di impianti a rischio incendio/esplosione.** 

<span id="page-11-0"></span>Sono stati inoltre posizionati e rilevati i GCP, Ground Control Point, ovvero i punti di controllo a terra necessari alla georeferenziazione del modello tridimensionale e dell'ortofoto risultanti dal rilievo fotogrammetrico. I GCP sono stati rilevati nel sistema WGS84 UTM32N con ricevitori GNSS RTK Stonex S8+ e S9III, che ricevevano la correzione differenziale da basi posizionate su capisaldi precedentemente istituiti e agganciati alla Rete Geodetica Costiera (RGC, ARPA 2017). I GCP sono stati materializzati tramite segni tracciati con la vernice spray o tramite apposite tabelle target [\(Figura 8\)](#page-12-0).

I voli sono stati effettuati da due piloti abilitati con Attestato di volo CRO, per operare in aree critiche con Scenari Standard. Il pilota che non era impegnato ai comandi del drone (UAS) fungeva da osservatore UAS, controllando lo spazio aereo per la presenza di altri aeromobili.

Alla fine del volo, si è provveduto al controllo dei fotogrammi. Per alcune aree di grande estensione è stato necessario eseguire più voli per coprire tutto l'ambito.

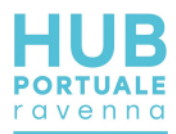

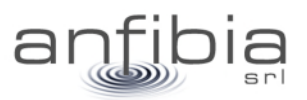

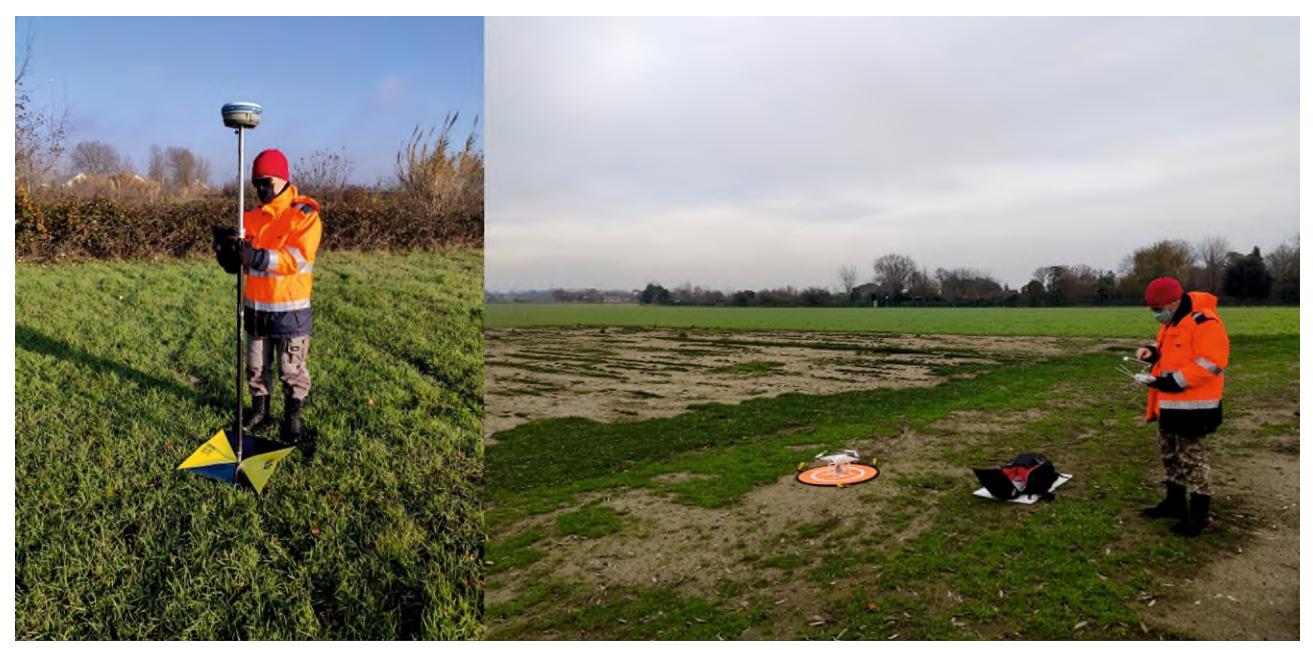

**Figura 8: Fasi dell'acquisizione: rilevamento GCP (a sx), esecuzione del volo (a dx).** 

#### <span id="page-12-0"></span>*Elaborazione dati*

L'elaborazione del modello aerofotogrammetrico a partire dalle immagini riprese con l'APR è stata realizzata con il *software* Agisoft Metashape Professional [\(Figura 9\)](#page-12-1). Tale software utilizza le moderne tecniche di SfM (*Structure from Motion*) che consentono di creare modelli tridimensionali dalle immagini statiche delle strisciate di fotogrammi.

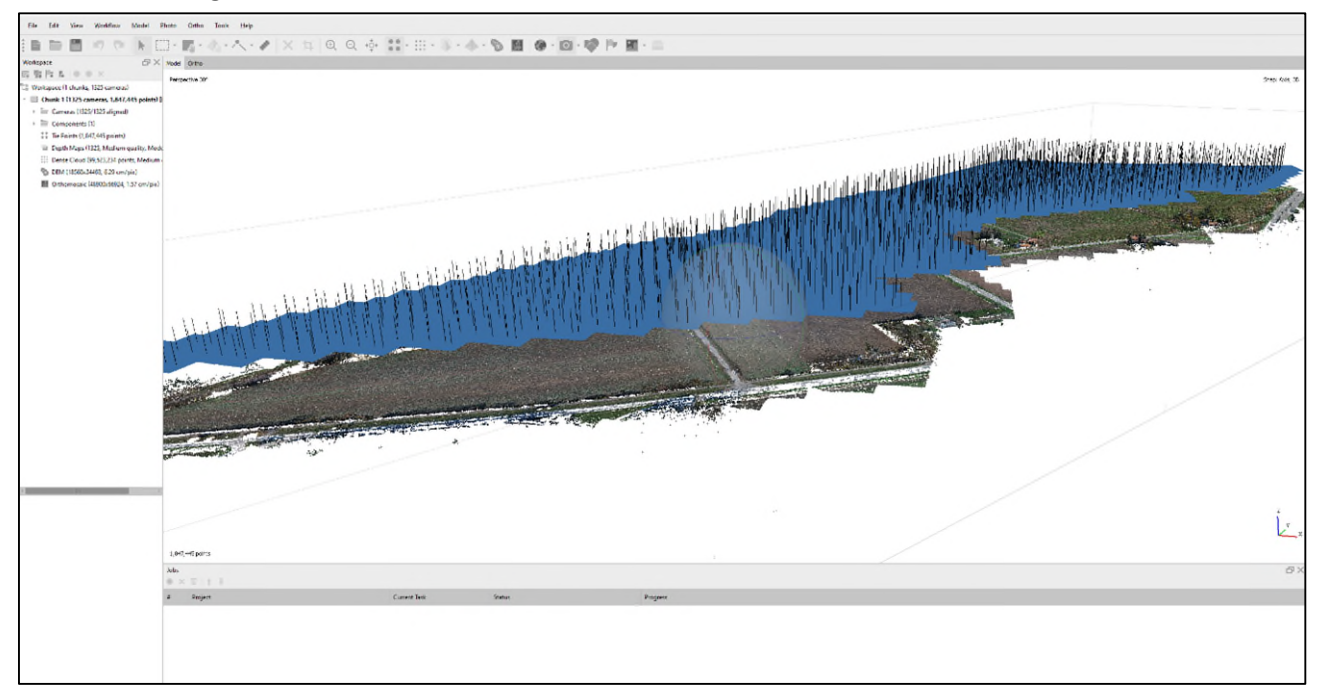

#### **Figura 9: Ambiente di lavoro di Metashape Professional con la sparse cloud e i fotogrammi allineati.**

<span id="page-12-1"></span>A partire dalle immagini rilevate, il *software*, sfruttando i principi della fotogrammetria, genera due nuvole di punti: "*sparse cloud*" e successivamente una "*dense cloud*" [\(Figura 10\)](#page-13-0), nelle quali i pixel omologhi riconosciuti nei fotogrammi, vengono posizionati nello spazio nelle tre coordinate "x", "y" e "z".

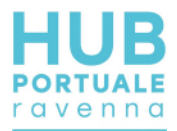

Le coordinate spaziali nelle quali i punti vengono posizionati nello spazio sono originariamente di tipo geografico (WGS84) e successivamente proiettate mediante l'inserimento dei GCP rilevati sul terreno che vengono identificati nei singoli fotogrammi e georiferiti.

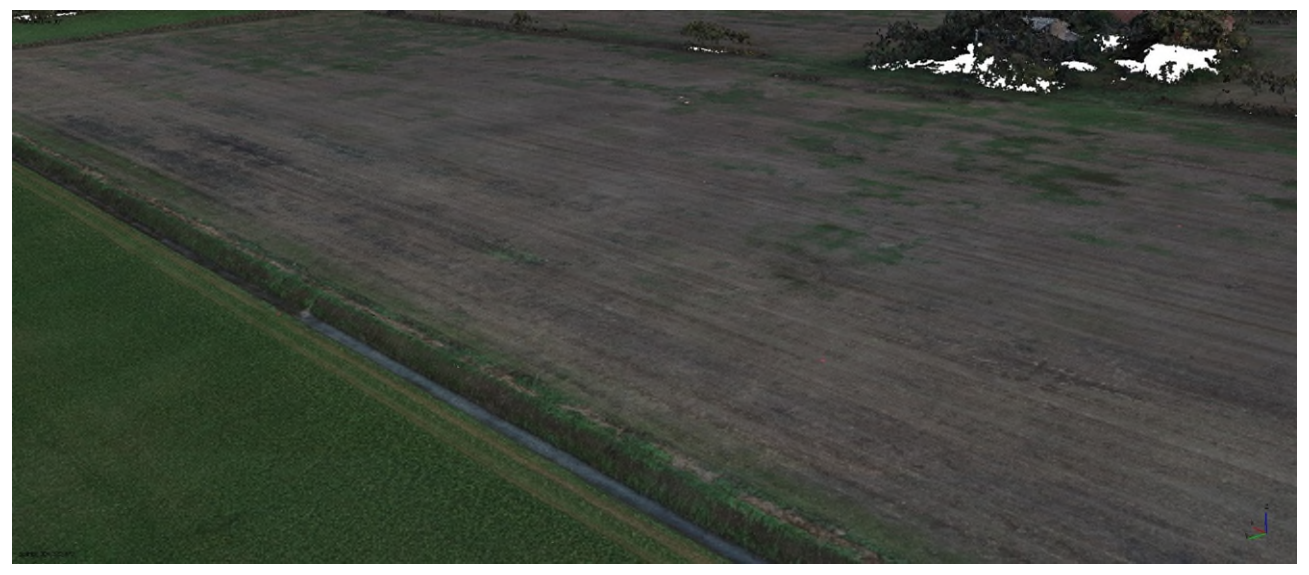

**Figura 10: Esempio di dense cloud.** 

<span id="page-13-0"></span>Maggiore è la precisione nell'individuazione delle coordinate dei GCP sul terreno, maggiore sarà la precisione della georeferenziazione del modello fotogrammetrico e di conseguenza dell'ortofoto, del DSM (*Digital Surface Model*) e della nuvola di punti (*Dense Cloud*) come risultato finale del processo di elaborazione dei dati [\(Figura 11\)](#page-13-1). Alcuni GCP, che non vengono utilizzati nella georeferenziazione del modello, diventano Check Point, ovvero punti di controllo dell'errore finale di georeferenziazione.

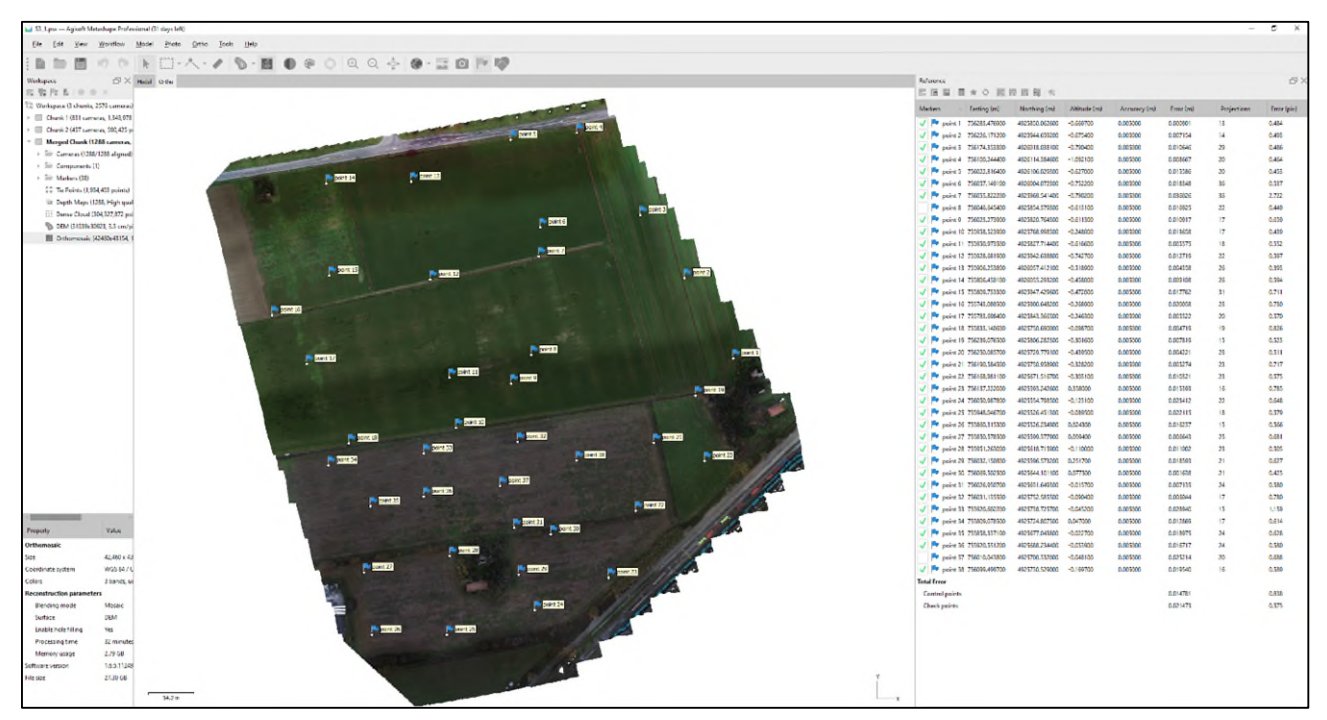

**Figura 11: Inserimento dei GCP e ricalcolo del modello tridimensionale, con computo degli errori di posizionamento.** 

<span id="page-13-1"></span>Dalla *dense cloud* viene creato un DSM (Digital Surface Model) sul quale viene ortorettificato l'ortofotomosaico [\(Figura 12\)](#page-14-1).

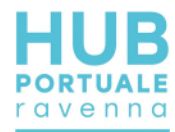

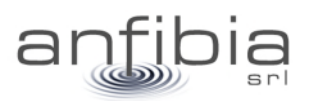

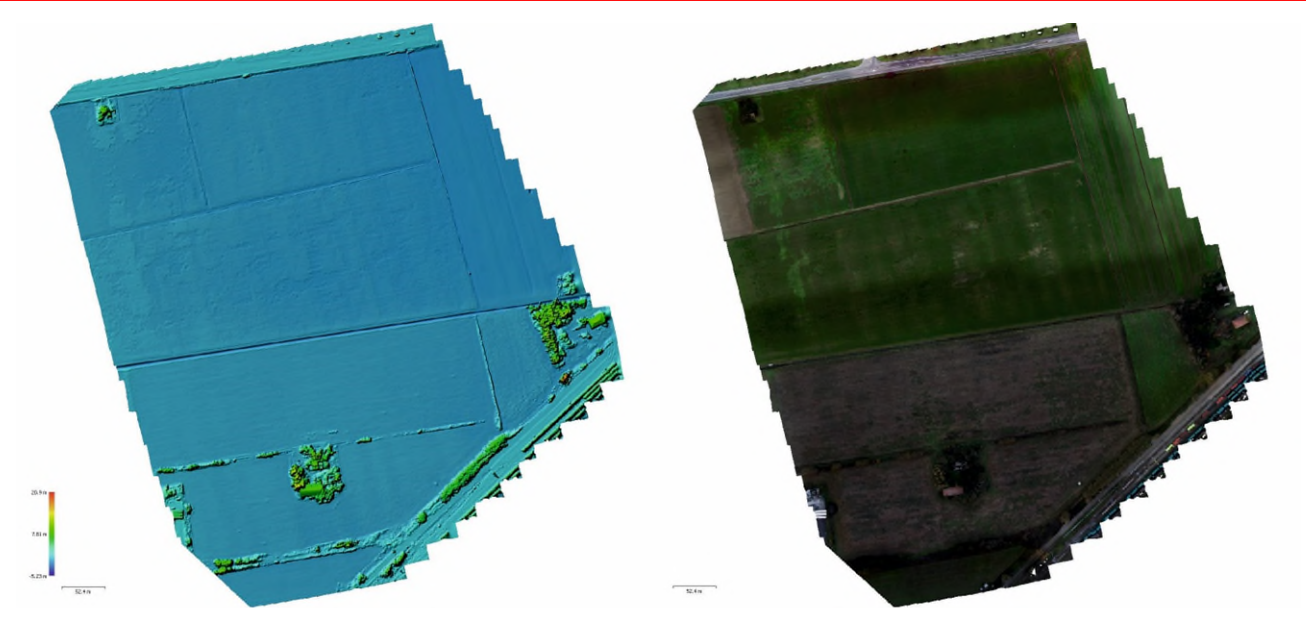

**Figura 12: DSM (a sx) e Ortofoto risultante (a dx).** 

<span id="page-14-1"></span>La dense cloud viene infine classificata per distinguere il Ground, ciò che è realmente "terreno", dalla vegetazione, gli edifici, i veicoli, l'acqua e quant'altro fosse presente nell'area al momento dell'acquisizione. La classificazione avviene in maniera semiautomatica, in quanto vengono classificate a mano alcune aeree particolarmente rappresentative dell'intero ambito. Sulla base di tali aree il software provvede ad elaborare un modello di classificazione tramite machine learning. Partendo dal modello provvede poi a classificare tutta l'area acquisita [\(Figura 13\)](#page-14-2). Infine viene effettuato un controllo manuale per valutare la classificazione eseguita dal software ed apportare eventuali correzioni.

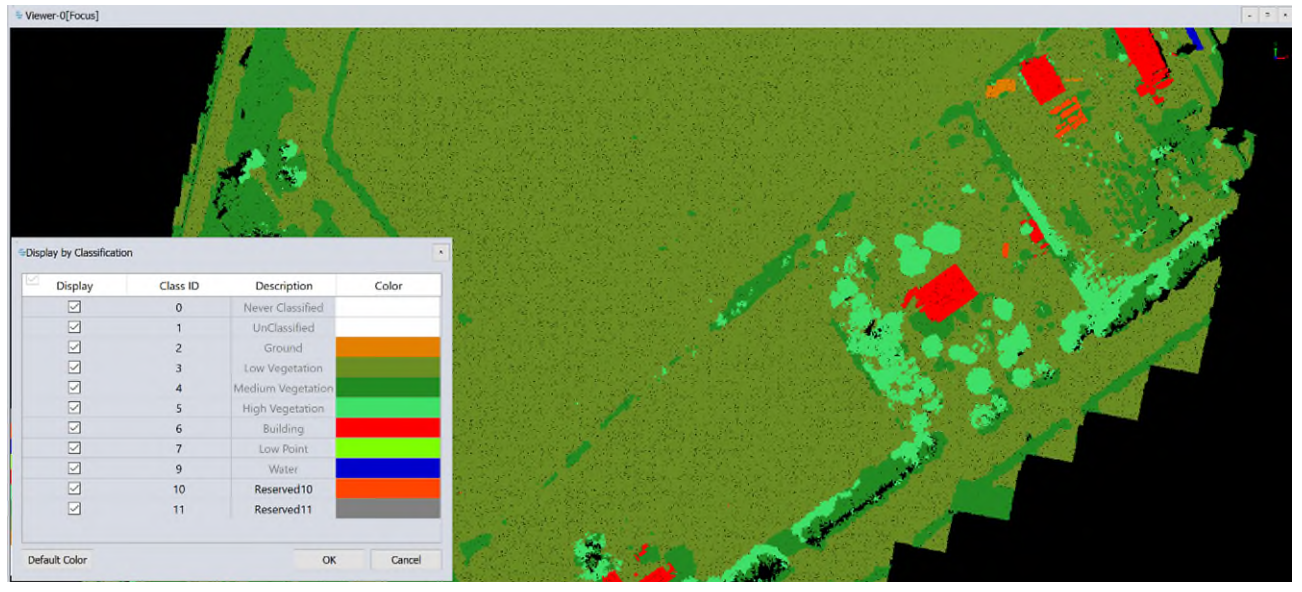

**Figura 13: Classificazione della nuvola di punti.** 

# **2.3. Rilievo batimetrico**

<span id="page-14-2"></span><span id="page-14-0"></span>Il rilievo batimetrico con tecnologia multi beam (MBES) è particolarmente utile per mappare l'assetto dei fondali ove sia necessaria una copertura integrale che rilevi ogni minima variazione planoaltimetrica.

Oltre al fondale, è anche possibile acquisire dati relativi a strutture come scogliere e moli; utilizzando sistemi particolarmente performanti si possono acquisire dati di alta qualità da superfici verticali come le banchine.

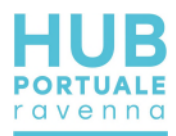

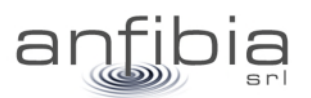

#### *Teoria*

<span id="page-15-0"></span>Il rilievo batimetrico del fondale si basa sull'impiego di onde acustiche attraverso la colonna d'acqua. Un impulso acustico, detto swath, (Figura 14), viene emessi dal trasmettitore (tx), percorre la colonna d'acqua, impatta il fondo marino (riflettore), viene riflesso (solo in parte) verso la superficie attraverso la colonna d'acqua e viene ricevuto dal ricevitore (rx) che è suddiviso in un elevato numero di canali, detti beam.

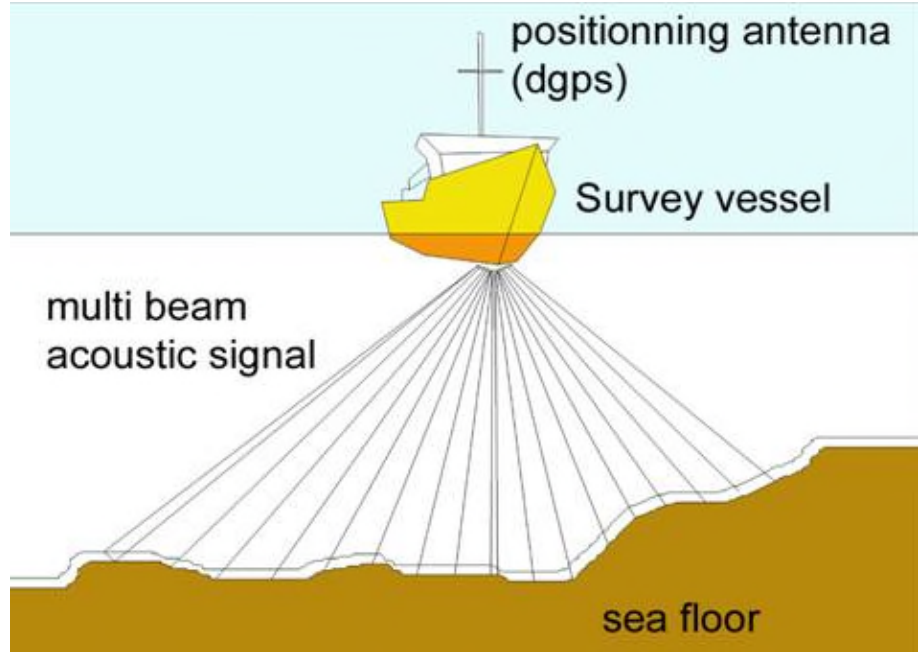

**Figura 14: schema del segnale acustico alla base dei rilievi batimetrici multi beam** 

Gli aspetti essenziali sono: il doppio percorso attraverso la colonna d'acqua, la lunghezza del percorso delle onde acustiche che aumenta dal centro (nadir) verso i margini dello swath, la natura e l'assetto del riflettore. In considerazione di quanto sopra risulta opportuno avere un'ottima conoscenza dell'effettivo valore della velocità di propagazione del suono nella colonna d'acqua, un valore medio non è sufficiente, è necessario provvedere a misure su tutta la colonna d'acqua con una apposita sonda (SVP). È altrettanto importante tenere l'angolo di swath non troppo aperto, assunto che dati laterali hanno una qualità peggiore dei dati nadirali e valutare assetto e natura del fondale per ottimizzare le rotte di acquisizione dei dati.

Per migliorare la qualità dei dati laterali e minimizzare le zone non coperte perché in ombra, è altresì opportuno predisporre una navigazione che preveda una sovrapposizione (overlap) tra i passaggi successivi (Figura 15).

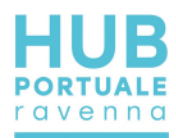

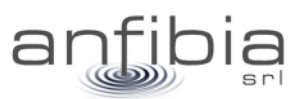

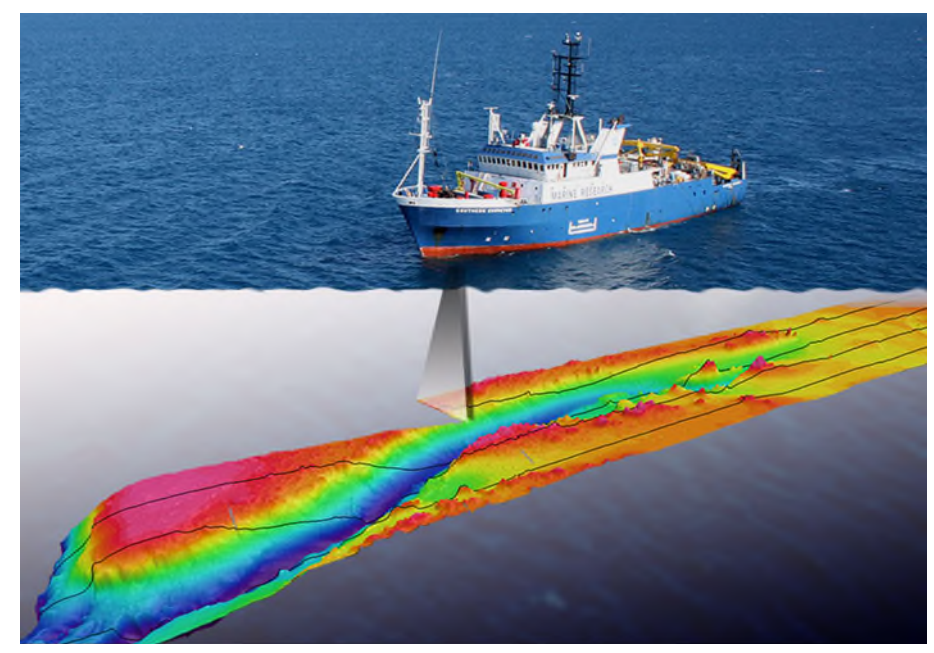

**Figura 15: navigazione con overlap dei dati** 

Rispetto al rilievo batimetrico in modalità single beam, la tecnologia multi beam consente una copertura integrale del fondale (Figura 16). Questa peculiarità esclude la necessità di interpolare i dati, pratica che spesso, soprattutto in ambito portuale, dove il fondale può essere molto accidentato, può produrre intense alterazioni della realtà.

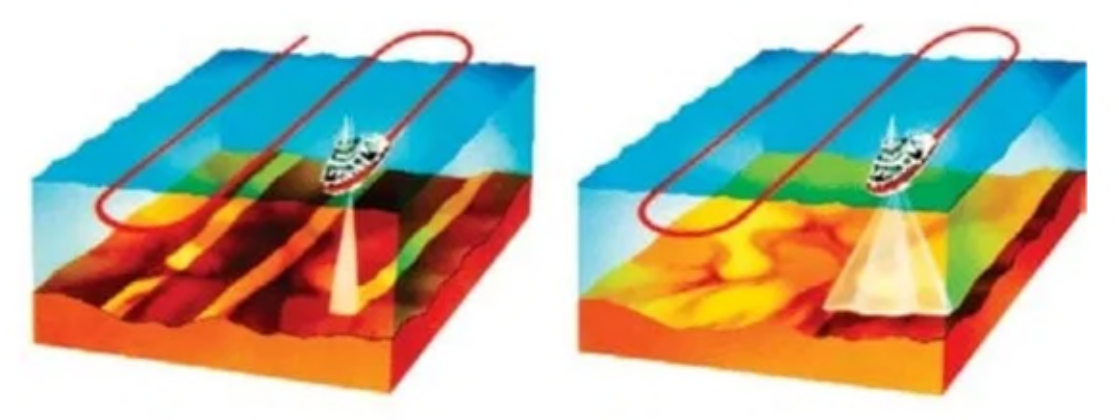

**Figura 16: single beam Vs multi beam** 

La complessità dell'acquisizione e dei dati stessi del sistema multi beam, comporta una rigorosissima installazione ed una cura nella determinazione degli offset tra i diversi elementi di cui il sistema si compone: trasmettitore (tx), ricevitore (rx), piattaforma inerziale (IMU), girobussola, sistema di posizionamento (GNSS).

Considerando il fatto che per i rilievi batimetrici vengono impiegate imbarcazioni che hanno sei gradi di libertà nei loro movimenti (Figura 17), si conclude che il sistema nel suo complesso debba essere abbastanza pronto, accurato e risoluto, per registrare dati di grande dimensione (512 o anche 1024 beam fino a 50Hz) e correggere le variazioni di assetto che avvengono nel mentre.

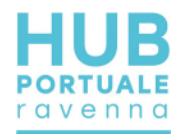

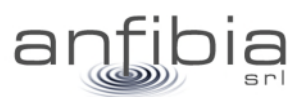

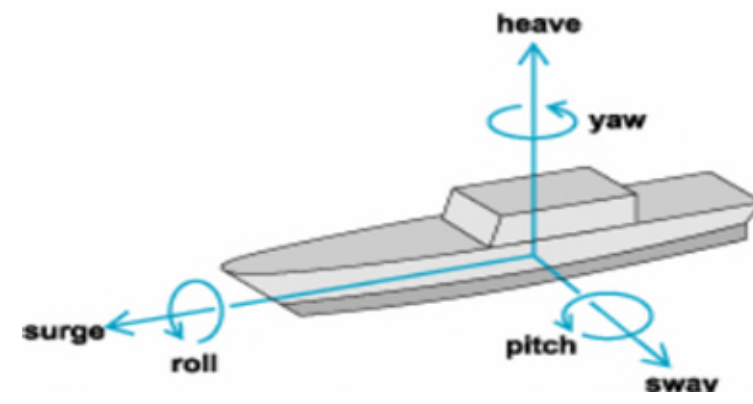

**Figura 17: gradi di libertà dei movimenti di una imbarcazione** 

Un ideale flusso di lavoro per i rilievi multi beam può essere: installazione, misura degli offset, dry test, wet test, misura del profilo di velocità del suono nella colonna d'acqua, calibrazione, rilievi, despiking, elaborazione e restituzione.

#### *Equipaggiamento*

<span id="page-17-0"></span>Per il rilievo è stato impiegato il nostro sistema che si basa principalmente sul Norbit iWBMS. Questo strumento non è solo un ecoscandaglio multi beam di ultimissima generazione ma un sistema integrato composto da un sonar multi beam con ricevitore a superfice curva, sonda di velocità alla testa e piattaforma inerziale integrata al GNSS Applanix Wave Master per tutti i controlli di assetto e di moto. In più, la versione di cui si dispone è "narrow beam" ovvero con una risoluzione doppia (0,5°) rispetto allo standard. Le principali caratteristiche tecniche sono (Figura 18):

- Angolo massimo di swath 210°
- Beam 512 da 0,5°
- Frequenze operative da 200 a 700kHz

Le tarature sulla colonna d'acqua sono state effettuate con l'utilizzo di una sonda Valeport Mini SVP (Figura 19), calata dalla superficie al fondo per registrare il profilo della velocità del suono nella colonna d'acqua.

Il sistema è stato interfacciato tramite cavo Ethernet al computer di bordo dove il software QPS Qinsy ha provveduto a fornire le informazioni per la navigazione e alla registrazione dei dati (Figura 20).

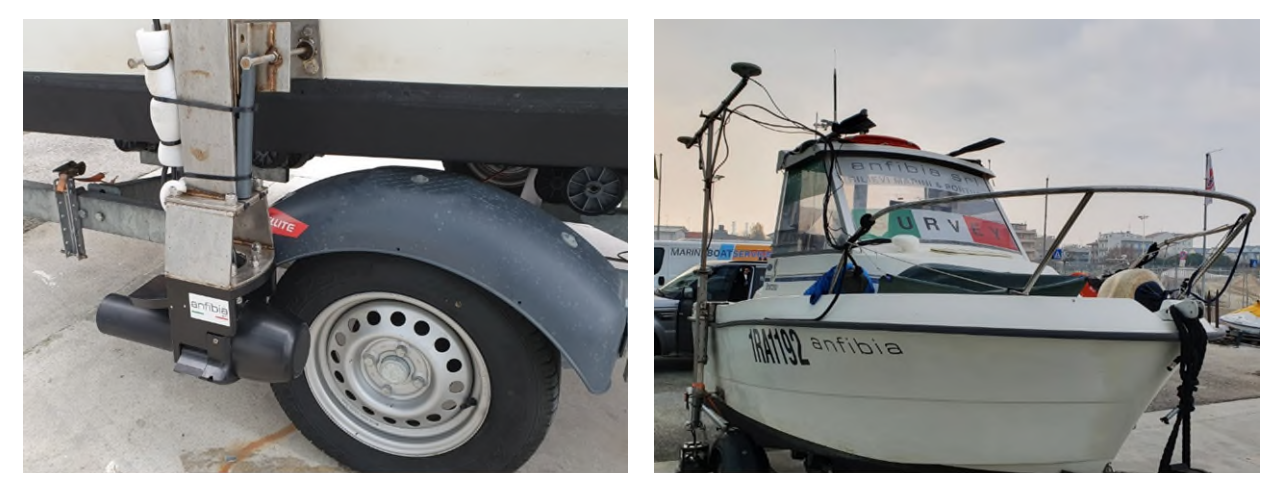

**Figura 18: la testa (a sx) e l'intero supporto (a dx) del sistema multi beam Norbit iWBMS** 

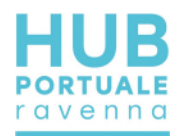

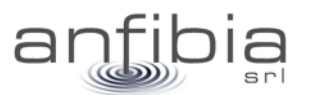

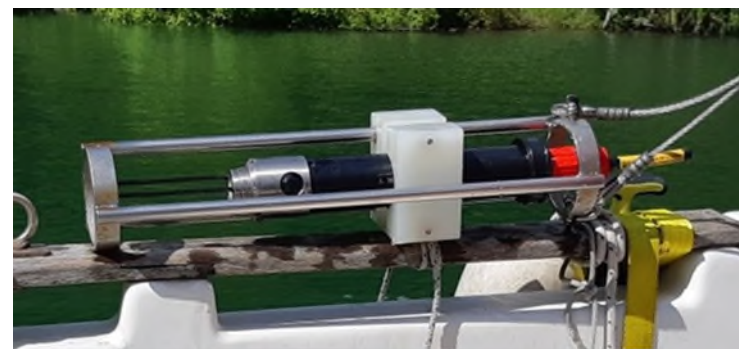

**Figura 19: il profilatore acustico Valeport Mini SVP** 

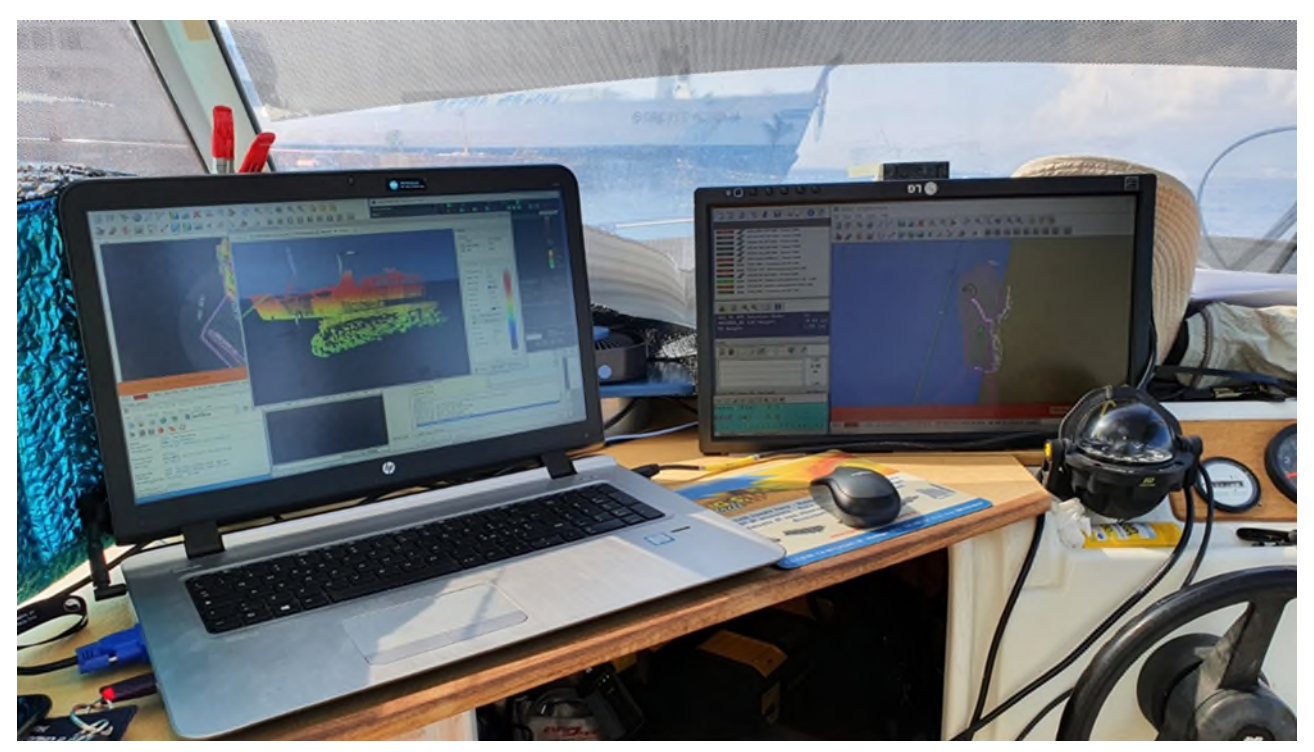

**Figura 20: l'interfaccia grafica del programma di navigazione QPS Qinsy, installato in plancia** 

Un ricevitore GNSS base Trimble R6 a doppia frequenza (L1/l2), installato sul caposaldo di riferimento, attivato in modalità RTK fornisce costantemente la correzione differenziale, al sistema batimetrico installato sulla barca. Si può complessivamente stimare un'accuratezza centimetrica del sistema, nell'ordine dei 5cm.

#### *Metodologia e calibrazione*

<span id="page-18-0"></span>L'installazione in barca del sistema si completa con il cablaggio di tutti gli elementi (Figura 21). Quando è tutto collegato e funzionante (dry test), si può procedere con una prova in acqua (wet test). Se gli esiti sono positivi si può iniziare l'acquisizione.

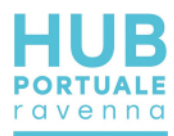

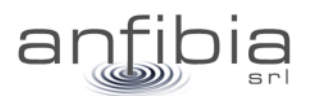

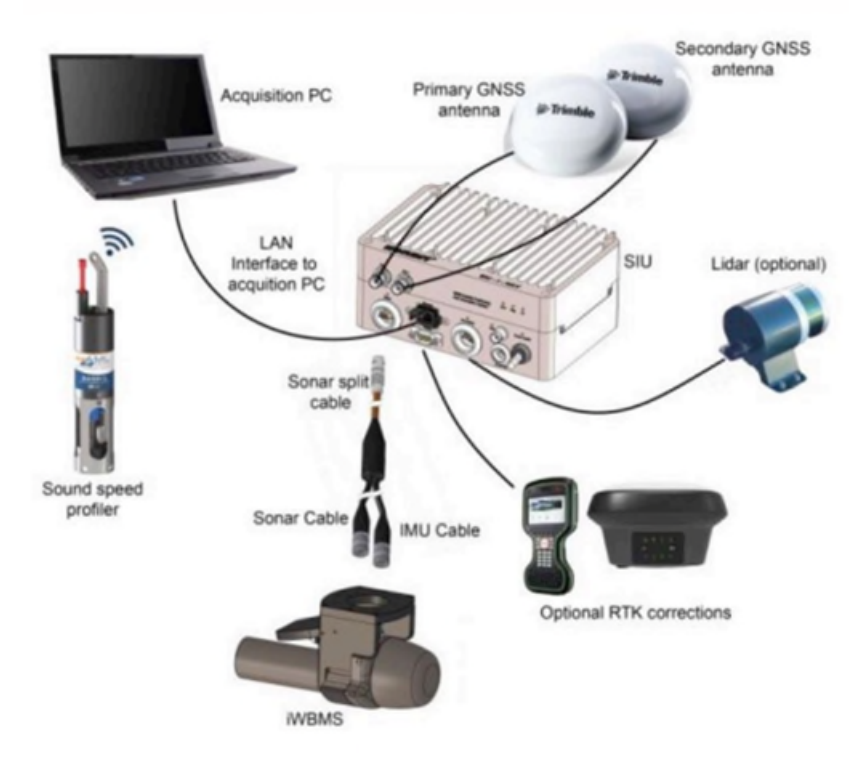

**Figura 21: schema di collegamento dei diversi dispositivi che compongono il sistema impiegato** 

All'inizio di ogni sessione di rilevamento batimetrico, viene misurata l'effettiva velocità del suono nella colonna d'acqua, tramite l'esecuzione di un profilo acustico; tale procedura viene ripetuta nell'arco della giornata o in occasione di variazioni dell'area di rilevamento. Il profilo acustico viene importato nel software di acquisizione per ottimizzare la qualità del dato multi beam.

Un altro degli aspetti estremamente delicati per l'ottima riuscita dei rilievi batimetrici multi beam, è la calibrazione geometrica del sistema.

Per la calibrazione di un sistema multi beam è necessario misurare in modo tridimensionale tutti gli offset tra gli elementi ed inserirli nel software di gestione. In navigazione vengono poi registrati dei dati batimetrici seguendo specifiche rotte che attraversino anche target sul fondo (Figura 22). Utilizzando uno specifico software vengono calcolati gli angoli di disallineamento nelle tre componenti di rollio (Roll), beccheggio (Pitch) e rotazione rispetto alla verticale (Heading).

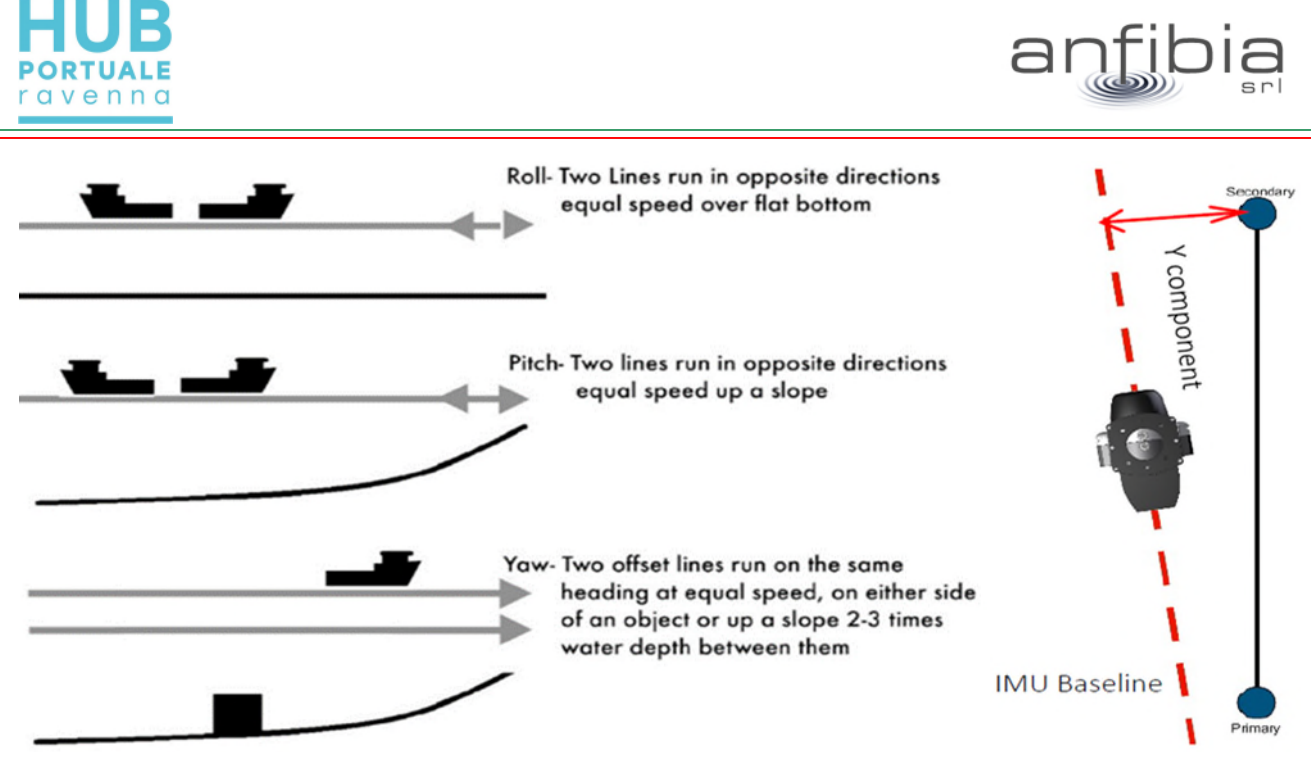

**Figura 22: procedura per la calibrazione suggerita dal manuale Norbit (Patch test) per compensare il disallineamento della baseline del sonar/IMU e del sistema di navigazione GNSS (heading).** 

In un sistema multi beam gli elementi suscettibili ad un corretto posizionamento ed allineamento sono: il proiettore del sonar, il ricevitore del sonar, la piattaforma inerziale e l'antenna GNSS. Nel sistema multi beam impiegato, come visto in precedenza, i primi tre elementi sono "un pezzo unico" rigidamente connessi in modo permanente (assemblati in fabbrica) e le loro posizioni reciproche sono note ed inalterabili; solo le antenne GNSS sono fisicamente separate da resto. Il palo di installazione è stato realizzato appositamente per porre su uno stesso piano verticale le due antenne, il sonar e la piattaforma inerziale e tenerli rigidamente fermi l'uno rispetto agli altri. Il palo viene sempre installato in barca nello stesso modo utilizzando dei supporti fissi sulla struttura e sullo scafo. Questi accorgimenti fanno sì che i parametri di calibrazione possano rimanere inalterati e validi, senza la necessità di ripetere la calibrazione ad ogni installazione.

Questo aspetto è particolarmente vantaggioso perché consente di essere molto rapidi nell'iniziare un rilievo e nei casi in cui non si presentano le condizioni ottimali (fondale adeguato e tempo utile) per rilevare dati specifici per la calibrazione, possono essere impiegati i parametri precedenti. In occasione di questi rilievi nel porto di Ravenna, come in molti altri, il tempo per rilevare dati utili alla calibrazione non manca così come un adeguato fondale con i necessari elementi morfologici.

<span id="page-20-0"></span>La procedura ed i risultati della calibrazione sono stati inseriti nell'Allegato B – Calibrazione MBES

# **2.4. Georadar**

#### *Teoria*

<span id="page-20-1"></span>Il georadar GPR (Ground Penetrating Radar) consente di indagare sia il sottosuolo sia le strutture e di rivelare in modo non invasivo la presenza e la posizione di oggetti sepolti o oggetti metallici e difetti nelle strutture in c.a. o muratura, utilizzando il fenomeno di riflessione delle onde elettromagnetiche.

Il principio fisico si basa sulla propagazione di onde elettromagnetiche ad una frequenza definita nei materiali e sulla loro riflessione in corrispondenza delle superfici di discontinuità dovute a variazioni di permettività dei materiali investigati.

La profondità d'indagine non può essere stabilita a priori del rilievo ma dipende dall'assorbimento dell'energia elettromagnetica da parte dei materiali in cui essa si propaga e quindi dalla natura dei mezzi attraversati, dallo stato fisico degli elementi che li compongono e da fattori ambientali e/o locali quali la temperatura, l'umidità, la presenza di cavità, ecc. Inoltre, l'obiettivo della prospezione e la profondità di penetrazione sono vincolati alla lunghezza d'onda degli impulsi: infatti, se una struttura sepolta ha dimensioni

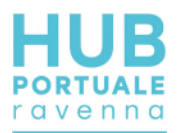

molto piccole, essa viene rilevata soltanto con segnali di brevissima durata la cui elevata attenuazione a livello energetico ne limita però la penetrazione.

In sintesi, antenne con frequenze alte consentono una buona risoluzione fino a modeste profondità mentre antenne con frequenze basse offrono un dettaglio relativamente inferiore, ma permettono una maggior estensione di misura dalla superficie topografica. Ecco perché sulle strutture in c.a. vengono usate frequenze solitamente maggiori di 1GHz.

Le antenne in genere impiegate per le indagini georadar sono elencate nella seguente Tabella 1.

| Frequenza delle<br>Antenne<br>(MHz) | Penetrazione in<br>un suolo medio<br>$(V = 0.09$ m/ns) | Risoluzione<br>Verticale<br>(metri) | Campi d'impiego                                                                              |
|-------------------------------------|--------------------------------------------------------|-------------------------------------|----------------------------------------------------------------------------------------------|
| 1500                                | 30 cm                                                  | 0.01                                | Rilievi su strutture in cls.<br>murature, manti stradali                                     |
| 900                                 | 1 metro                                                | 0,05                                | Come sopra                                                                                   |
| 400-500                             | 3 metri                                                | 0,1                                 | Ricerca archeologica e di<br>sottoservizi, indagini su strade e<br>rivestimenti di gallerie  |
| 200-300                             | 5 metri                                                | 0,2                                 | Ricerca archeologica e di cavità<br>su terreni e manufatti                                   |
| 100                                 | 8 metri                                                | 0,5                                 | Ricerca archeologica, di grossi<br>bersagli profondi e di cavità,<br>indagini stratigrafiche |

**Tabella 1: Prestazioni tipiche delle antenne radar** 

La ricostruzione della sezione radarstratigrafica (conversione tempi-profondità) viene effettuata applicando, ai tempi di riflessione, i valori delle velocità di propagazione relativi alle costanti dielettriche dei materiali investigati con l'eventuale supporto di tarature dirette.

La velocità media di propagazione delle onde elettromagnetiche, in materiali a bassa conduttività, è legata alla costante dielettrica dalla seguente relazione:

$$
Vm = C/\sqrt{\varepsilon_r}
$$

Dove:

*C* = 0.300 m/nsec (velocità dell'onda EM nel vuoto)

 $\epsilon$ <sub>r</sub> costante dielettrica relativa del materiale.

La presenza di acqua o umidità nei materiali in esame, comporta un aumento della costante dielettrica relativa (vedi incremento della conduttività) e quindi una diminuzione della velocità degli impulsi elettromagnetici. La conoscenza della costante dielettrica relativa è utile per determinare il tipo di materiale investigato e del suo grado di umidità (Tabella 2). La definizione di tali anomalie viene fornita nella fase d'interpretazione dei dati, in base alla tipologia (es. forma dell'oggetto che ha provocato la riflessione) e alla continuità planimetrica di eventi identici o, comunque, assimilabili.

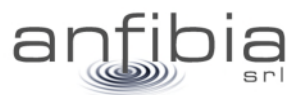

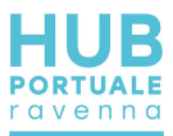

| <b>MATERIALE</b>           | $\sigma$ mhom/m  | $\epsilon$ r   |
|----------------------------|------------------|----------------|
| Aria                       | da 10-4 a 3*10-2 | 1              |
| Acqua dolce                | da 10-4 a 3*10-2 | 81             |
| Acqua marina               | $\overline{4}$   | 81             |
| Ghiaccio di acqua dolce    | $10-3$           | $\overline{4}$ |
| Granito (asciutto)         | $10 - 8$         | 5              |
| Calcare (asciutto)         | $10-9$           | 7              |
| Argilla (satura)           | da 10-1 a 1      | da 8 a 12      |
| Neve farinosa              | da 10-6 a 10-5   | 1.4            |
| Sabbia (asciutta)          | da 10-7 a 10-3   | $da$ 4 a 6     |
| Sabbia (satura)            | da 10-4 a 10-2   | 30             |
| Silt (saturo)              | da 10-3 a 10-2   | 10             |
| Ghiaccio di acqua marina   | da 10-2 a 10-1   | $da$ 4 a 8     |
| Basalto (bagnato)          | $10 - 2$         | 8              |
| Granito (bagnato)          | $10-3$           | $\overline{7}$ |
| Argilloscisto (bagnato)    | $10-1$           | $\overline{7}$ |
| Arenaria (bagnata)         | $4*10-2$         | 6              |
| Calcare (bagnato)          | $2.5*10-2$       | 8              |
| Suolo sabbioso (asciutto)  | $1.4*10-4$       | 2.6            |
| Suolo sabbioso (bagnato)   | $6.9*10-3$       | 25             |
| Suolo siltoso (asciutto)   | $1.1*10-4$       | 2.5            |
| Suolo siltoso (bagnato)    | $2.1*10-2$       | 19             |
| Suolo argilloso (asciutto) | $2.7*10-4$       | 2.4            |
| Suolo argilloso (bagnato)  | $5*10-2$         | 15             |

**Tabella 2: conduttività e costanti dielettriche tipiche di alcuni materiali** 

### *Metodologia*

<span id="page-22-0"></span>Il principio di funzionamento della strumentazione radar da noi utilizzata può essere sinteticamente descritto nel modo seguente: l'acquisizione dei dati avviene facendo scorrere una coppia di antenne (una trasmittente ed una ricevente) mantenute a distanza costante sulla superficie da investigare (Figura 23); nell'unità centrale sono generati dei segnali ad intervalli regolari che servono a sollecitare i circuiti elettronici dell'antenna trasmittente. Da questa sono irradiati degli impulsi elettromagnetici che, propagandosi attraverso i materiali, vengono riflessi in corrispondenza delle interfacce tra materiali con caratteristiche dielettriche diverse.

Gli eventi riflessi sono captati dall'elemento ricevente e inviati nell'unità centrale.

L'apparecchiatura consente di visualizzare su display a colori il radargramma registrato in tempo reale (Figura 24) per un controllo qualità preliminare e simultaneamente memorizza i dati su notebook associato per la successiva elaborazione con opportuno software. Lo scopo fondamentale del trattamento digitale dei dati è quello di migliorarne l'interpretabilità tramite operazioni di filtraggio, normalizzazione, amplificazione, ecc. al fine di semplificare e rendere più evidente la presenza di eventuali anomalie.

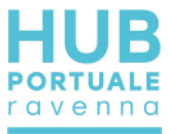

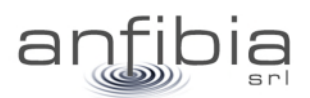

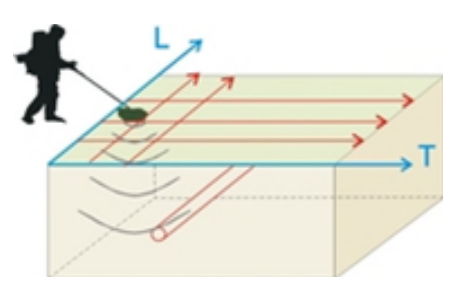

#### **Figura 23: Schema di rilevamento dati Georadar**

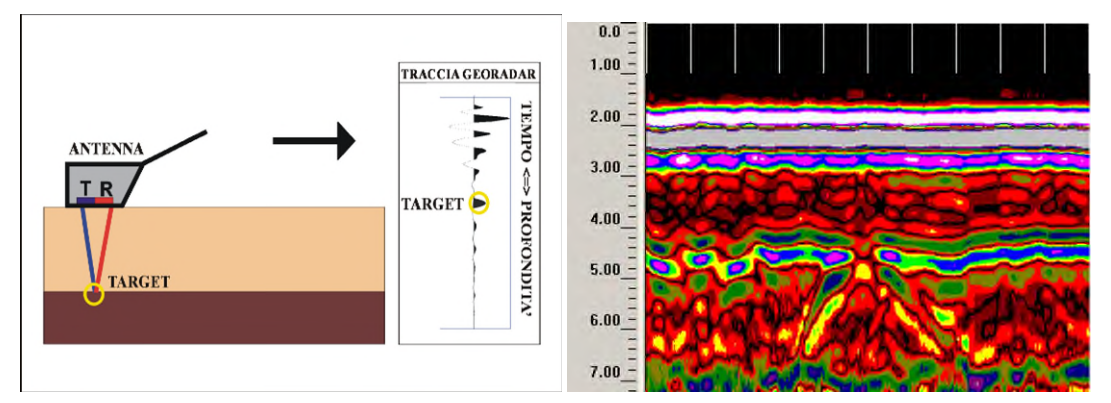

**Figura 24: Schema di acquisizione della traccia Georadar con antenne schermate. L'insieme delle tracce forma la sezione o profilo Georadar** 

Sull'asse orizzontale dei radargrammi sono visualizzate le progressive metriche della linea registrata mentre su quello verticale si trovano i doppi tempi di percorso (in andata e ritorno) dei tragitti riflessi.

La risoluzione orizzontale dei segnali è inversamente proporzionale alla velocità di spostamento dell'antenna e la risoluzione verticale è direttamente proporzionale alla frequenza centrale degli impulsi emessi. L'intensità degli eventi riflessi è tanto più forte quanto il contrasto fra le variazioni dielettriche è elevato.

Il limite tecnologico della metodologia georadar 2D e 3D, è in ogni caso rappresentato dalla profondità della tavola d'acqua, poiché essa assorbe completamente il segnale elettromagnetico.

I processi di elaborazione sono applicati per incrementare il rapporto segnale/rumore mediante filtraggi sia nel dominio del tempo, sia in quello delle frequenze e ad amplificare l'ampiezza.

La sequenza di elaborazione standard, sia per dati 2D che per dati 3D, comprende le seguenti operazioni:

- Geometrizzazione/pulizia del dato
- Correzione primo arrivo
- Filtro background
- Analisi delle componenti spettrali
- Filtri in frequenza (passa banda)
- Analisi curva di decadimento delle ampiezze
- Applicazione funzione di recupero delle ampiezze
- Migrazione
- Conversione in profondità

Per quanto riguarda la ricerca di sottoservizi, la stima corretta della velocità dell'onda elettromagnetica nel materiale e la migrazione rappresentano dei procedimenti fondamentali, in quanto consentono di ottenere l'immagine dell'anomalia a maggior risoluzione e riporta l'oggetto alle sue dimensioni e posizioni effettive.

Quando il profilo GPR passa sopra un piccolo oggetto nel terreno (tubo, masso isolato…), la forma del segnale diventa quella di un'iperbole. La forma dell'iperbole è definita dalla geometria e dalla velocità dell'onda EM

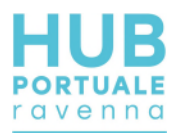

Sul profilo bidimensionale l'anomalia che forma l'iperbole si converte in un punto; nel volume 3D la conversione fa si che planimetricamente l'insieme dei punti formino un elemento continuo, che riflette la direzione, dimensione e profondità del sottoservizio che l'ha generata.

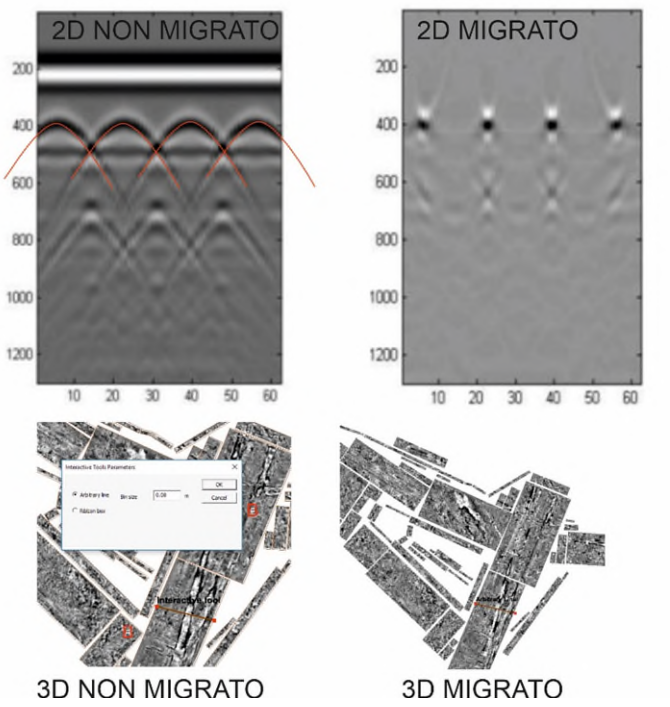

<span id="page-24-1"></span>**Figura 25: In alto: confronto tra dato 2D non migrato e migrato dopo l'analisi delle iperboli di diffrazione; in basso: visualizzazione delle slice 3D non migrate e migrate in seguito all'analisi delle iperboli di diffrazione.** 

#### *Equipaggiamento*

<span id="page-24-0"></span>Nella presente indagine è stato utilizzato il sistema georadar 3D MALA MiniMIRA, equipaggiato con 9 antenne schermate a 400MHz, per profondità di esplorazione entro i 3m.

Il sistema racchiude al suo interno 5 antenne trasmittenti e 4 riceventi della stessa frequenza, e l'insieme delle combinazioni tra trasmissione e ricezione fa sì che ad ogni acquisizione si ottengano contemporaneamente 8 profili paralleli. Gli 8 profili sono distanziati di un offset fisso di 8cm [\(Figura 26\)](#page-25-0), e il loro insieme occupa una fascia di 64cm. Il sistema di posizionamento prevede l'utilizzo di un odometro e dove possibile l'interfacciamento con GPS o stazione totale.

Questo sistema molto complesso è stato sviluppato nel nord Europa per identificare in maniera veloce e con altissima risoluzione sottoservizi e reperti archeologici. Il sistema facilita l'interpretazione del segnale evidenziando le strutture continue, ed evita di commettere errori nelle interpolazioni di profili bidimensionali. L'acquisizione nelle 3 direzioni dello spazio rende l'acquisizione indipendente dall'orientazione spesso sconosciuta del target. Il sistema è ideale per indagare il sottosuolo ed evidenziare discontinuità attribuibili al contatto fra terreno e oggetti sepolti.

Il sistema 3D è collegato ad un laptop dal quale è possibile gestire i parametri di acquisizione e vedere in tempo reale l'acquisizione di ogni fascia di acquisizione.

Il limite tecnologico della metodologia georadar 2D e 3D, è in ogni caso rappresentato dalla profondità della tavola d'acqua, poiché essa assorbe completamente il segnale elettromagnetico.

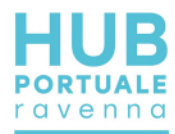

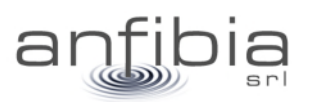

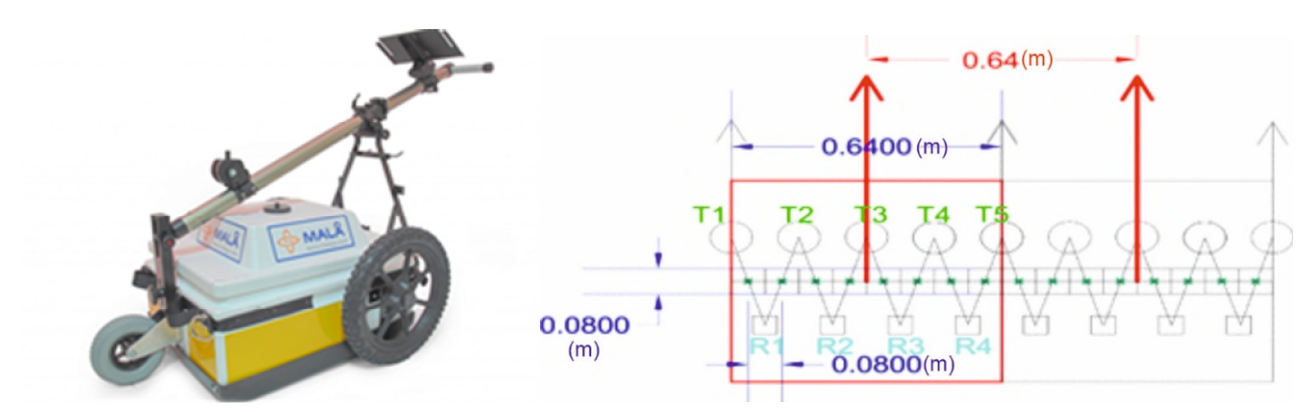

<span id="page-25-0"></span>**Figura 26: MALA MINIMIRA e disposizione delle 9 antenne. Le frecce rosse indicano la posizione dei profili paralleli** 

Le specifiche tecniche del Georadar sono le seguenti:

| <b>TIPO GEORADAR</b>        | <b>3D MALA MiniMIRA 8</b>           |
|-----------------------------|-------------------------------------|
| Frequenza Antenne schermate | 400MHz                              |
| Offset totale antenne       | 0.64m                               |
| Numero di canali            | 8                                   |
| Comunicazione               | Ethernet                            |
| Posizionamento              | GPS-RTK e odometro                  |
| Alimentazione               | Batteria 12V 45Ah/Batteria Li-Fe PO |

**Tabella 3: specifiche tecniche del georadar utilizzato** 

Il georadar viene collegato al Laptop via ethernet e mediante il software di acquisizione MiraSoft (MALÅ Geoscience) è possibile visualizzare il dato rilevato in tempo reale.

Le modalità di acquisizione possono essere di tipo manuale a spinta o a traino da quad [\(Figura 27\)](#page-25-1).

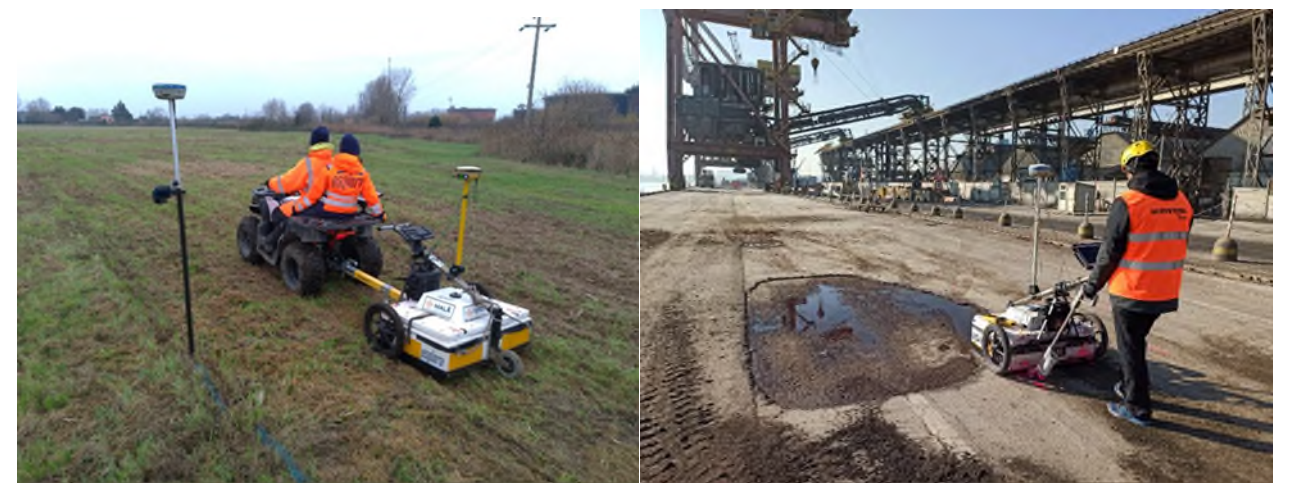

**Figura 27: modalità di acquisizione a traino (a sinistra) e manuale (a destra)** 

<span id="page-25-1"></span>La prima modalità è stata adottata per tutta l'acquisizione delle banchine e per gran parte delle aree rilevate nelle Logistiche; la modalità a traino è stata adottata in alcune aree delle Logistiche L1 e L2 per facilitare il movimento dello strumento a causa del terreno poco compatto.

Per il posizionamento topografico è stato installato su palina avvitata nell'apposito supporto presente sul cart Mala MiniMIRA un GNSS Stonex in modalità RTK, in modo che ogni acquisizione effettuata fosse riferibile a tutti gli altri rilievi. Quando, tuttavia, il segnale RTK non era sufficientemente buono perché il sito era troppo

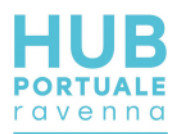

lontano dalla base o il segnale era disturbato da interferenze, è stato utilizzato un ricevitore GNSS Topcon HIPER V, connesso tramite GPRS alla rete di correzioni differenziali in tempo reale NRTK Italpos – Leica Geosystem. In tal caso sono stati utilizzati i caposaldi di infittimento materializzati nella zona per verificare il corretto funzionamento del sistema e garantire l'omogeneità dei dati.

E' importante ricordare che le procedure di misura impiegate per la presente indagine geofisica si basano su tecniche di esplorazione indiretta che, nonostante siano utilizzate allo stato dell'arte sia delle conoscenze scientifiche che degli avanzamenti tecnologici, hanno una serie di intrinseche limitazioni in merito alla propagazione dell'onda elettromagnetica che dipende dalla costante dielettrica dei materiali: in materiali argillosi ad elevata c. dielettrica o in presenza di acqua, l'attenuazione del segnale è elevata con il rischio di non rilevare eventuali discontinuità/oggetti presenti. Inoltre, si consideri che la risoluzione verticale del rilievo è strettamente legata alla frequenza utilizzata (λ/4) quindi nell'ordine di circa 10cm, che sommato ad eventuali errori sistematici può diventare anche di +/- 15-20cm. Anche la risoluzione orizzontale è circa la stessa considerando la spaziatura fra le antenne.

Considerando la lunghezza d'onda dell'antenna da 400MHz impiegata, è possibile visualizzare interfacce di target di spessore maggiore di 15-20cm, solamente oltre i primi 25-30cm e solo nel caso in cui vi siano caratteristiche dielettriche diverse dal materiale soprastante.

L'indagine geofisica non può mai essere considerata integralmente sostitutiva dell'esplorazione diretta e pertanto si suggerisce sempre la verifica dei target con saggi diretti.

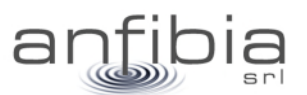

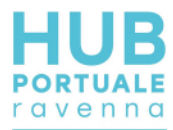

# **3. Indagine topografica**

<span id="page-27-0"></span>Questa attività si è articolata in due distinte fasi: inquadramento dell'intera zona delle Aree Logistiche (Figura 28) con la materializzazione e misura di una serie di caposaldi e il rilievo vero e proprio di alcune zone delle aree logistiche.

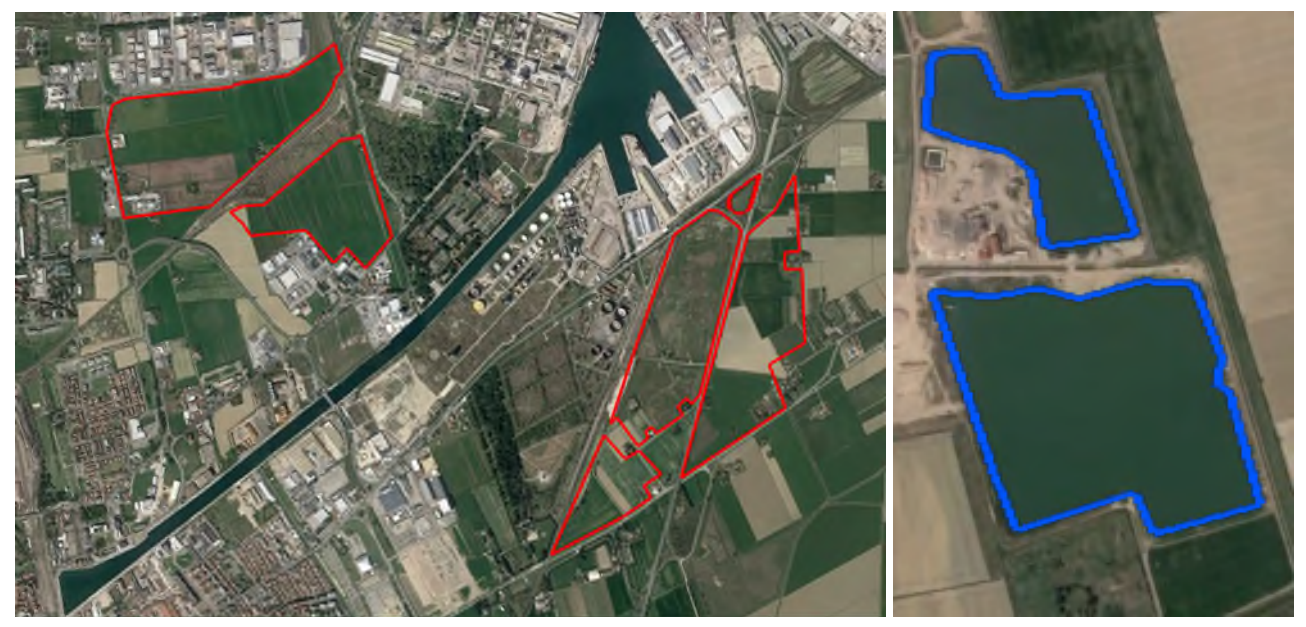

**Figura 28: a sx planimetria delle Aree Logistiche (S3 a nord del Candianao, L1 ed L2 a sud); a dx la Cava Bosca** 

### **3.1. Inquadramento**

<span id="page-27-1"></span>Utilizzando come caposaldo di riferimento il vertice HUB01, sono stati materializzati e misurati una serie di caposaldi (Figura 29 e Allegato A – Monografie dei vertici) in posizioni strategiche per essere di supporto alle successive attività d'indagine previste per le aree logistiche (fotogrammetria e geofisica).

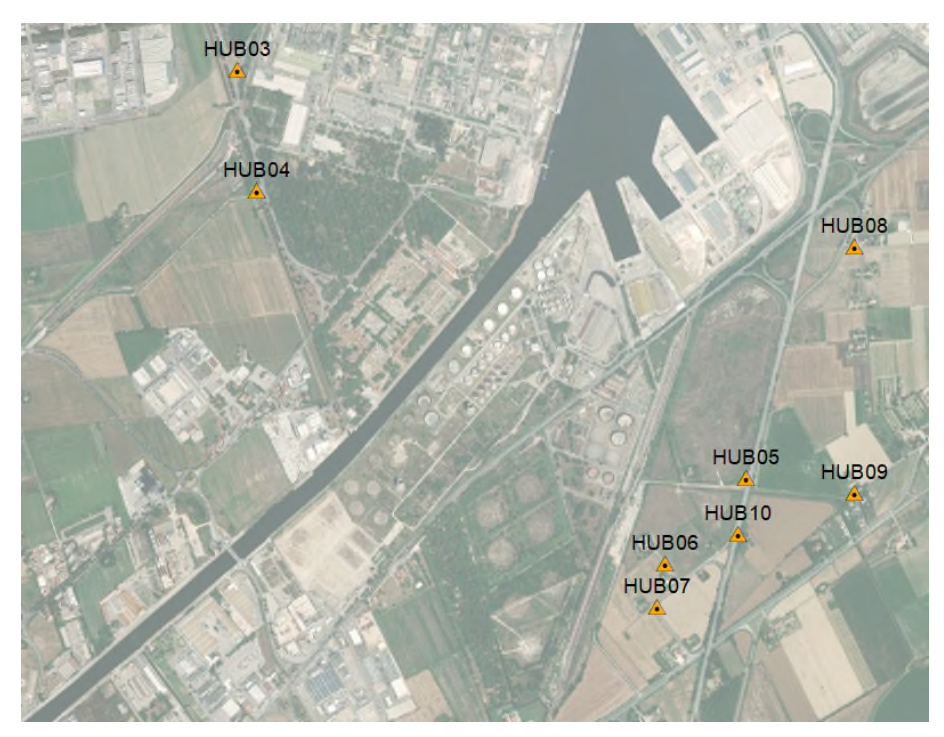

**Figura 29: planimetria d'insieme dei caposaldi materializzati e misurati per l'inquadramento delle Aree Logistiche** 

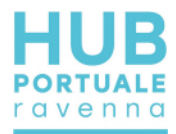

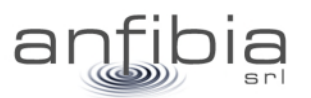

I caposaldi predisposti sono 8: HUB03, HUB04, HUB05, HUB06, HUB07, HUB08, HUB09 e HUB10 (Allegato A – Monografie dei vertici e Figura 30).

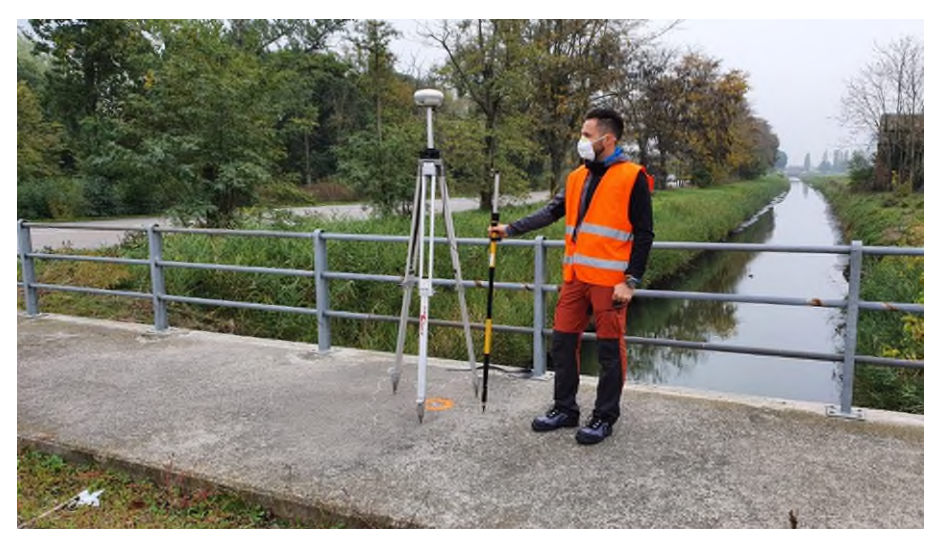

**Figura 30: materializzazione e misura del caposaldo HUB04 presso la Logistica S3** 

I due caposaldi di infittimento presso la Cava Bosca (Figura 31) sono stati materializzati e misurati appoggiandosi alla rete Italpos (Figura 32).

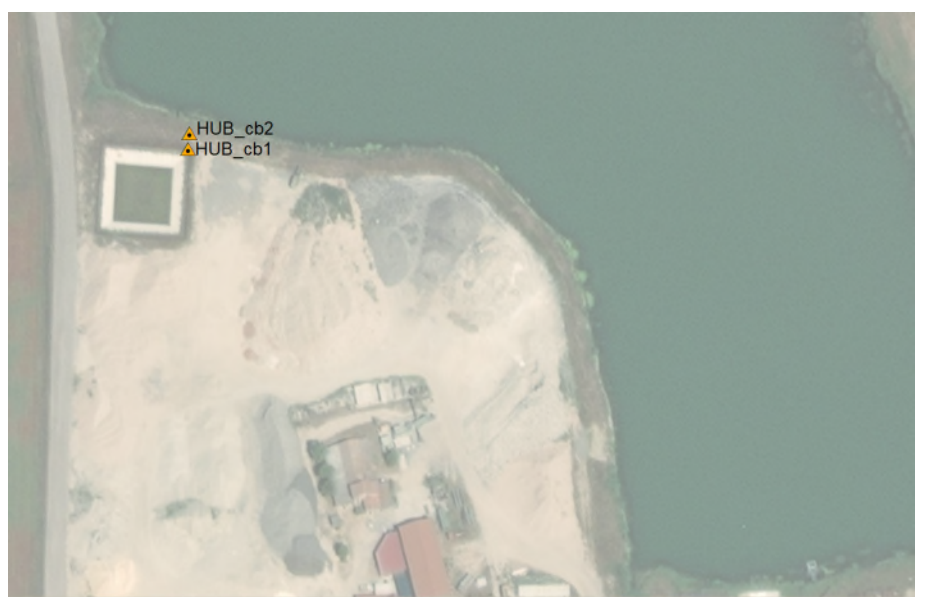

**Figura 31: planimetria dei caposaldi presso la Cava Bosca** 

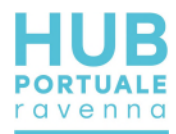

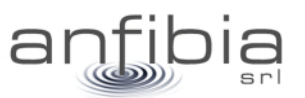

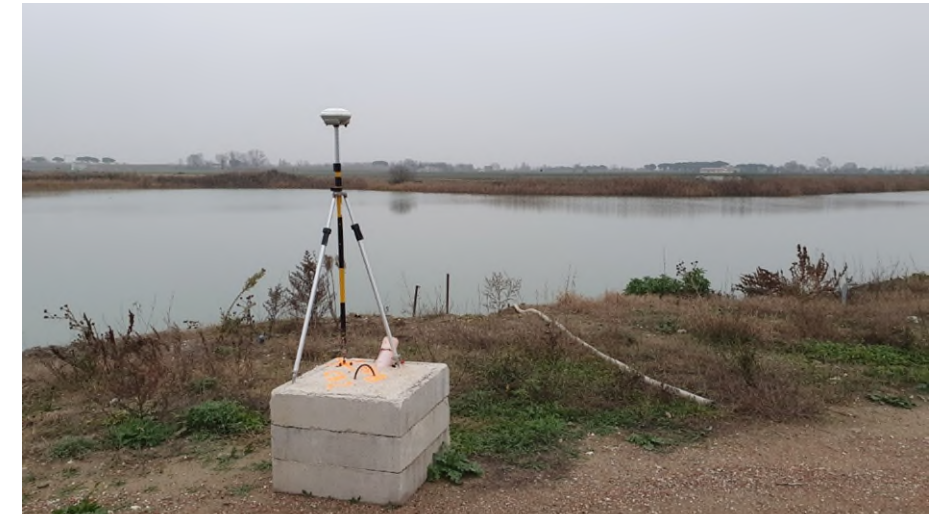

**Figura 32: materializzazione e misura del caposaldo HUB\_CB2 presso la Cava Bosca** 

Questi due vertici sono stati utilizzati per le successive attività di rilevamento presso la cava, predisponendo un ricevitore base da utilizzare in modalità RTK (Figura 33).

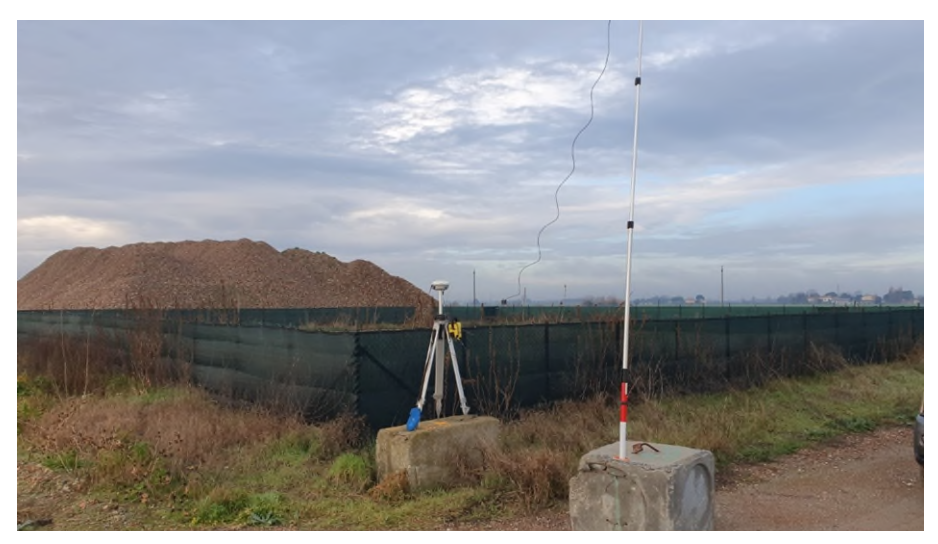

**Figura 33: installazione di una base GNSS sul vertici HUB\_CB1** 

# **3.2. Rilievo topografico**

<span id="page-29-0"></span>L'acquisizione di dati planoaltimetrici, per la descrizione puntuale di queste zone, è stata svolta solo in parte attraverso la topografia classica e più estesamente attraverso la fotogrammetria aerea da drone (si veda il successivo capitolo Fotogrammetria).

In particolare sono state rilevate una piccola porzione dell'Area L1 (Figura 34) e una vasta zona dell'Area S3 (Figura 35); in entrambe i casi, il ricorso alla topografia classica si è reso necessario per la presenza di aree non sorvolabili col drone e per l'accentuata presenza di fitta vegetazione (Figura 36) che avrebbe compromesso una buona definizione delle reali superfici del terreno, acquisendo solo il dato fotogrammetrico.

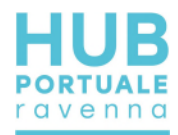

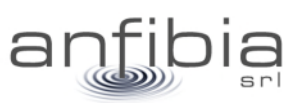

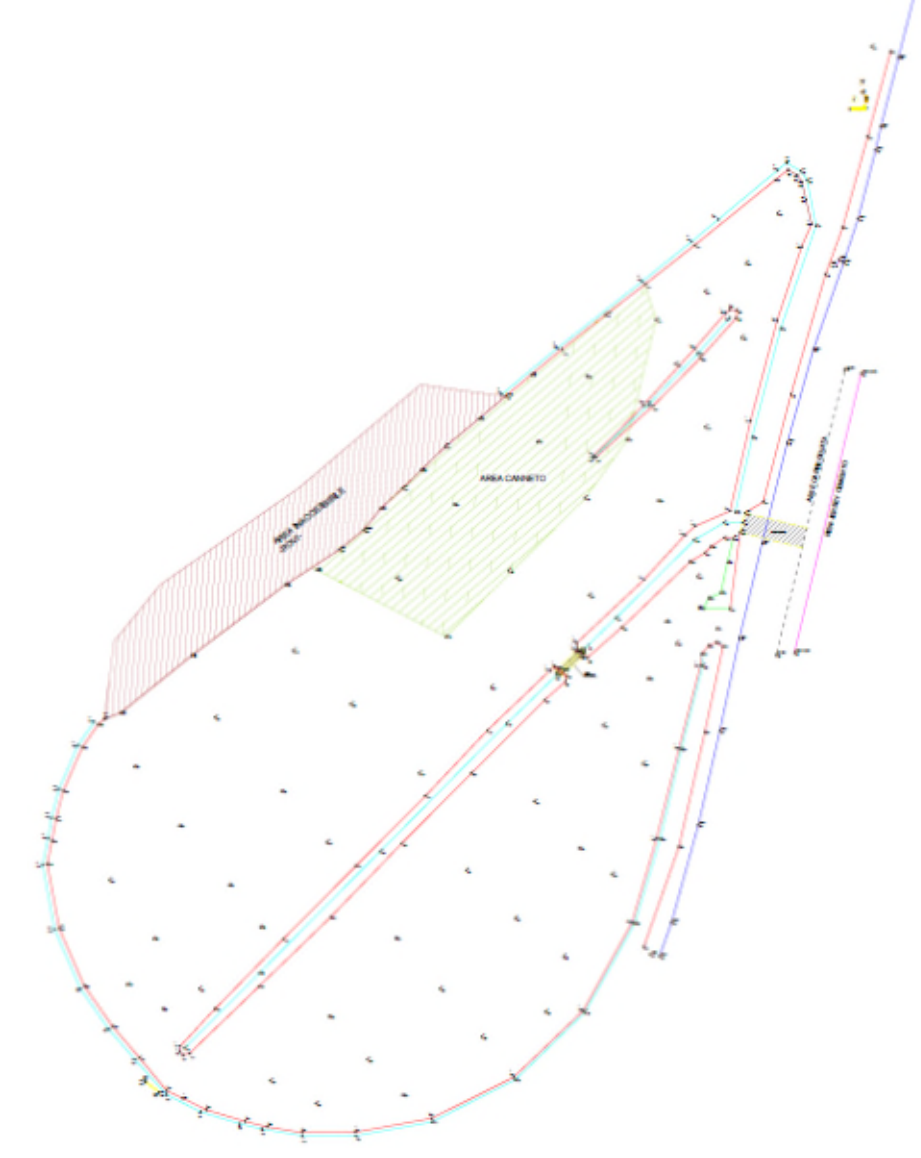

**Figura 34: stralcio del rilievo topografico della zona nord dell'Area Logistica L1** 

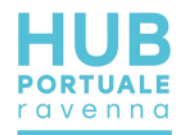

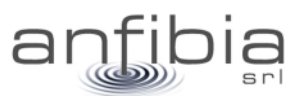

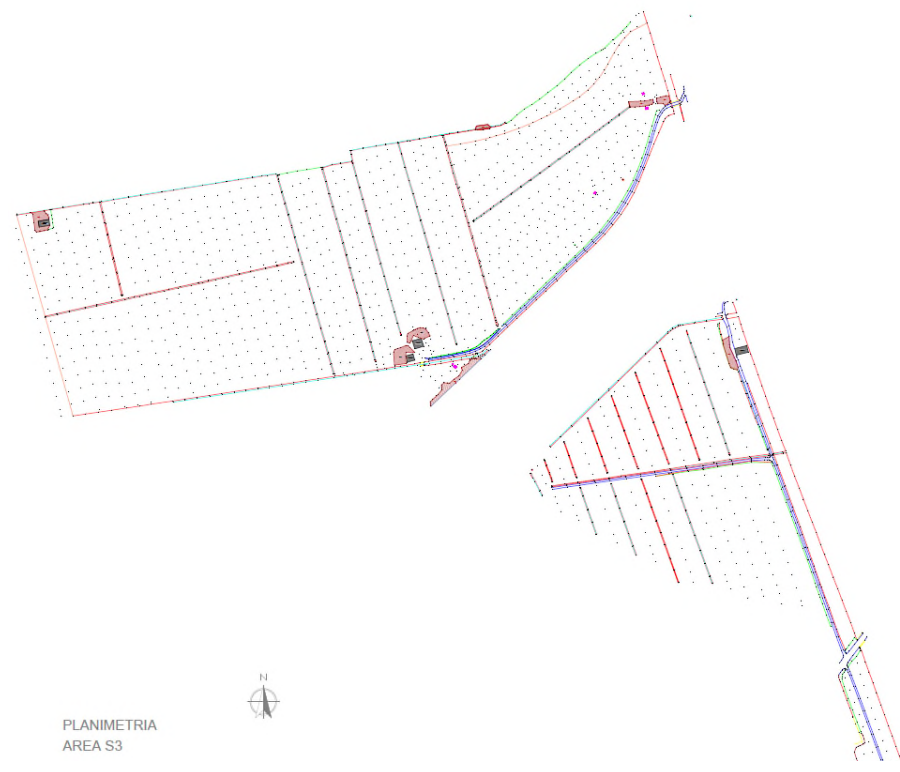

**Figura 35: stralcio del rilievo topografico della zona nordest dell'Area Logistica S3** 

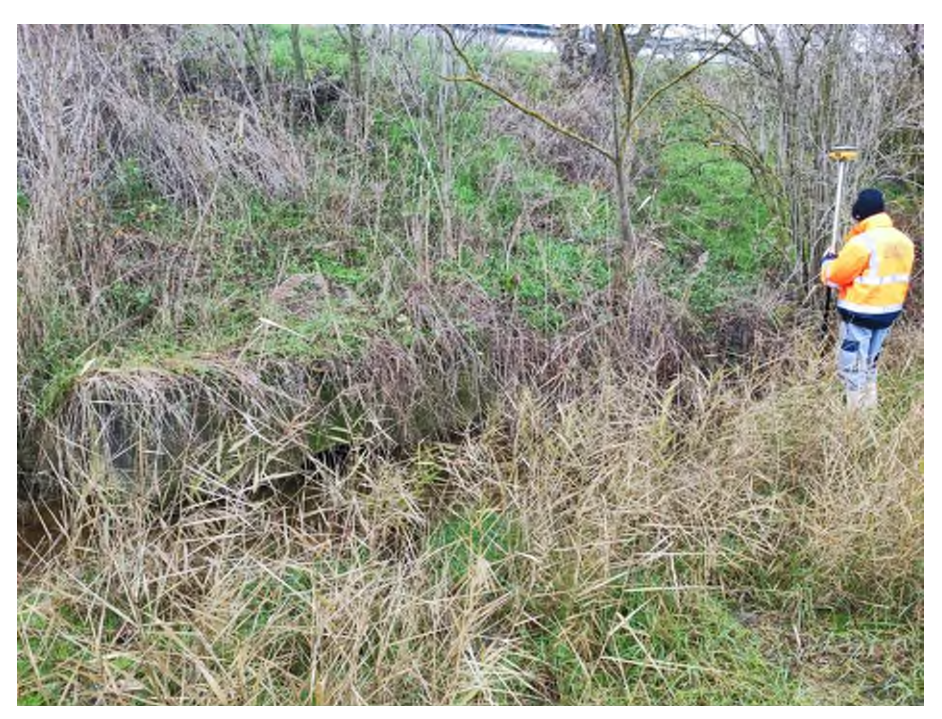

**Figura 36: stato dei luoghi durante il rilievo dell'Area Logistica L1** 

Anche una piccola zona della Cava Bosca è stata rilevata con la topografia classica (Figura 37) essendo prossima a delle abitazioni e viabilità ordinaria (via Marabina), quindi non sorvolabile (si veda il successivo paragrafo Area Logistica Cava Bosca).

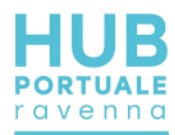

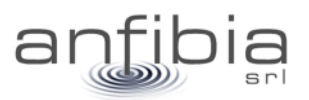

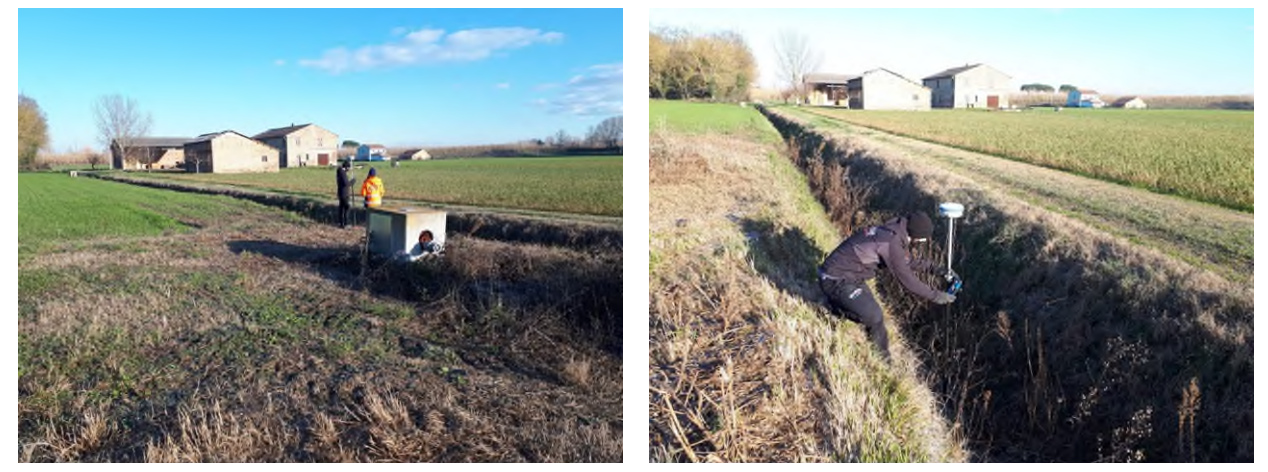

**Figura 37: fasi del rilievo topografico presso la Cava Bosca** 

# **3.3. Elaborazione e restituzione dei dati**

<span id="page-32-0"></span>I dati topografici rilevati sono stati prontamente scaricati dai controller e verificati. Inseriti all'interno della piattaforma CAD/GIS di riferimento, sono stati differenziati per piani e colori in base alla tipologia di elemento battuto. Insieme ai dati topografici sono stati gestiti i DTM ad alta risoluzione forniti dalla fotogrammetria, per completare la copertura delle zone di interesse.

Per la vestizione del dato si è proceduto ad unire con polilinee 3D tutte le discontinuità del terreno, come arginature, fossi, strade e carraie, recinzioni, fabbricati, ecc dando significato ai diversi elementi rilevati o acquisiti col drone.

Il dato è stato consegnato in via preliminare in formato CAD, per un pronto impiego per le finalità della PE. Sono poi state realizzate specifiche tavole in formato A0 per le tre distinte Aree Logistiche: AN-PL\_L1.dwg, AN-PL\_L2.dwg, AN-PL\_S3.dwg e AN-PL\_CB.dwg.

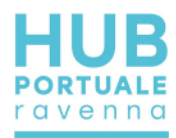

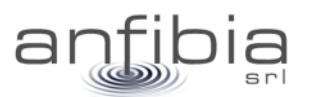

# **4. Fotogrammetria**

# **4.1. Acquisizione**

#### <span id="page-33-1"></span><span id="page-33-0"></span>*Area Logistica L1*

<span id="page-33-2"></span>Il rilievo è stato eseguito in due giornate successive, data l'estensione dell'area, il 12 e il 13 dicembre 2020, acquisendo foto nadirali a mezzo UAS. La superficie acquisita è stata di 58.4 ha e sono stati acquisiti 2515 fotogrammi (Figura 38). La quota di volo è stata di 60 m AGL (Above Ground Level) ed ha consentito una risoluzione al suolo (GSD) di 1,57 cm/pix. Sono stati posizionati 108 punti di controllo (GCP) di cui 4 Check Point.

Note: vegetazione abbondante, specie nei fossi. Una piccola area a nord, di circa 870 mq, trovandosi in mezzo alla viabilità, è stata rilevata con metodo topografico (Figura 39 e si veda il precedente paragrafo Rilievo topografico).

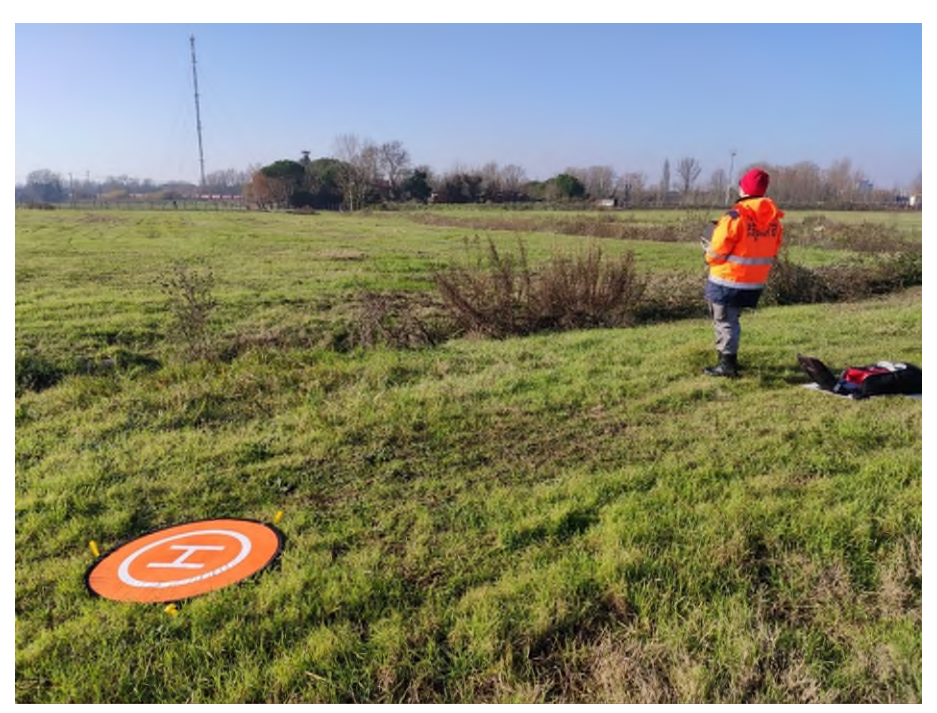

**Figura 38: Pilota in una delle fasi di rilievo. È evidente la vegetazione presente, soprattutto nei fossati** 

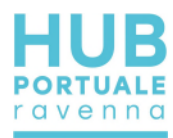

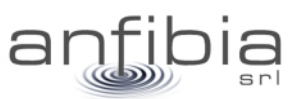

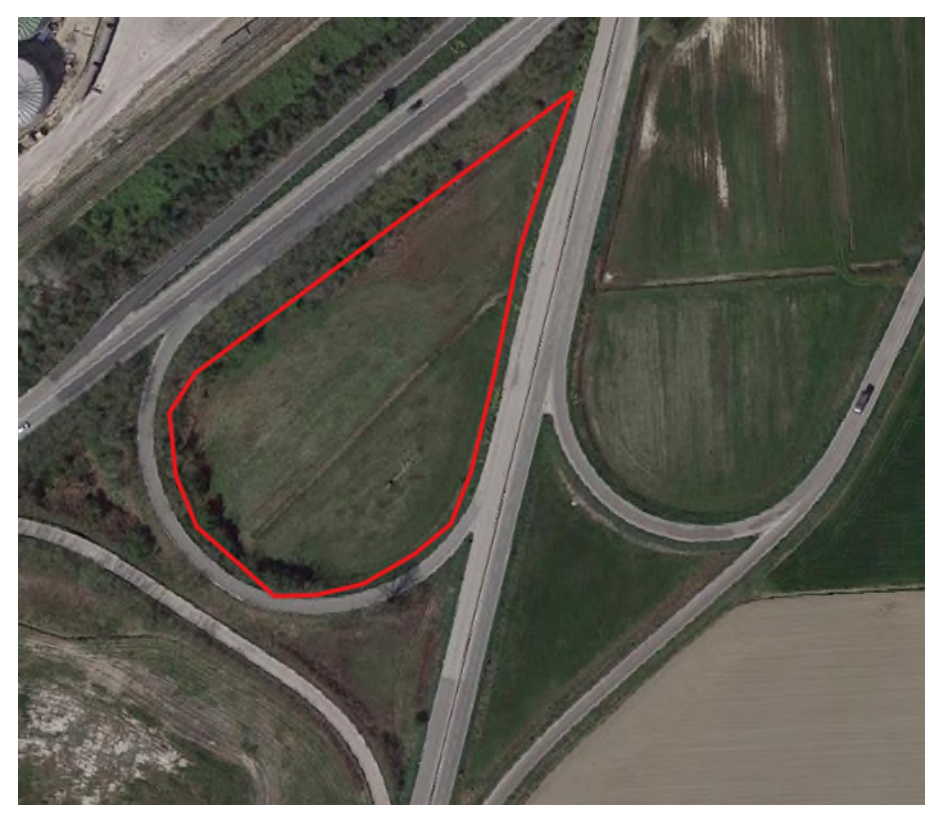

**Figura 39: Area che è stata rilevata con metodo topografico.** 

#### *Area Logistica L2*

<span id="page-34-0"></span>Il rilievo è stato eseguito in due giornate successive, data l'estensione dell'area, il 15 e il 16 dicembre 2020, acquisendo foto nadirali a mezzo UAS. La superficie acquisita è stata di 52.2 ha e sono stati acquisiti 2144 fotogrammi (Figura 40). La quota di volo è stata di 60 m AGL (Above Ground Level) ed ha consentito una risoluzione al suolo (GSD) di 1,57 cm/pix. Sono stati posizionati 57 punti di controllo (GCP) di cui 4 Check Point.

Note: vegetazione abbondante, specie nella porzione meridionale dell'area.

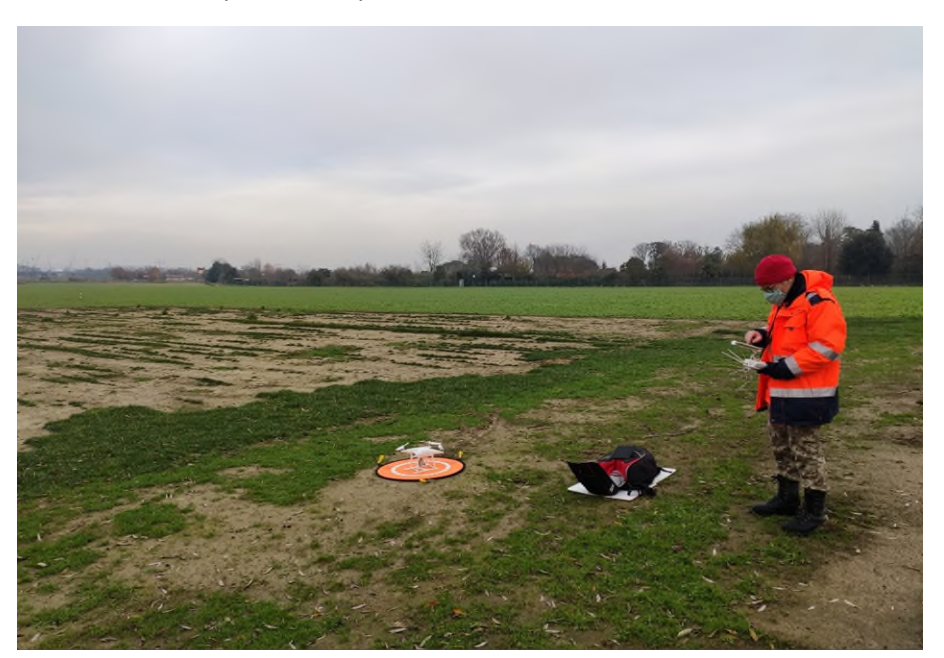

**Figura 40: Pilota in una delle fasi di rilievo.** 

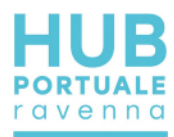

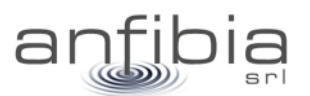

#### *Area Logistica S3*

<span id="page-35-0"></span>Il rilievo è stato eseguito in due giornate successive, data l'estensione dell'area, il 3 e il 4 dicembre 2020, acquisendo foto nadirali a mezzo UAS. L'area da indagare ricade parzialmente in uno spazio aereo precluso [\(Figura 41Figura 41: Aree da rilevare \(poligoni gialli\) con interferenza dello spazio aereo LI P89 Ravenna](#page-35-1)  [\(circonferenza rossa\), in cui vige il divieto di sorvolo.\)](#page-35-1) pertanto è stato possibile rilevare a mezzo UAS solamente una parte. L'area restante è stata rilevata a mezzo topografia classica (si veda il precedente paragrafo Rilievo topografico). La superficie acquisita è stata di 52.4 ha e sono stati acquisiti 2352 fotogrammi (Figura 42). La quota di volo è stata di 50 m AGL (Above Ground Level) ed ha consentito una risoluzione al suolo (GSD) di 1,3 cm/pix. Sono stati posizionati 64 punti di controllo (GCP) di cui 3 Check Point.

Note: vegetazione abbondante, specie nei fossi. Nell'area nord è stato effettuato rilievo topografico anche per una buona parte della superfice rilevata a mezzo UAS, in modo tale da garantire una ricostruzione adeguata del terreno ricoperto dalla vegetazione.

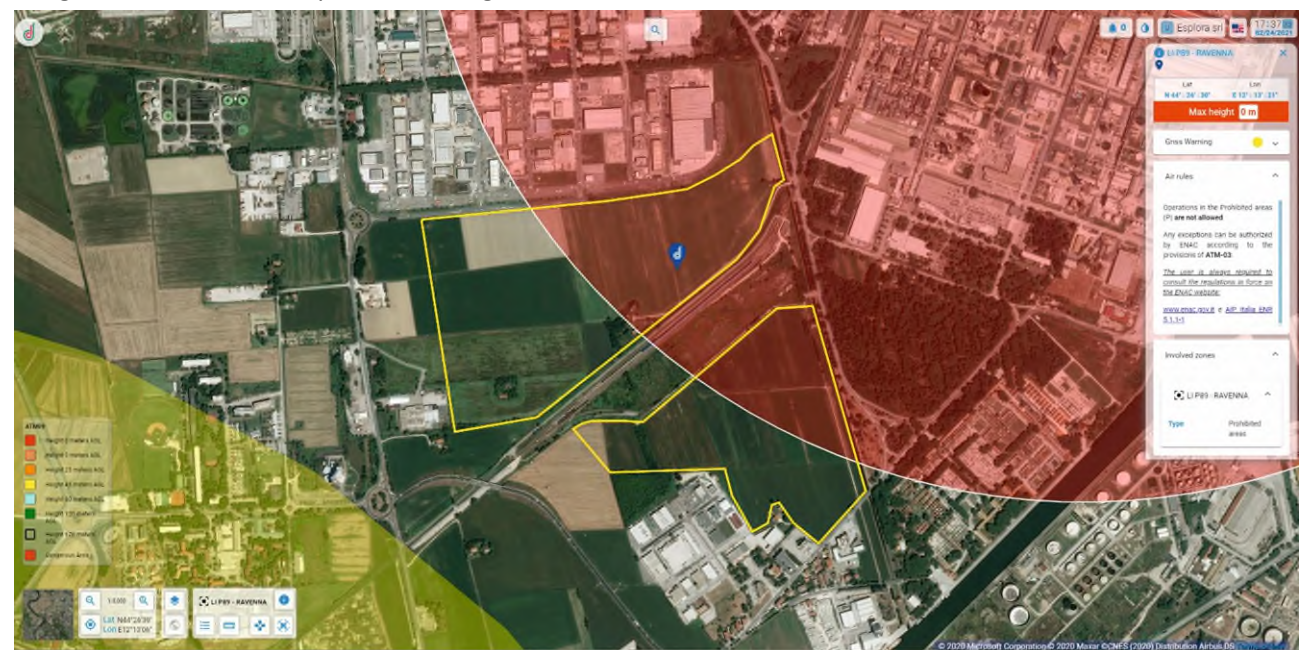

<span id="page-35-1"></span>**Figura 41: Aree da rilevare (poligoni gialli) con interferenza dello spazio aereo LI P89 Ravenna (circonferenza rossa), in cui vige il divieto di sorvolo.**
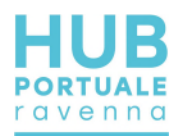

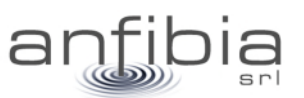

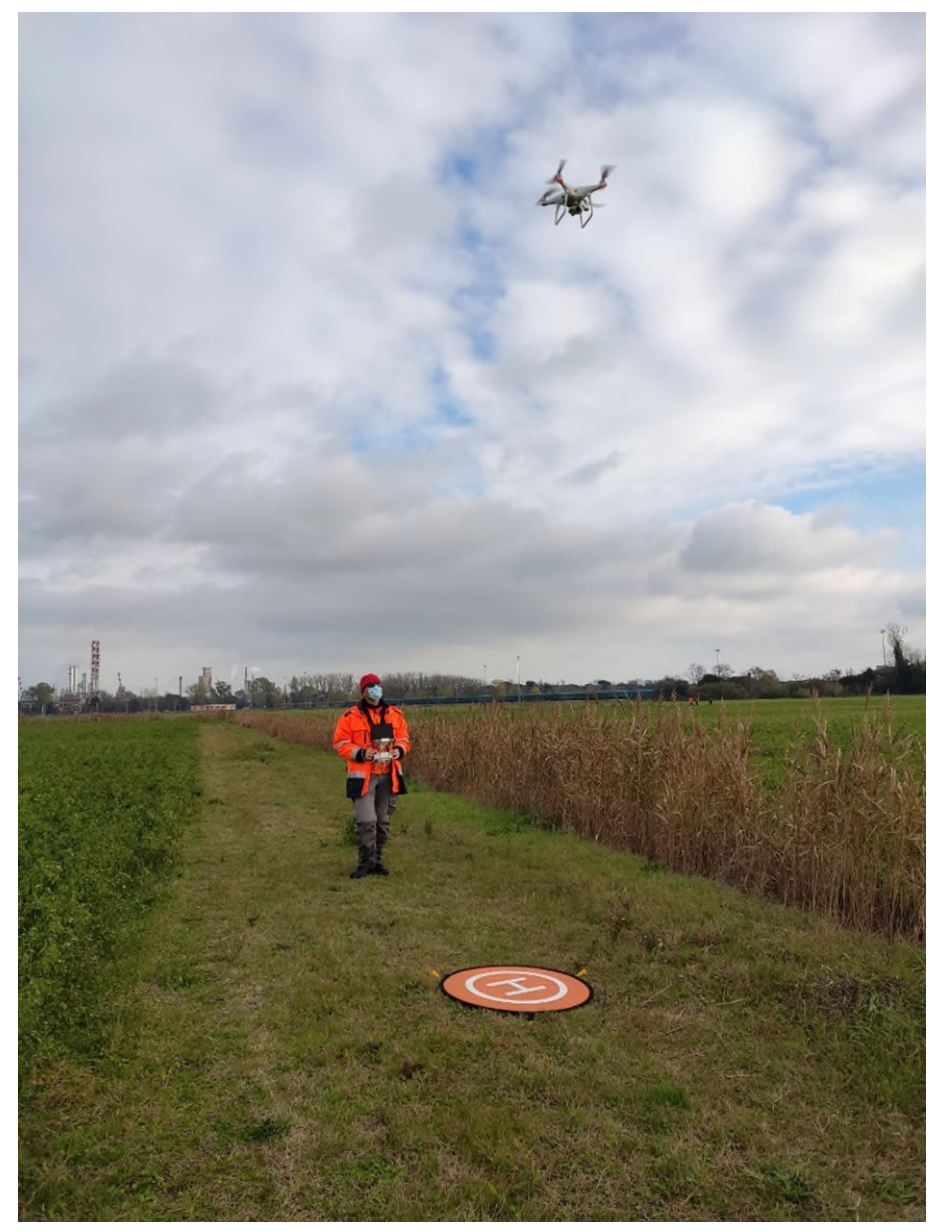

**Figura 42: Pilota in una delle fasi di rilievo. È evidente la vegetazione presente, soprattutto nei fossati.** 

### *Area Logistica Cava Bosca*

Il rilievo è stato eseguito il 16 gennaio 2021 acquisendo foto nadirali a mezzo UAS. La superficie acquisita è stata di 23 ha e sono stati acquisiti 2348 fotogrammi (Figura 43). La quota di volo è stata di 25 m AGL (Above Ground Level) ed ha consentito una risoluzione al suolo (GSD) di 0,1 cm/pix. Sono stati posizionati 76 punti di controllo (GCP) di cui 2 Check Point. Il tratto di raccordo tra la strada della cava e la via Marabina è stato rilevato con metodo topografico (Figura 44).

Note: vegetazione abbondante sulle rive dei laghetti di cava.

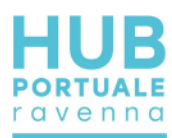

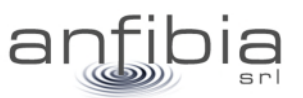

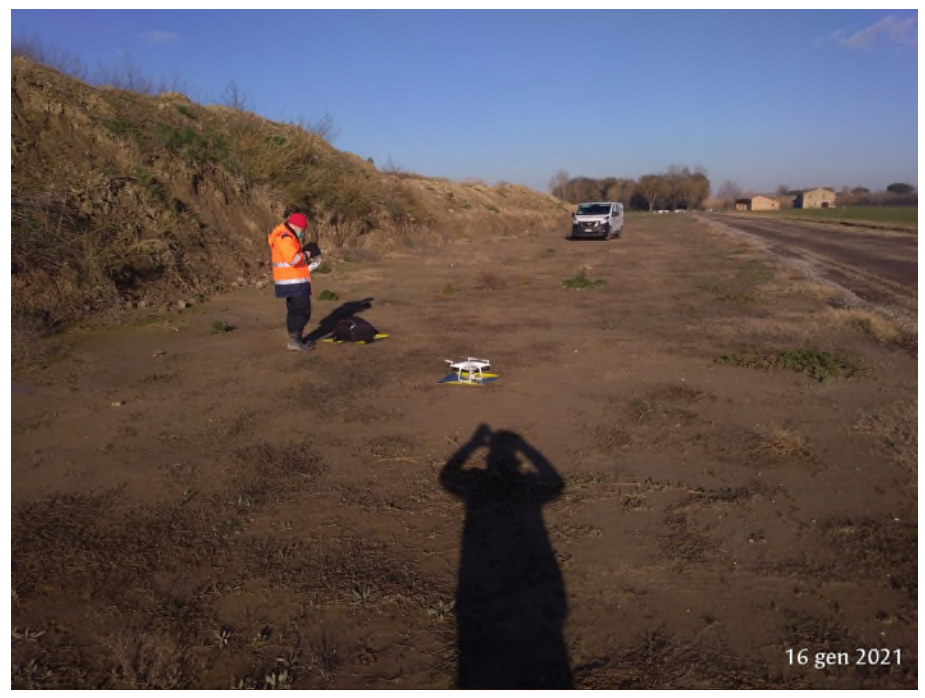

**Figura 43: Pilota in una delle fasi di rilievo.** 

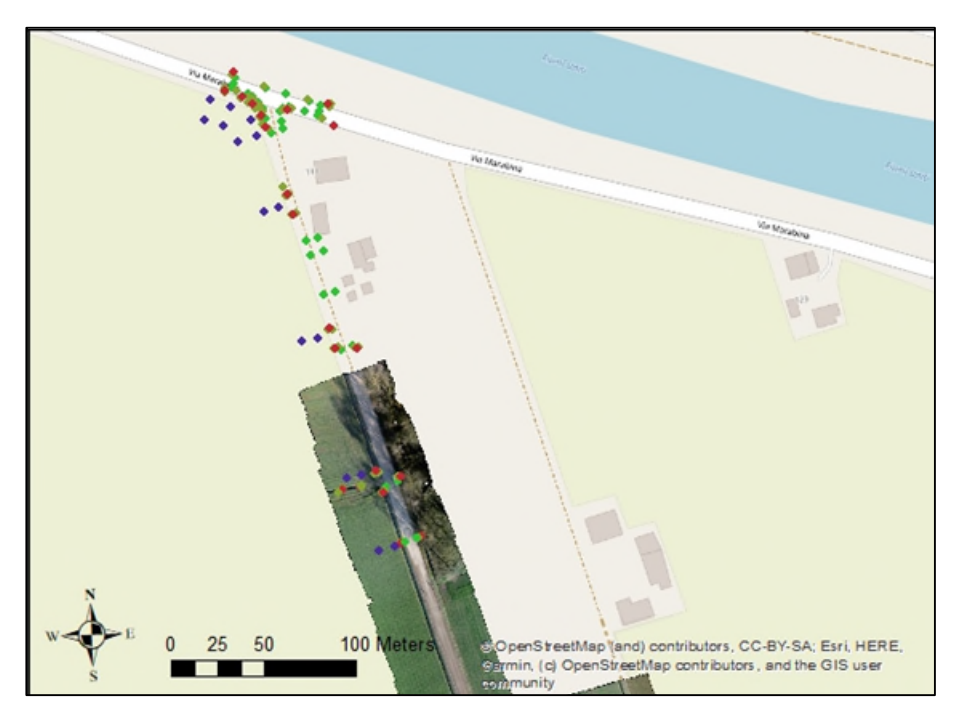

**Figura 44: Punti topografici rilevati per raccordare il rilievo della strada di cava con la viabilità ordinaria.** 

## **4.2. Elaborazione**

### *Area Logistica L1*

I fotogrammi sono stati elaborati nel software Agisoft Metashape Professional (Figura 45) al fine di elaborare la nuvola di punti e l'ortofoto. Sono stati elaborati due stralci distinti, suddividendo i rilievi per giornata. La nuvola di punti contiene più di 755 milioni di punti (Figura 46).

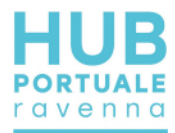

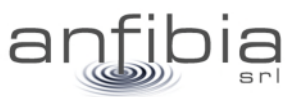

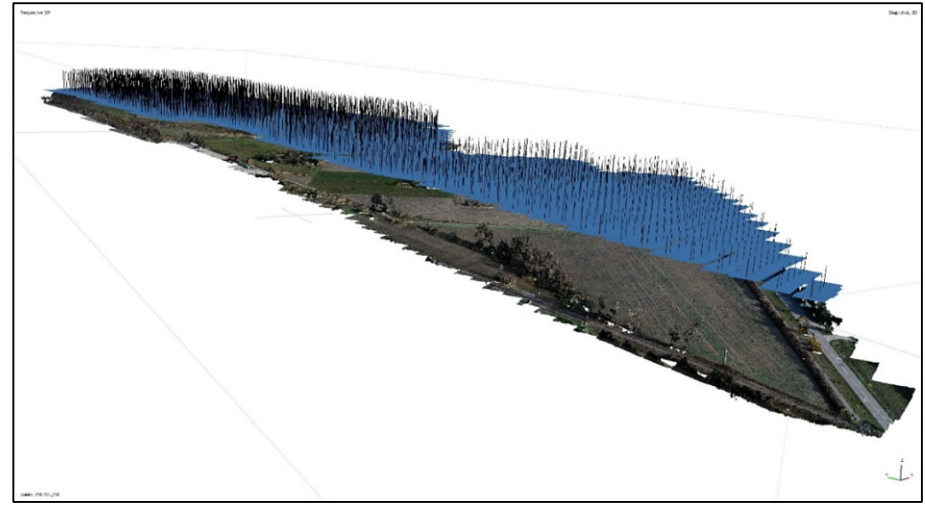

**Figura 45: Fotogrammi allineati sulla nuvola (dense cloud) in Metashape Professional.** 

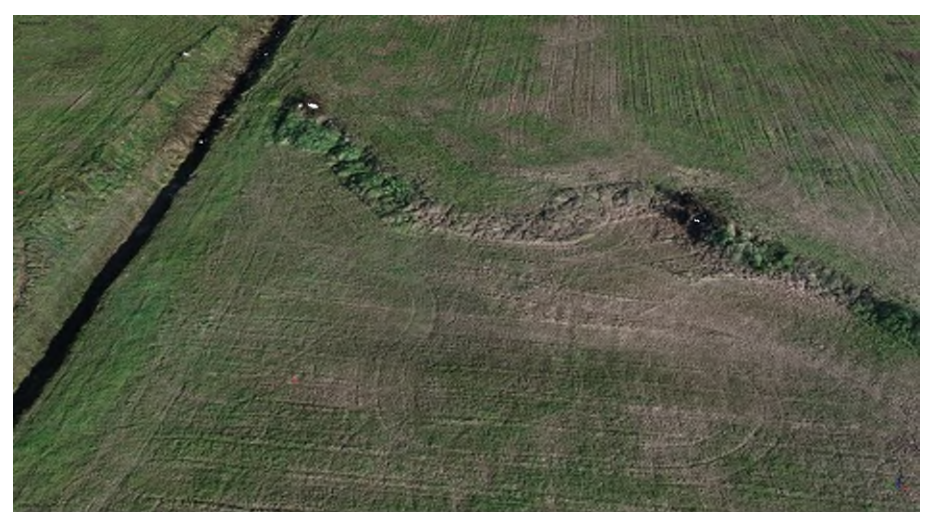

**Figura 46: Dettaglio della dense cloud.** 

Sono stati inseriti i GCP per la georeferenziazione/scalatura del modello tridimensionale (Figura 47), e al termine dell'elaborazione è stato calcolato un errore RMSE totale (XYZ) di 2.23 cm per i GCP e di 3.44 cm per i Check Point.

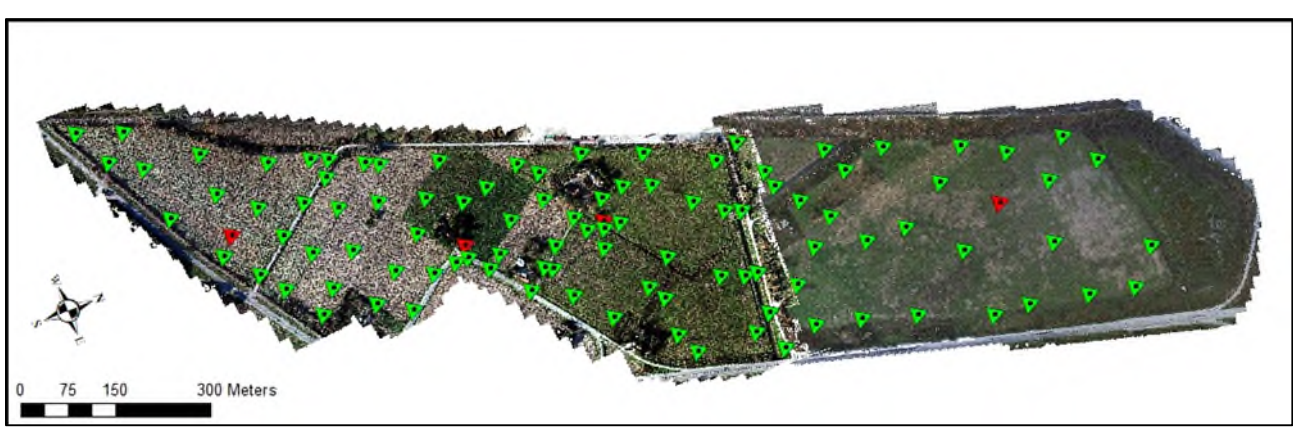

**Figura 47 Distribuzione dei GCP e Check Point all'interno dell'ambito rilevato** 

A partire dalla nuvola di punti è stato creato un ortomosaico con risoluzione nativa di 1.3 cm/pixel (Figura 48).

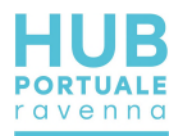

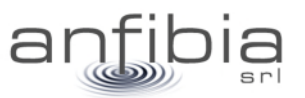

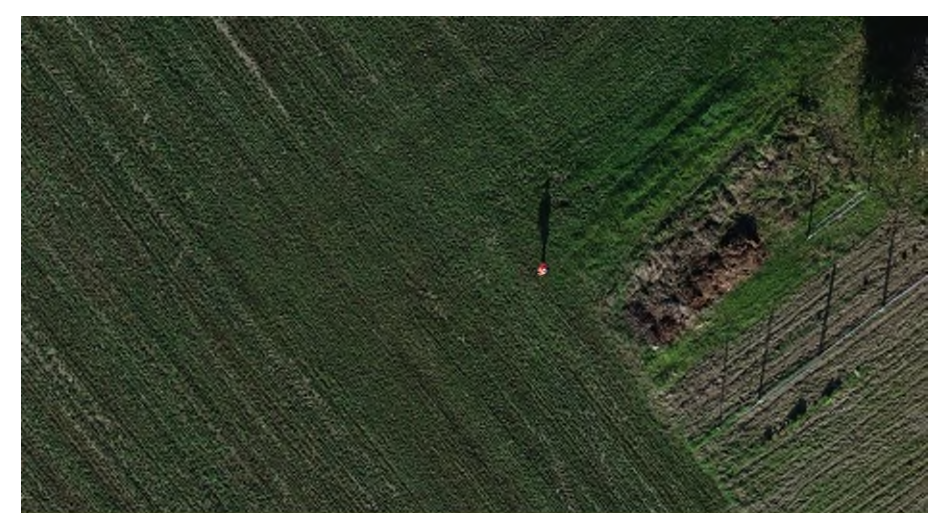

**Figura 48 Dettaglio dell'ortomosaico** 

## *Area Logistica L2*

I fotogrammi sono stati elaborati nel software Agisoft Metashape Professional (Figura 49) al fine di elaborare la nuvola di punti e l'ortofoto. Sono stati elaborati due stralci distinti, suddividendo i rilievi per giornata. La nuvola di punti totale contiene più di 702 milioni di punti (Figura 50).

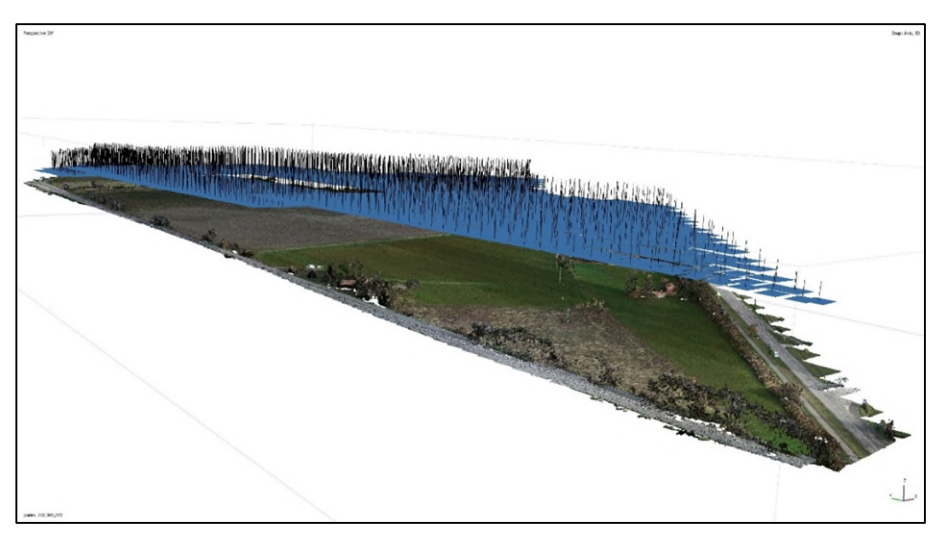

**Figura 49: Fotogrammi allineati sulla nuvola (dense cloud) in Metashape Professional.** 

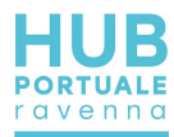

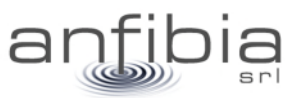

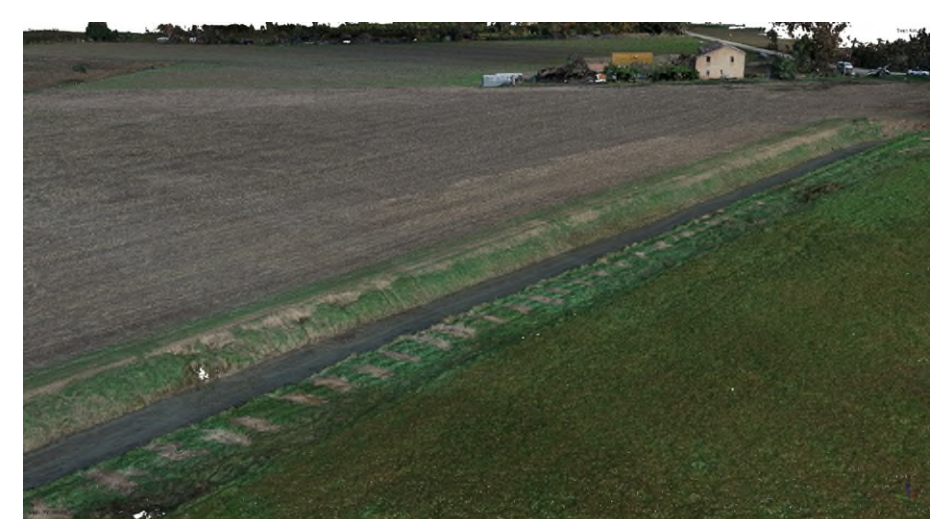

**Figura 50: Dettaglio della dense cloud.** 

Sono stati inseriti i GCP per la georeferenziazione/scalatura del modello tridimensionale (Figura 51), e al termine dell'elaborazione è stato calcolato un errore RMSE totale (XYZ) di 1.68 cm per i GCP e di 3.36 cm per i Check Point.

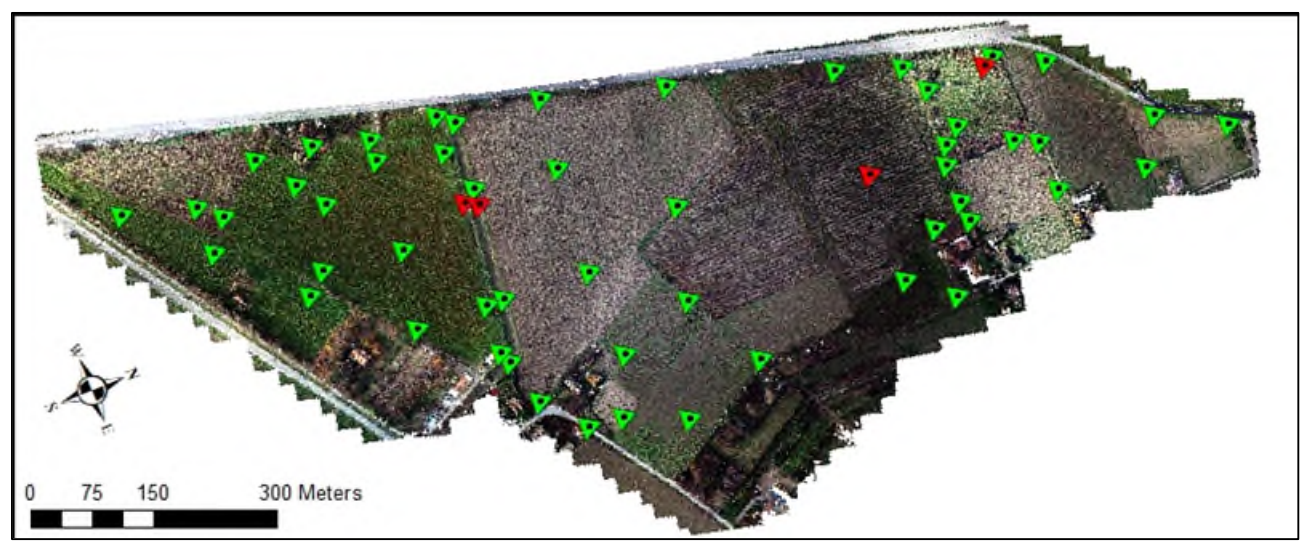

**Figura 51 Distribuzione dei GCP e Check Point all'interno dell'ambito rilevato** 

A partire dalla nuvola di punti è stato creato un ortomosaico con risoluzione nativa di 1.3 cm/pixel (Figura 52).

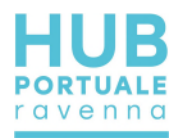

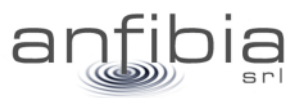

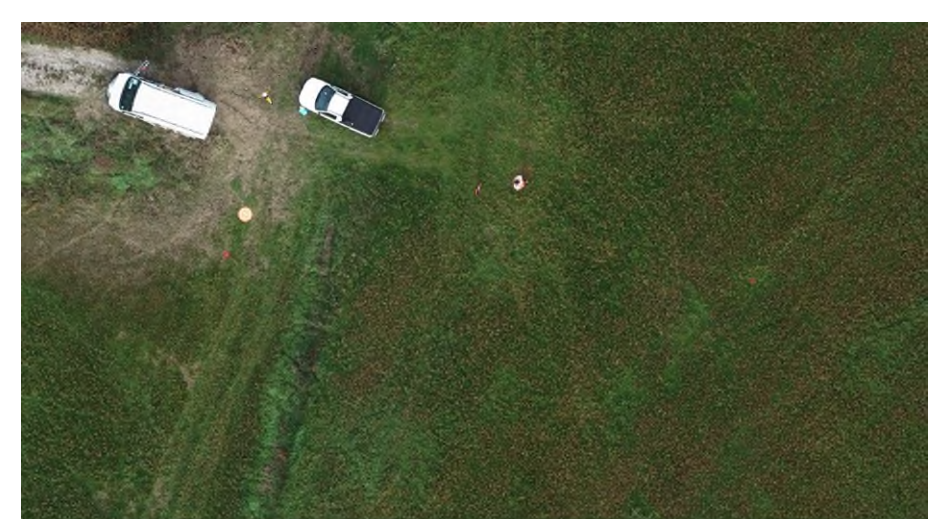

**Figura 52 Dettaglio dell'ortomosaico** 

## *Area Logistica S3*

I fotogrammi sono stati elaborati nel software Agisoft Metashape Professional (Figura 53 e Figura 54) al fine di elaborare la nuvola di punti e l'ortofoto. Sono stati elaborati due stralci distinti, suddividendo i rilievi per giornata. Le nuvole di punti prodotte contengono rispettivamente più di 304 e 364 milioni di punti [\(Figura 55](#page-42-0) [e Figura 56F](#page-42-1)igura 55).

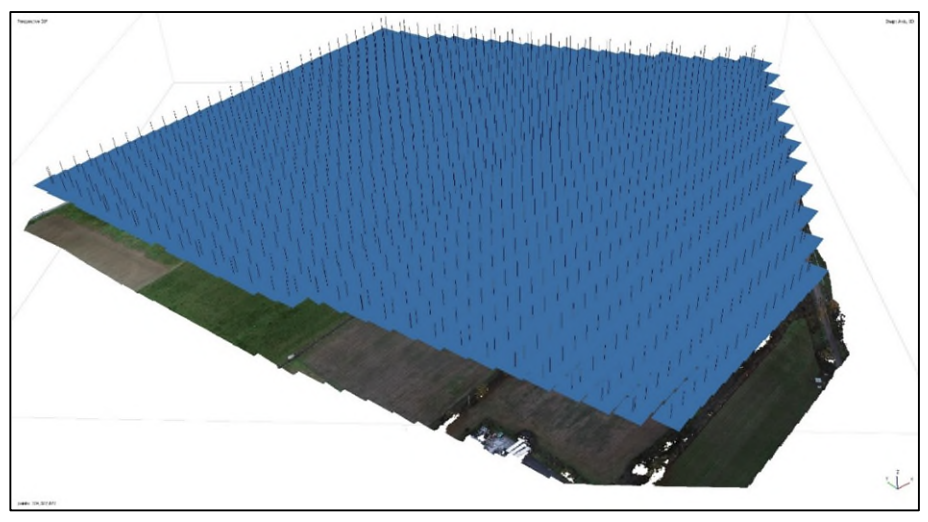

**Figura 53: Fotogrammi allineati sulla nuvola (dense cloud) in Metashape Professional, stralcio nord.** 

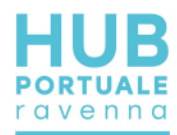

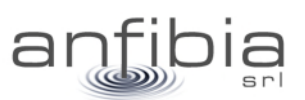

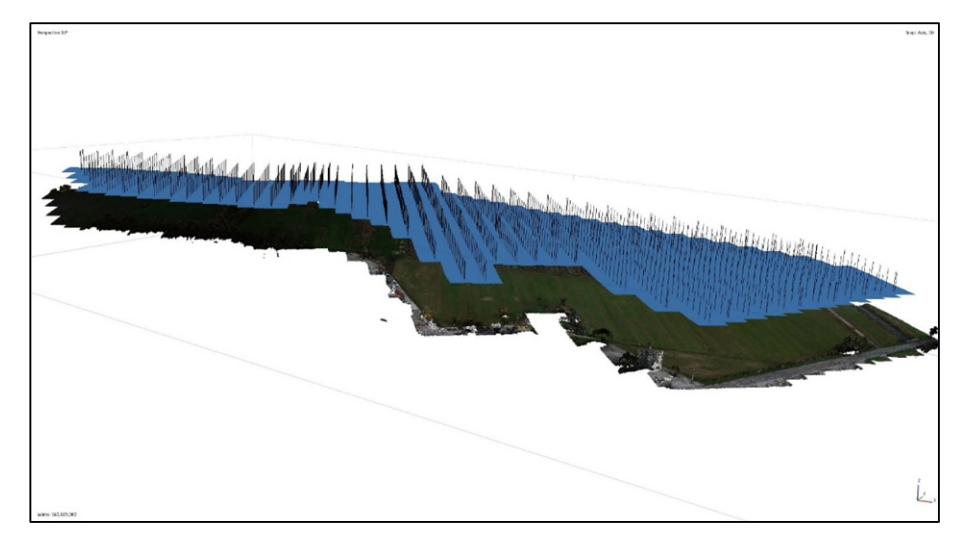

**Figura 54 Fotogrammi allineati sulla nuvola (dense cloud) in Metashape Professional, stralcio sud.** 

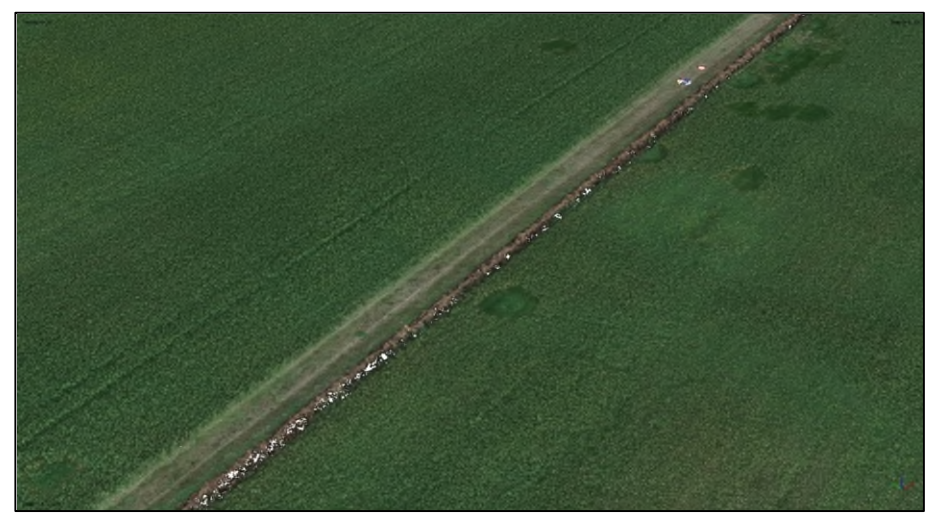

**Figura 55: Dettaglio della dense cloud, stralcio nord.** 

<span id="page-42-0"></span>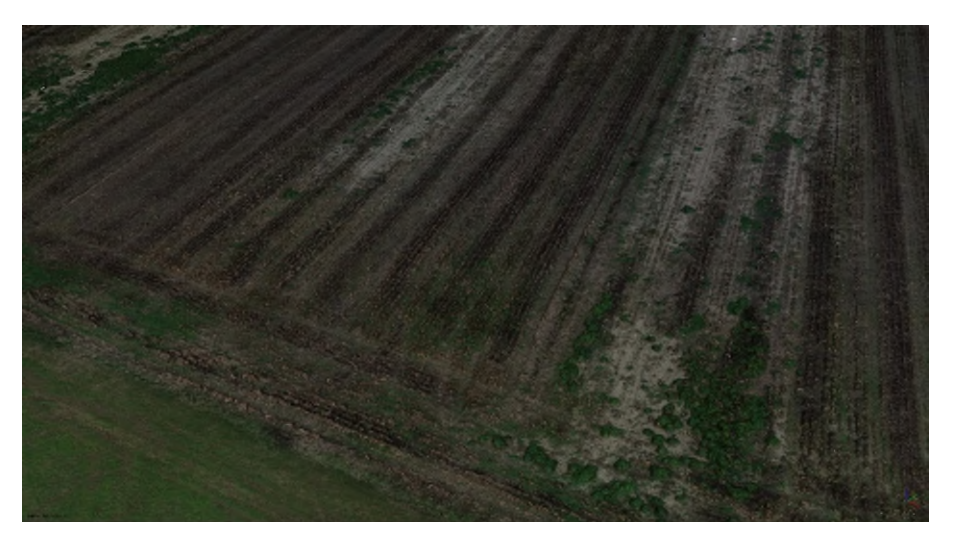

<span id="page-42-1"></span>**Figura 56: Dettaglio della dense cloud, stralcio sud.** 

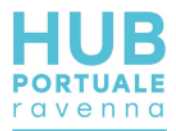

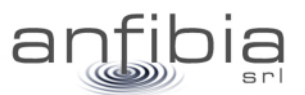

Sono stati inseriti i GCP per la georeferenziazione/scalatura del modello tridimensionale (Figura 57), e al termine dell'elaborazione è stato calcolato un errore RMSE totale (XYZ) di 1.48 cm per i GCP e di 2.15 cm per i Check Point per lo stralcio nord, e di 1.68 cm per i GCP e di 1.83 cm per i Check Point, per lo stralcio sud.

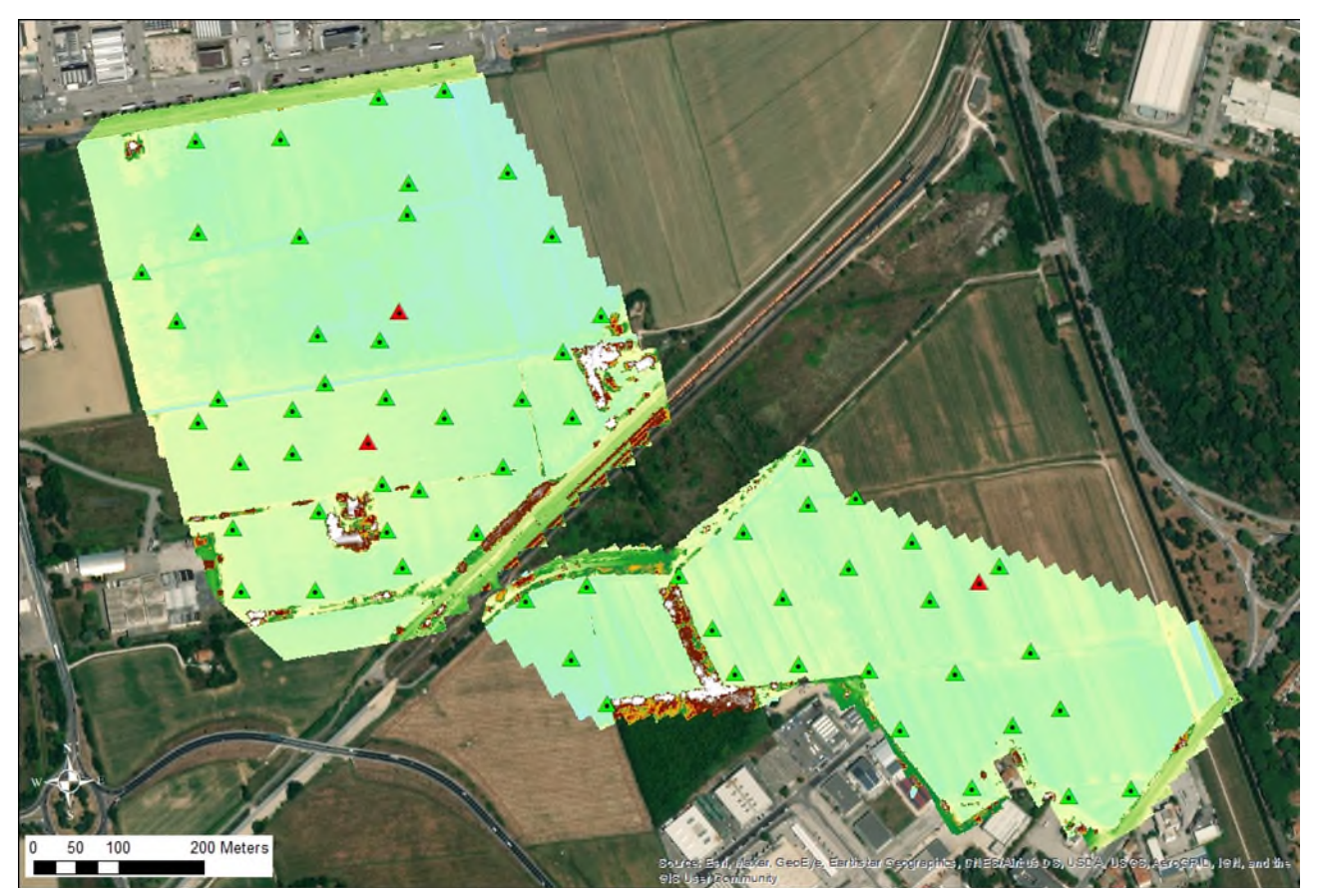

**Figura 57 Distribuzione dei GCP e Check Point all'interno dell'ambito rilevato** 

A partire dalla nuvola di punti è stato creato un ortomosaico con risoluzione nativa di 1.3 cm/pixel (Figura 58).

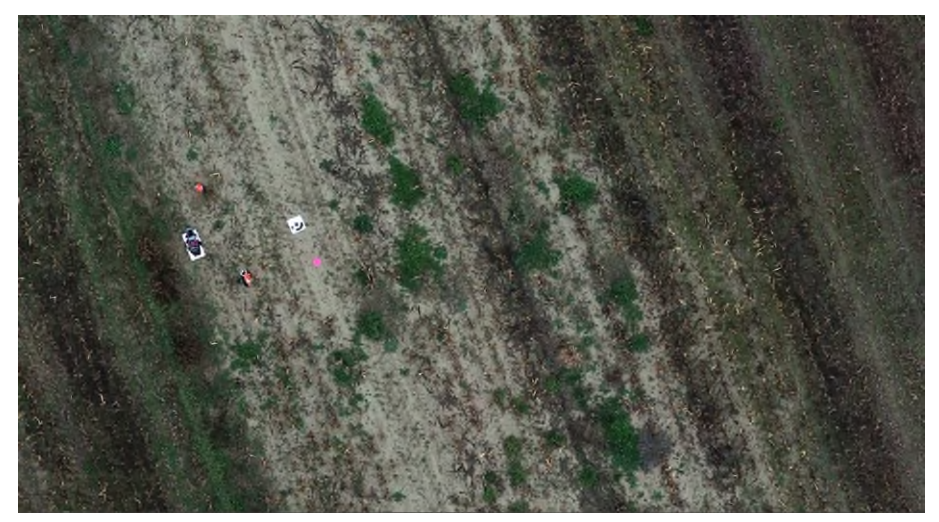

**Figura 58 Dettaglio dell'ortomosaico** 

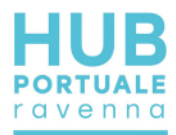

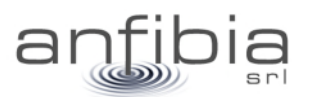

### *Area Logistica Cava Bosca*

I fotogrammi sono stati elaborati nel software Agisoft Metashape Professional (Figura 59, Figura 60 e Figura 61) al fine di elaborare la nuvola di punti e l'ortofoto. Sono stati elaborati due stralci distinti, suddividendo i rilievi per giornata. La nuvola di punti totale contiene più di 766 milioni di punti (Figura 62).

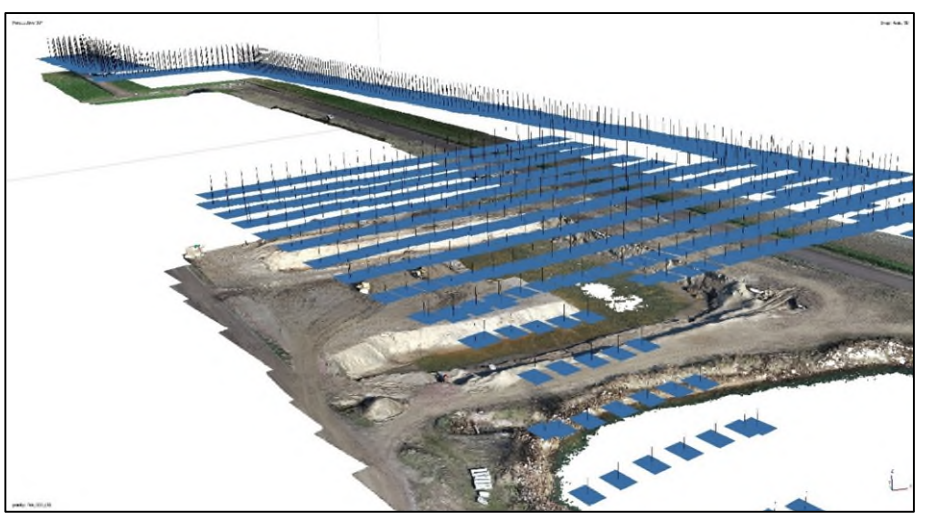

**Figura 59: Fotogrammi allineati sulla nuvola (dense cloud) in Metashape Professional.** 

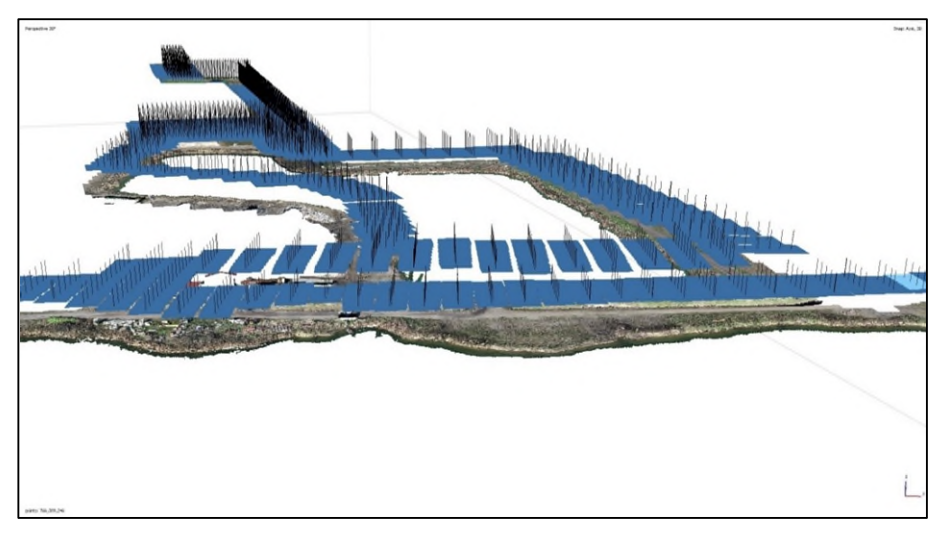

**Figura 60: Fotogrammi allineati sulla nuvola (dense cloud) in Metashape Professional.** 

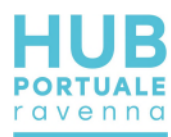

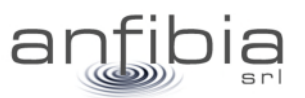

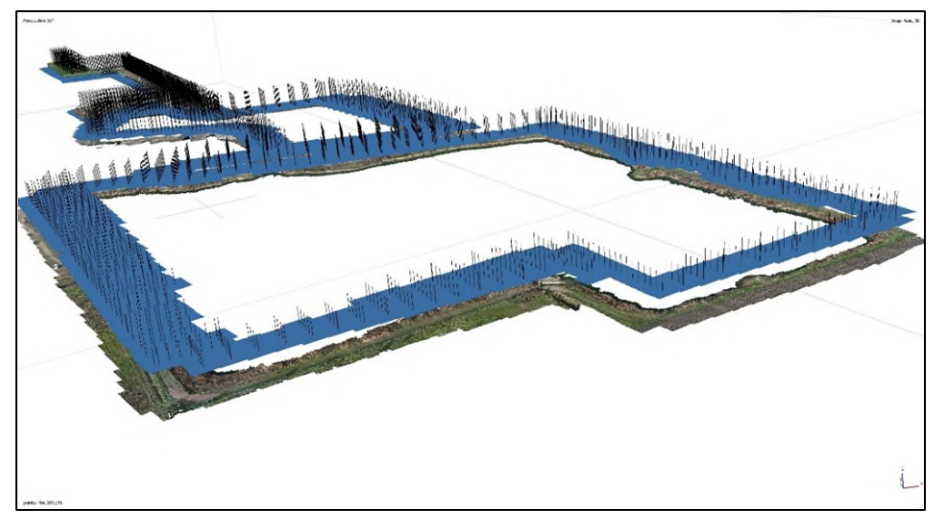

**Figura 61: Fotogrammi allineati sulla nuvola (dense cloud) in Metashape Professional.** 

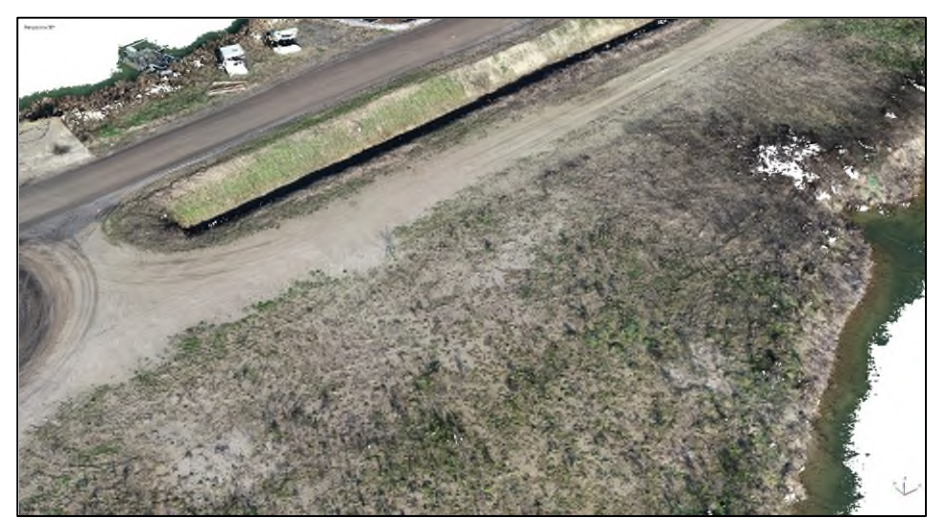

**Figura 62: Dettaglio della dense cloud.** 

Sono stati inseriti i GCP per la georeferenziazione/scalatura del modello tridimensionale (Figura 63), e al termine dell'elaborazione è stato calcolato un errore RMSE totale (XYZ) di 1.2 cm per i GCP e di 2 cm per i Check Point.

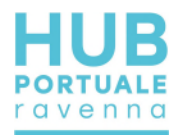

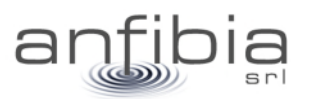

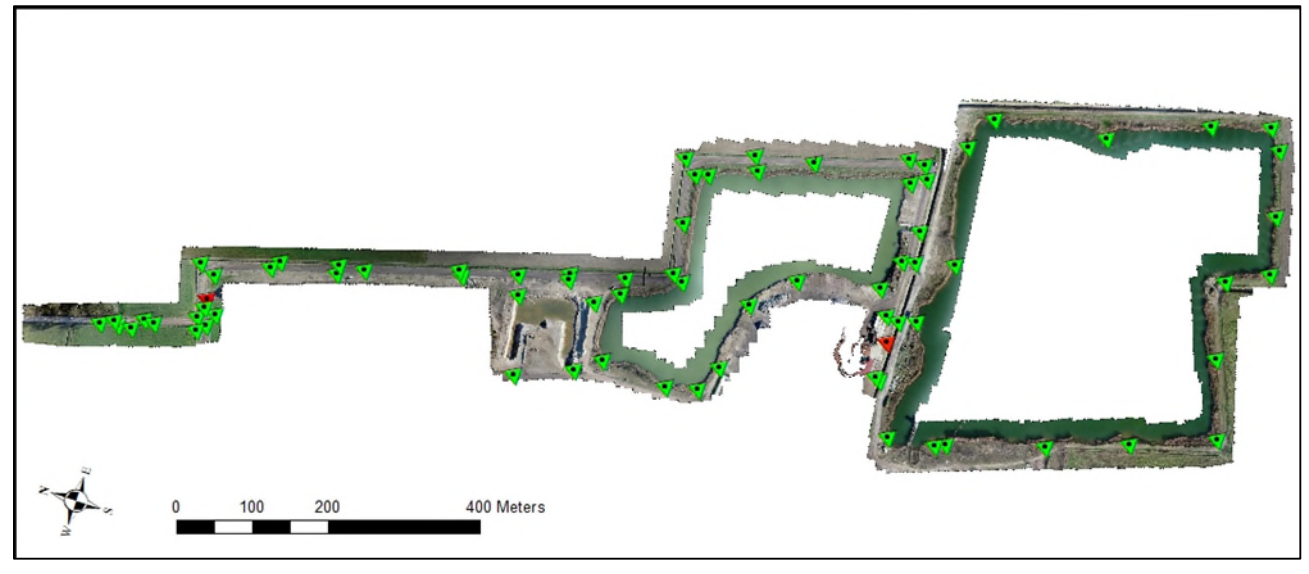

**Figura 63: Distribuzione dei GCP e Check Point all'interno dell'ambito rilevato** 

A partire dalla nuvola di punti è stato creato un ortomosaico con risoluzione nativa di 0.1 cm/pixel (Figura 64).

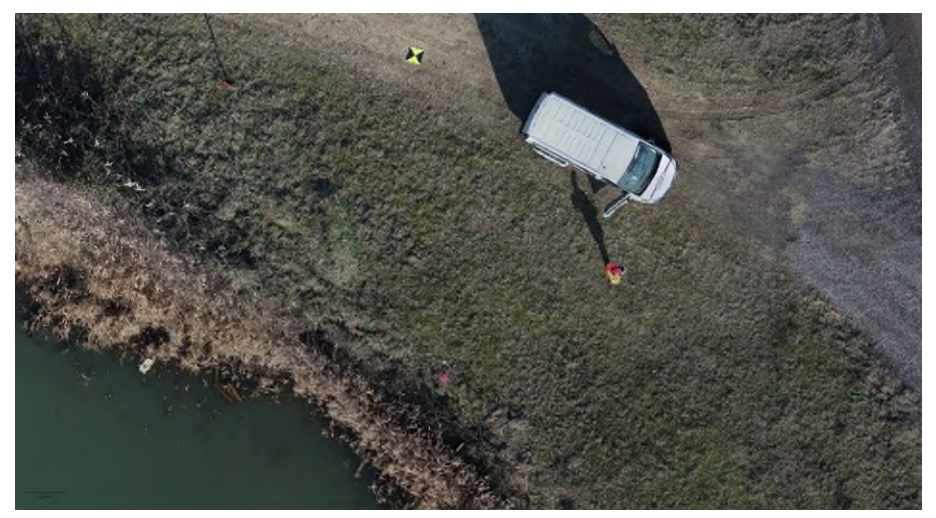

**Figura 64: Dettaglio dell'ortomosaico.** 

## **4.3. Restituzione**

### *Area Logistica L1*

La nuvola dei punti è stata pulita dal rumore, classificata ed esportata e consegnata in formato RCP, compatibile con Autodesk Recap, come concordato con la Committenza [\(Figura 65\)](#page-47-0).

L'ortomosaico è stato esportato in formato jpg georiferito, con pixel di 5 cm per non creare un file troppo ingombrante di difficile gestione, mantenendo comunque un'elevata risoluzione.

Dalla nuvola di punti è stato poi creato un piano quotato, integrando i rilievi topografici con i dati fotogrammetrici, e consegnato come Tavole in formato dwg.

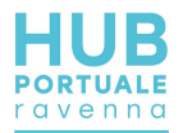

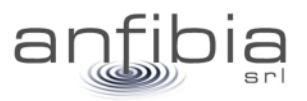

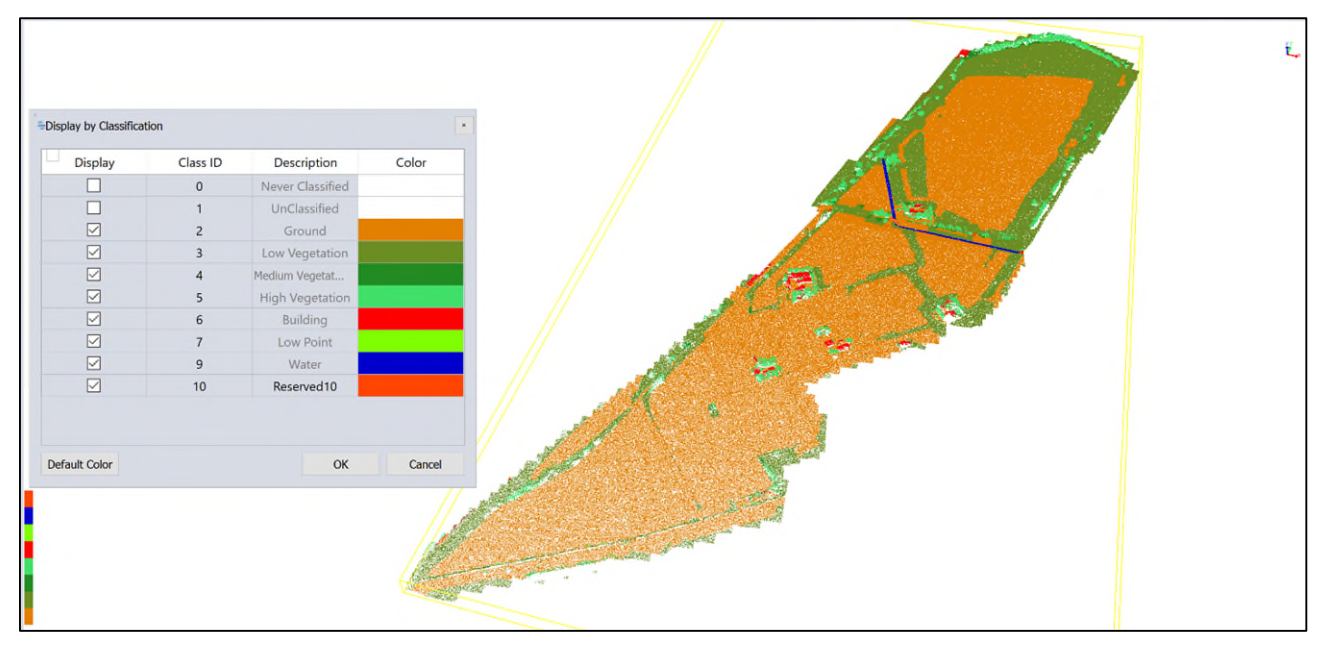

**Figura 65: Nuvola di punti classificata.** 

### <span id="page-47-0"></span>*Area Logistica L2*

La nuvola dei punti è stata pulita dal rumore, classificata ed esportata e consegnata in formato RCP, compatibile con Autodesk Recap, come concordato con la Committenza (Figura 66).

L'ortomosaico è stato esportato in formato jpg georiferito, con pixel di 5 cm per non creare un file troppo ingombrante di difficile gestione, mantenendo comunque un'elevata risoluzione.

Dalla nuvola di punti è stato poi creato un piano quotato, integrando i rilievi topografici con i dati fotogrammetrici, e consegnato come Tavole in formato dwg.

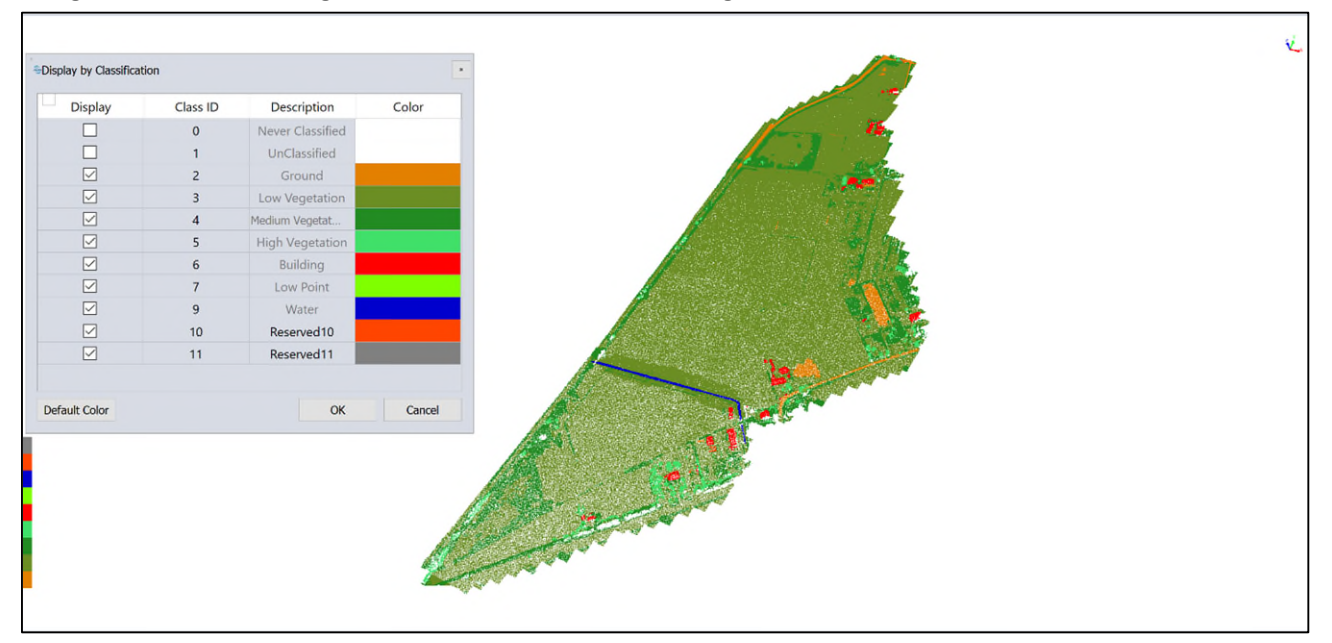

**Figura 66: Nuvola di punti classificata.** 

## *Area Logistica S3*

La nuvola dei punti è stata pulita dal rumore, classificata ed esportata e consegnata in formato RCP, compatibile con Autodesk Recap, come concordato con la Committenza (Figura 67).

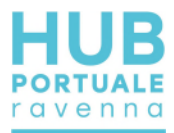

L'ortomosaico è stato esportato in formato jpg georiferito, con pixel di 5 cm per non creare un file troppo ingombrante di difficile gestione, mantenendo comunque un'elevata risoluzione.

Dalla nuvola di punti è stato poi creato un piano quotato, integrando i rilievi topografici con i dati fotogrammetrici, e consegnato come Tavole in formato dwg.

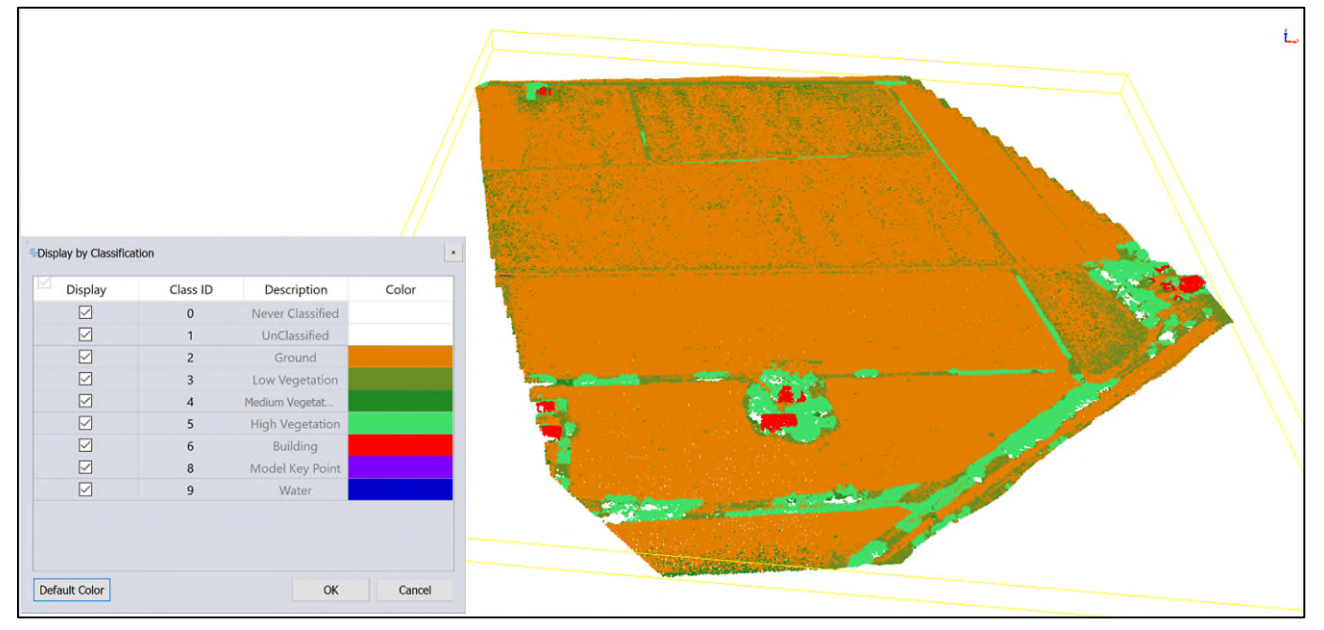

**Figura 67: Nuvola di punti classificata.** 

### *Area Logistica Cava Bosca*

La nuvola dei punti è stata pulita dal rumore, classificata ed esportata e consegnata in formato RCP, compatibile con Autodesk Recap, come concordato con la Committenza (Figura 68).

L'ortomosaico è stato esportato in formato jpg georiferito, con pixel di 5 cm per non creare un file troppo ingombrante di difficile gestione, mantenendo comunque un'elevata risoluzione.

Dalla nuvola di punti è stato poi creato un piano quotato, integrando i rilievi topografici con i dati fotogrammetrici, e consegnato come Tavole in formato dwg.

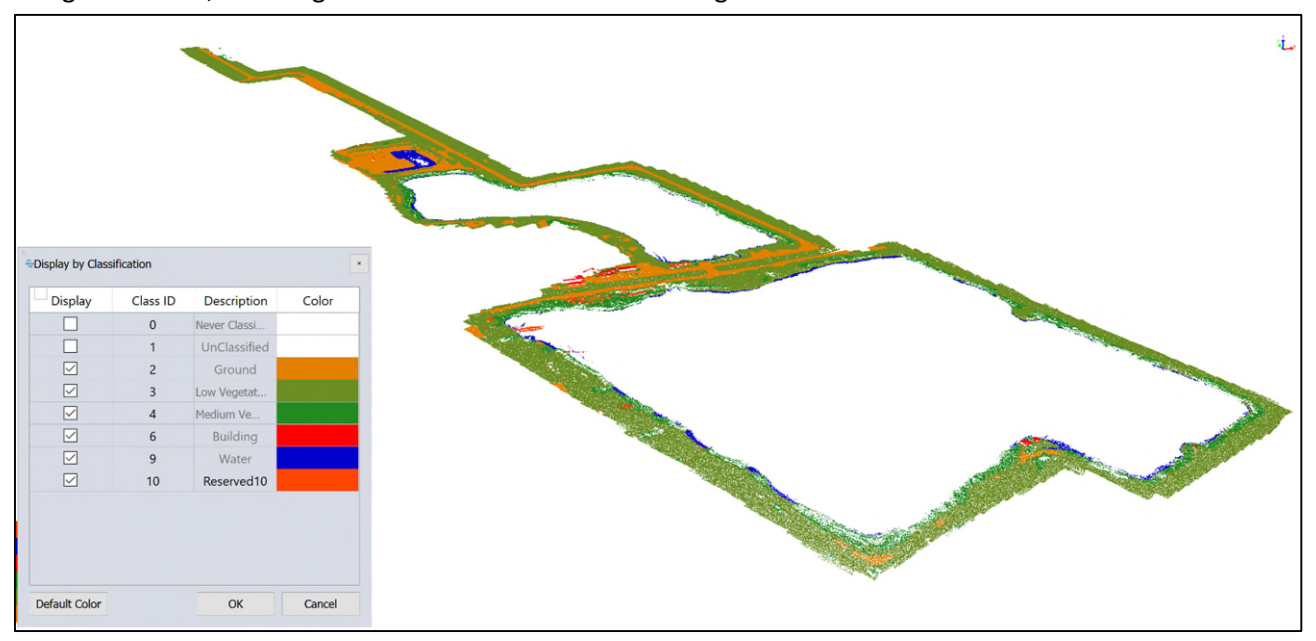

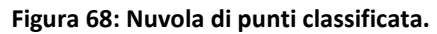

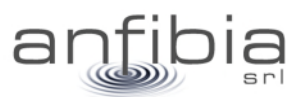

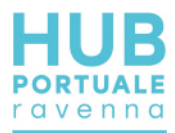

## **5. Indagine Multi Beam**

Il complesso della Cava Bosca è costituito da due laghi di cava (Figura 69), sfruttati da lungo tempo. Il rilievo batimetrico del fondale della Cava Bosca, si è svolto tra l'8 e il 10 febbraio 2021.

Il rilievo è stato esteso complessivamente su un'area di 56.000mq circa, per il lago nord e 160.000mq circa, per il lago sud.

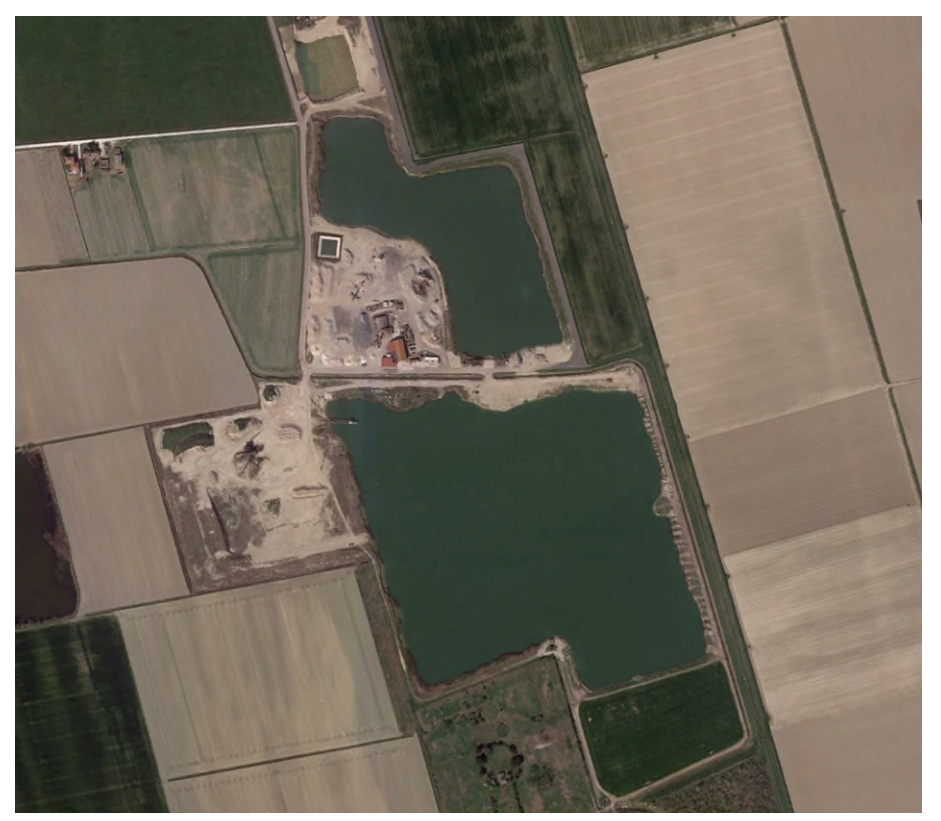

**Figura 69: area del porto di Ravenna interessata dai rilievi MBES** 

## **5.1. Acquisizione dei dati**

Per i rilievi è stata impiegata la nostra imbarcazione da lavoro (Figura 70) iscritta nel RNMG di Porto Garibaldi – Ravenna.

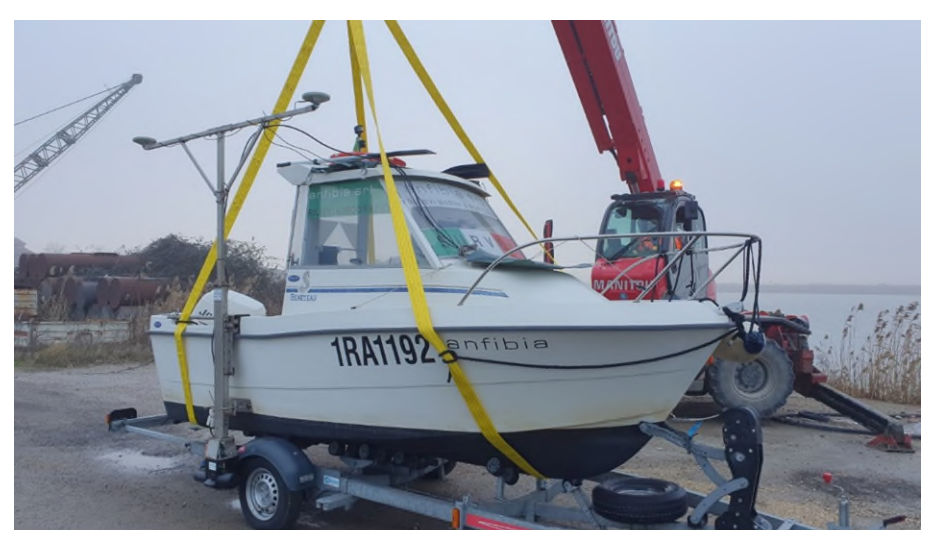

**Figura 70: m/B Anfibia in navigazione con equipaggiamento per i rilievi batimetrici** 

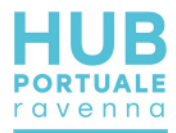

L'imbarcazione è stata trasportata sul posto, equipaggiata e varata prima nel lago nord e poi nel lago sud, non senza qualche difficoltà a causa dell'assenza di sostegno ed ormeggio, come pontili o passerelle.

## **5.2. Elaborazione e restituzione dei dati**

Il processo di elaborazione e restituzione dei dati batimetrici del fondale ha seguito un protocollo consolidato:

- Despiking;
- Correzione di possibili artefatti generati dal profilo della velocità del suono nella colonna batimetrica;
- Estrazione del grid ad alta definizione;
- Modellazione del terreno (DTM);
- Estrazione delle curve di livello.

I primi tre passaggi sono stati eseguiti all'interno del software idrografico QPS Qimera; la successiva gestione dei dati è stata realizzata con software CAD/GIS.

#### *Estrazione del grid*

Dal complesso dei dati acquisiti, dopo la pulizia, è stato estratto un grid ad alta definizione con maglia regolare di 0,5x0,5metri (Figura 71 e Figura 72).

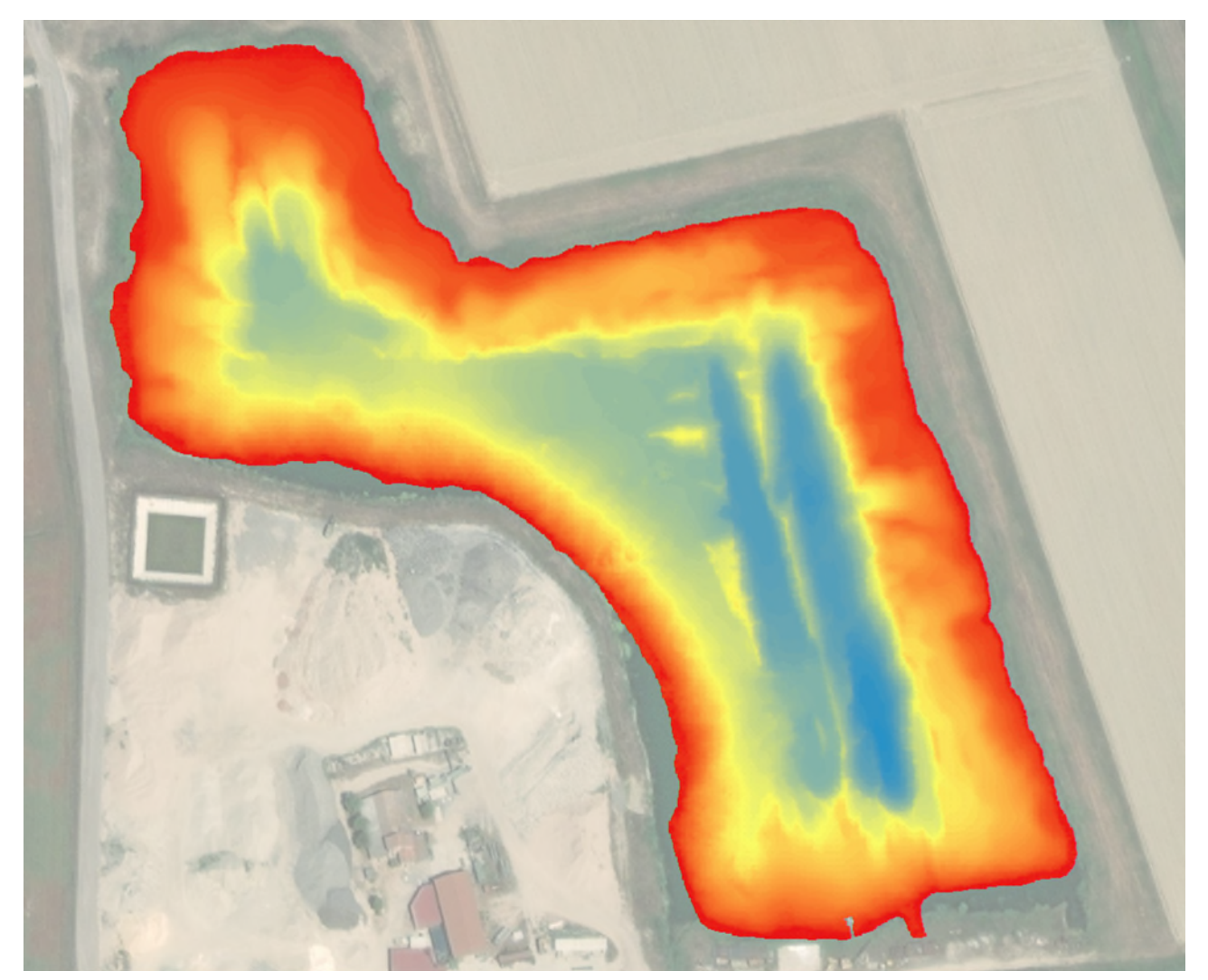

**Figura 71: estensione del GRID estratto dai dati rilevati dal lago nord** 

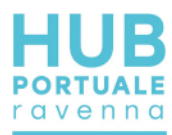

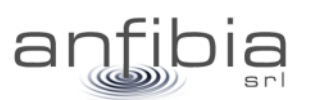

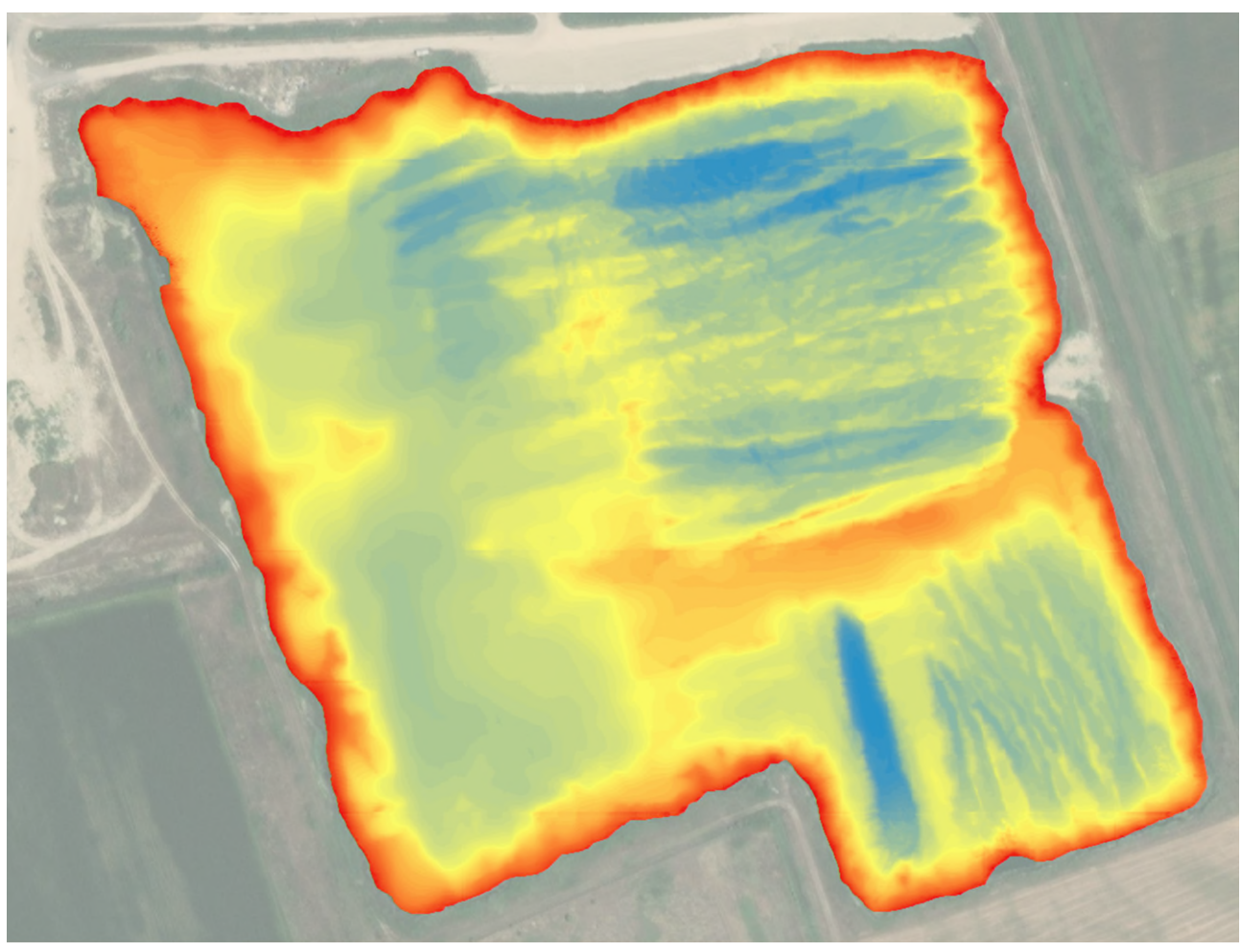

**Figura 72: estensione del GRID estratto dai dati rilevati dal lago sud** 

## *Elaborazione del DTM*

Dai grid regolari sono stati elaborati i modelli digitali del terreno 3D (DTM) che rappresentati in scala cromatica (Figura 73) hanno dato una definizione chiara dell'assetto planoaltimetrico dei fondali. Inoltre, questi output sono particolarmente indicati per effettuare calcoli relativi ai volumi disponibili.

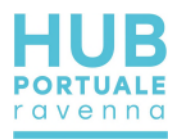

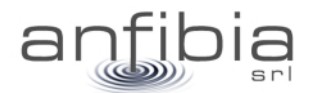

 $-2$  $-3$ 

 $-4$ 

 $-5$  $-6$  $-7$ 

 $-8$ 

 $-9$  $-10$ 

 $-12$ 

 $-14$  $-15$ 

 $-16$ 

 $-17$  $-18$  $-19$ 

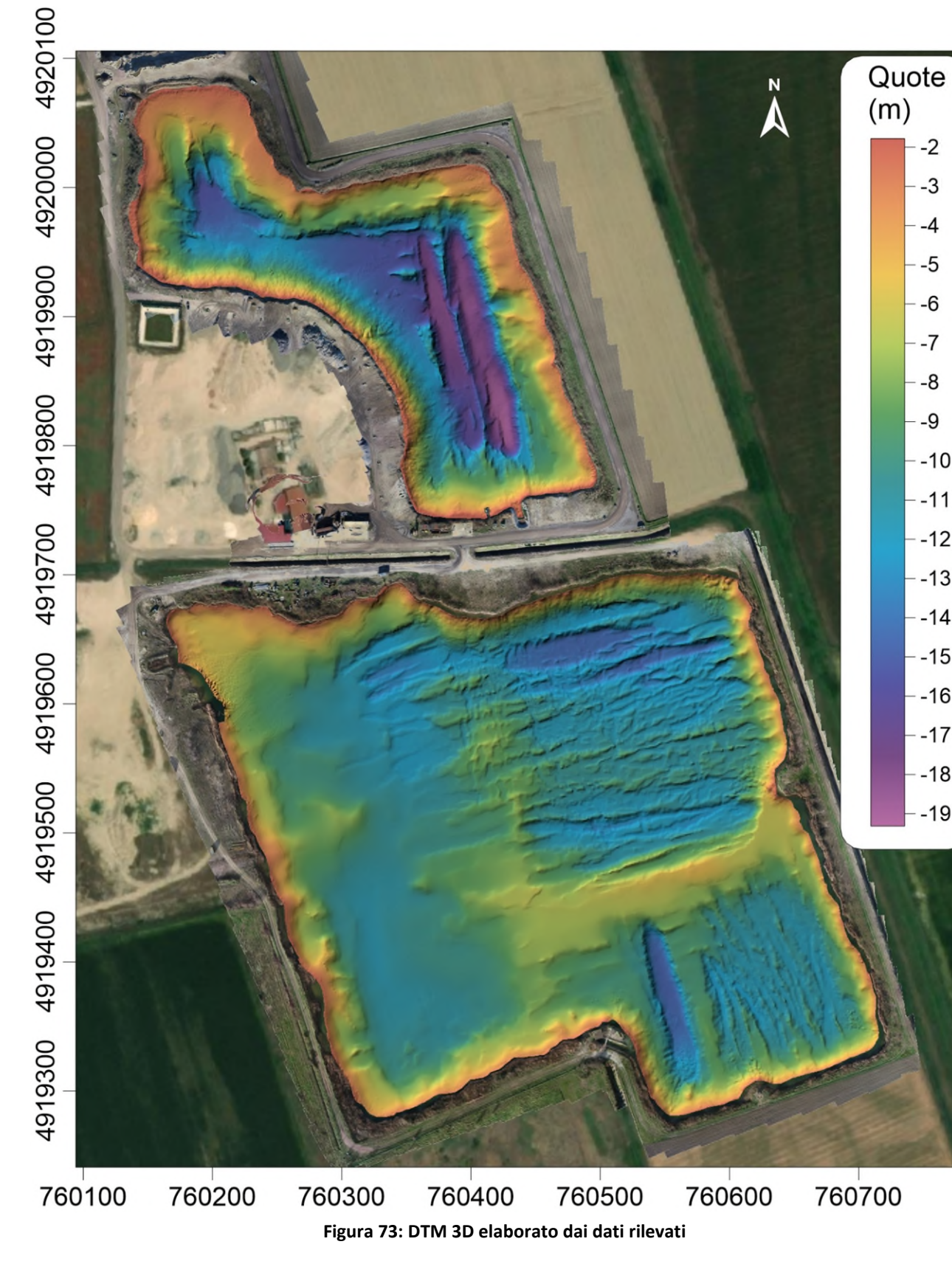

La consegna del DTM è avvenuta con una Tavola in scala 1:1.250.

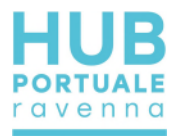

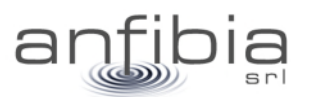

### *Elaborazione delle isolinee*

Dai DTM sono state estratte le isolinee di quota con intervallo di 0,5m (Figura 74) per rendere in modo più schematico l'assetto dei fondali. La consegna delle curve di livello è avvenuta con una Tavola in scala 1:1.250.

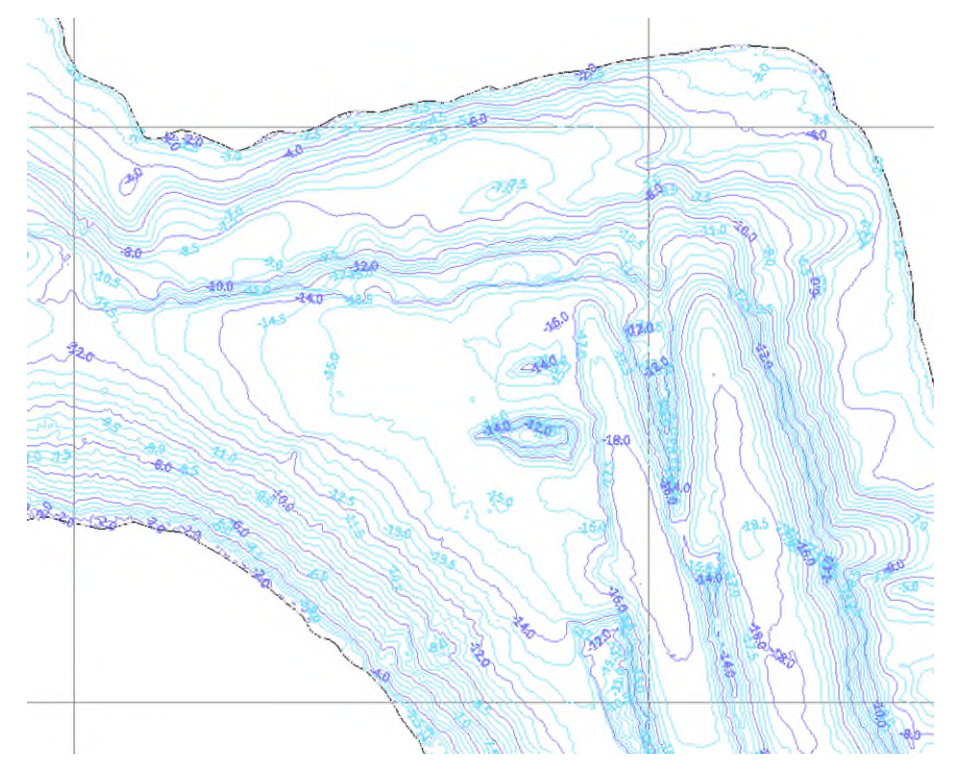

**Figura 74: particolare dell'elaborazione delle curve di livello nella zona centrale del lago nord** 

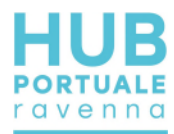

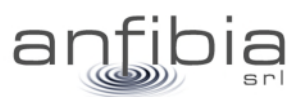

## **6. Georadar**

L'acquisizione dei dati Georadar 3D mediante la strumentazione MALÅ 3D MiniMIRA è stata eseguita nei seguenti giorni:

- 16 dicembre 2020 nella Logistica S3 (Figura 75)
- 18 e 21 dicembre 2020 nella Logistica L1 (Figura 76)
- 21 dicembre 2020 nella Logistica L2 (Figura 76)

I parametri di acquisizione sono i seguenti:

| Intervallo spaziale di campionamento | 0.08m   |
|--------------------------------------|---------|
| numero di campioni per traccia       | 436     |
| lunghezza finestra temporale         | 97.26ns |
| stack verticale                      | 4       |

**Tabella 4: parametri utilizzati per il rilievo Georadar** 

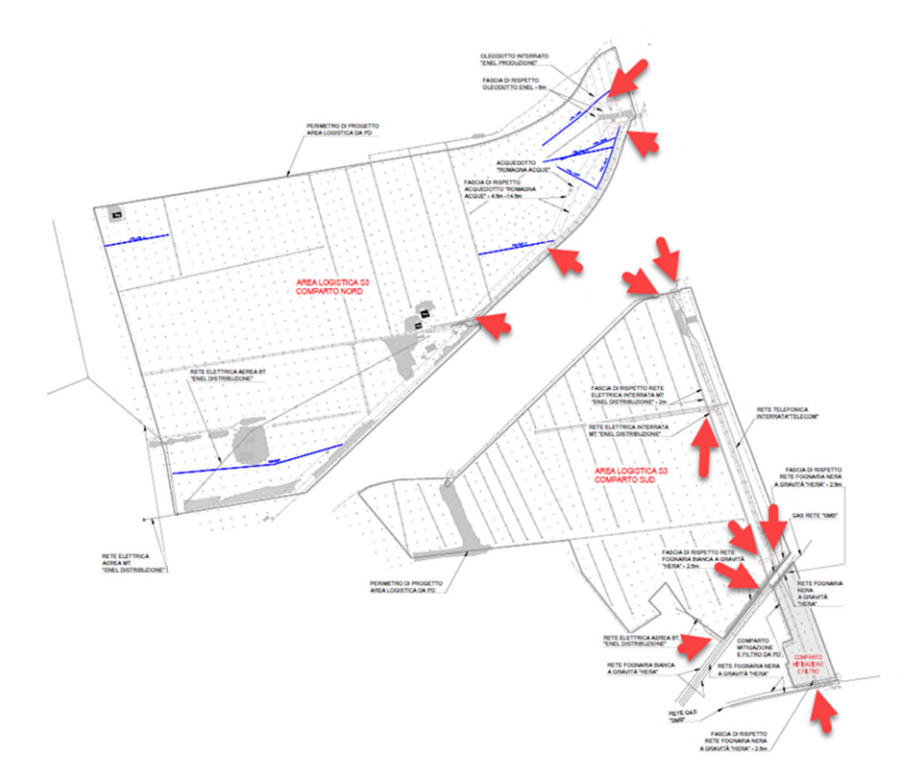

**Figura 75: ubicazione delle aree di indagine in S3 indicate dalle frecce rosse** 

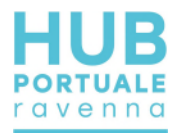

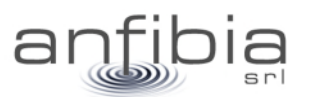

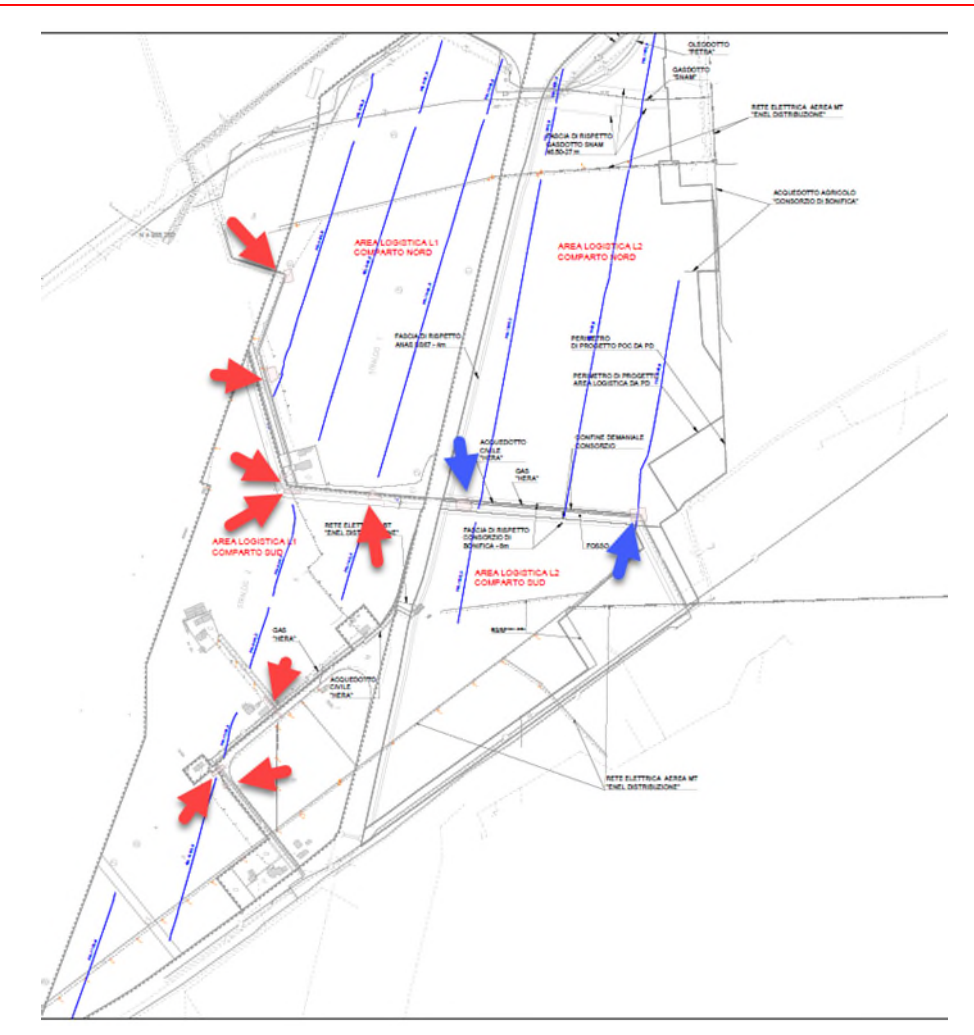

**Figura 76: ubicazione delle aree di indagine in L1 indicate dalle frecce rosse, e L2 dalle frecce blu** 

L'area è stata indagata in tutte le parti libere da ostacoli con copertura totale del segnale georadar 3D, eseguendo profili paralleli ogni 64cm.

In totale l'area acquisita è di 1743.47mq in S3 (totale di 12 piazzole), 1273.23mq in L1 (totale di 8 piazzole) e 862.42mq in L2 (totale di 2 piazzole).

Le aree sono state acquisite interamente senza ostacoli al rilievo; in alcune piazzole è stata adottata la modalità di acquisizione a traino mediante quad, per agevolare lo spostamento dello strumento su terreno particolarmente umido e che opponeva molta resistenza all'avanzamento dello strumento.

Di seguito alcune immagini delle fasi di acquisizione [\(Figura 77\)](#page-56-0).

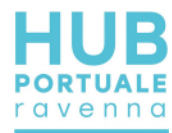

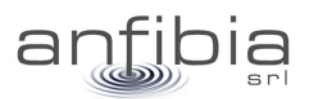

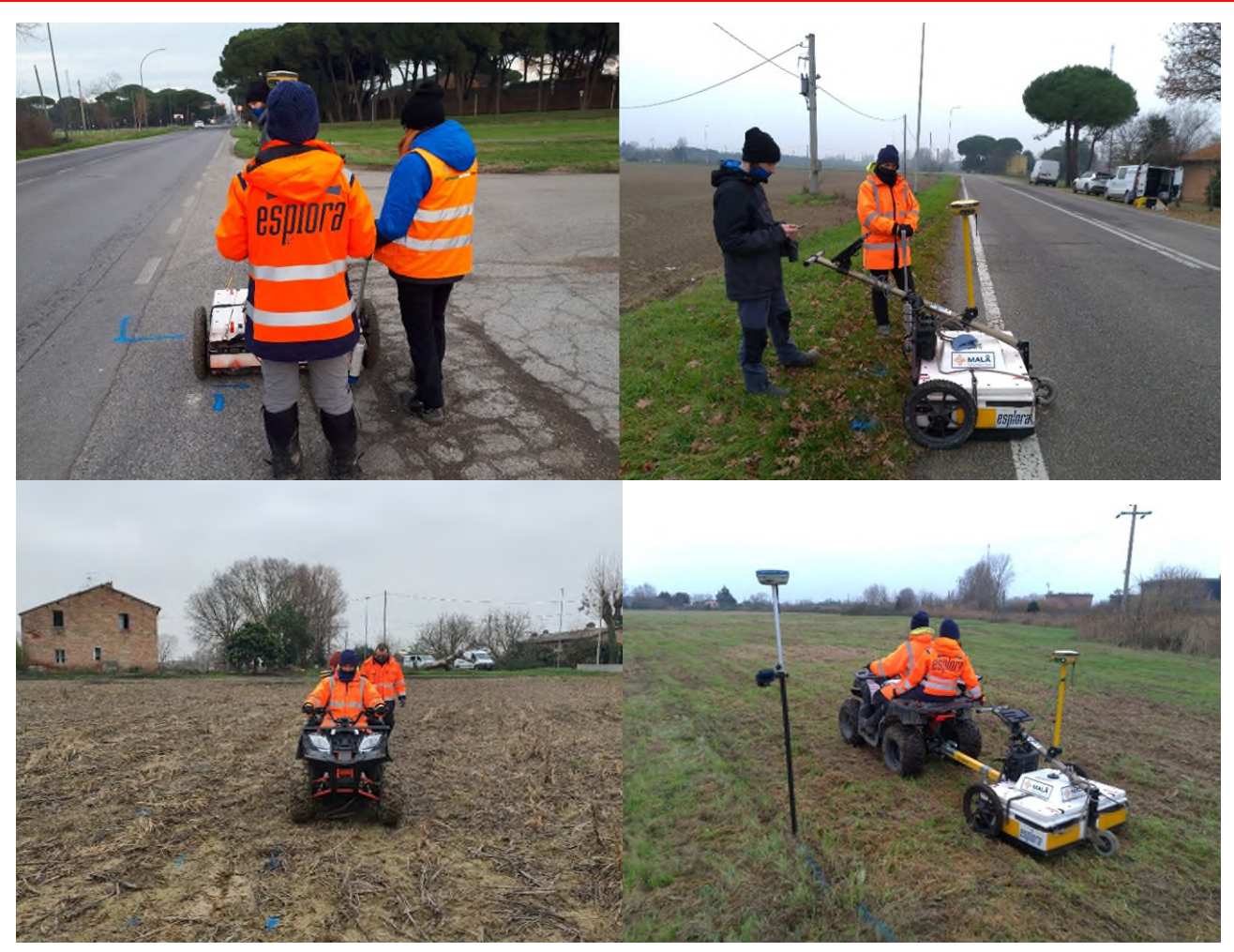

**Figura 77: Fasi del lavoro** 

<span id="page-56-0"></span>I dati GPR 3D vengono elaborati al fine di ricreare un volume in coordinate x,y spaziali e z (profondità) in coordinate temporali o convertite in profondità.

Ogni registrazione prevede l'acquisizione di 8 profili contemporaneamente, cosicché l'informazione ottenuta è quella di una fascia di 64cm. Il dato grezzo (raw data) da elaborare è quindi un numero di "fasce" pari al numero di profili eseguiti. Per l'elaborazione si è utilizzato il software rSlicer (MALÅ Geoscience).

Il dato raw subisce inizialmente una fase di geo-referenziazione e pre-processing per migliorare il rapporto segnale/rumore. Successivamente si procede con la fase di interpolazione, al fine di integrare le informazioni tra una registrazione e l'altra (Figura 78).

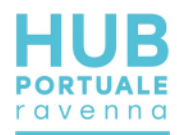

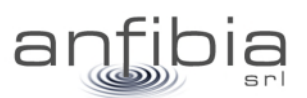

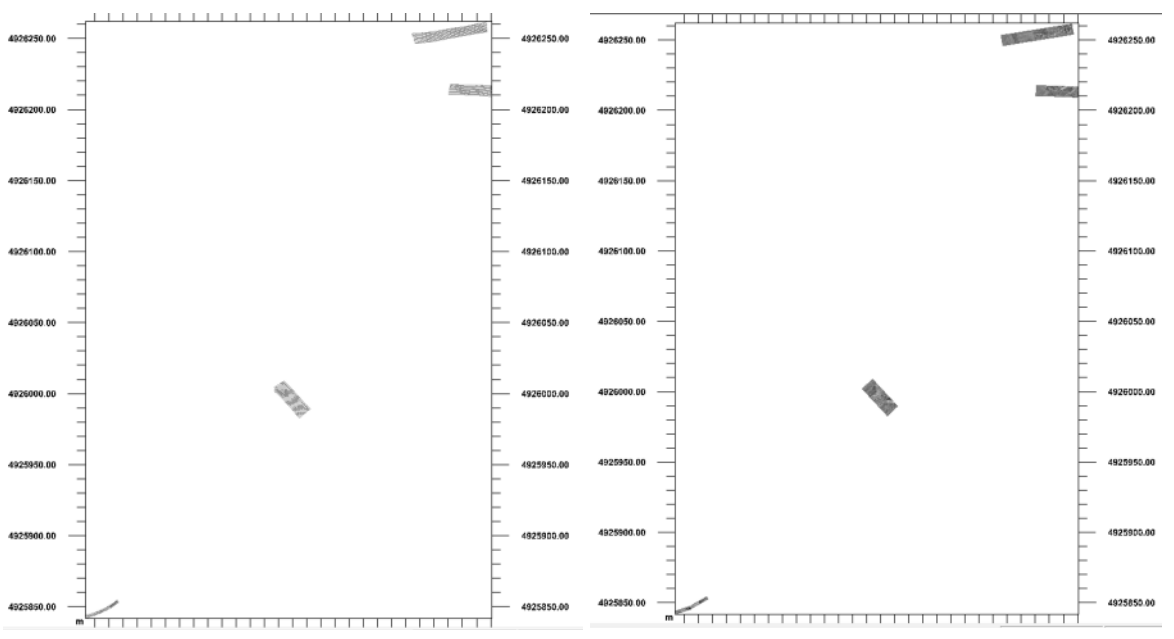

**Figura 78: esempio di dato GPR raw e interpolato relativo alla logistica S3 zona nord** 

La conversione in profondità avviene dopo aver stimato la velocità dell'onda elettromagnetica nel terreno secondo il procedimento di analisi delle iperboli di diffrazione, e il successivo procedimento di migrazione.

La misura della velocità viene fatta sulla base dell'analisi di iperboli di diffrazione, la cui apertura dipende dalla costante dielettrica del mezzo e quindi della velocità dell'onda elettromagnetica.

Le velocità stimate sono le seguenti:

- $\bullet$  in S3 zona nord è pari a 9 cm/ns, S3 zona sud è pari a 11.3 cm/ns.
- in L1 zona nord è pari a 8 cm/ns, L1 zona sud è pari a 12 cm/ns
- $\bullet$  in L2 è pari a 8 cm/ns.

Il procedimento di migrazione consente di ottenere un'immagine GPR per cui le anomalie risultano a maggior risoluzione e in cui le iperboli di diffrazione sono focalizzati in unità puntuali.

Dopo aver ottenuto il volume migrato, il software consente di analizzare in pianta l'intera area coperta dal GPR in funzione della profondità e analizzare le diverse mappe (slice) per procedere poi con l'interpretazione.

I dati sono stati interpretati allo scopo di individuare anomalie attribuibili a tubazioni, reti di interferenze e a superfici/elementi sepolti, possibili strutture sepolte, eterogeneità e variazioni di materiale.

Le anomalie sono state classificate in base alla tipologia (sottoservizi, disomogeneità) e in base alla loro profondità dal piano campagna ogni 0.25m.

Ai sottoservizi, oltre la profondità dal piano campagna, è stato attribuito un diametro sulla base della larghezza dell'anomalia e quindi al suo ingombro (P. e D. espresse in metri dal piano campagna).

Le disomogeneità sono state classificate in base alla loro profondità nei layer dedicati e un'etichetta ne definisce la possibile natura e origine, in base alle caratteristiche del segnale elettromagnetico.

Si vuole precisare che bisogna considerare un errore di +/-0.15-0.20m per quanto riguarda la profondità e - /+0.10-0.15m per la larghezza delle anomalie, dovute alla risoluzione dello strumento, interferenze e possibili errori sistematici.

Laddove l'anomalia non fosse risultata chiara a causa di una maggior attenuazione del segnale EM o interferenze dovute a segnale particolarmente rumoroso (scabrosità del terreno, terreno saturo, materiale eterogeneo), è stata utilizzata una linea tratteggiata.

Superfici sepolte inclinate sono state caratterizzate da una freccia che indica la direzione di immersione della disomogeneità.

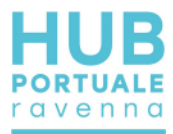

L'insieme delle anomalie viene riportato nelle Tavole AN\_EMGPR\_S3 1-2 e AN\_EMGPR\_L1L2 1-2 di cui si riporta l'estratto della legenda (Figura 79).

|                                                                | Aree interessate dal rilievo georadar 3D con utilizzo del GPS |  | $D =$ diametro (m) - $P =$ profondità (m<br>dal piano campagna)         |
|----------------------------------------------------------------|---------------------------------------------------------------|--|-------------------------------------------------------------------------|
| Sottoservizi compresi fra 0.50<br>e 0.75 m dal piano campagna  |                                                               |  | Possibili sottoservizi compresi fra 0.00<br>e 0.25 m dal piano campagna |
| Sottoservizi compresi fra 0.75<br>e 1.00 m dal piano campagna  |                                                               |  | Possibili sottoservizi compresi fra 0.25<br>e 0.50 m dal piano campagna |
| Sottoservizi compresi fra 1.00<br>e 1.25 m dal piano campagna  |                                                               |  | Possibili sottoservizi compresi fra 0.50<br>e 0.75 m dal piano campagna |
| Sottoservizi compresi fra 1.50<br>e 1.75 m dal piano campagna  |                                                               |  | Possibili sottoservizi compresi fra 0.75<br>e 1.00 m dal piano campagna |
| Sottoservizi compresi fra 2.25<br>e 2.50 m dal piano campagna  |                                                               |  | Possibili sottoservizi compresi fra 1.00<br>e 1.25 m dal piano campagna |
| Disomogeneità comprese fra 0.00<br>e 0.25 m dal piano campagna |                                                               |  | Disomogeneità comprese fra 0.75<br>e 1.00 m dal piano campagna          |
| Disomogeneità comprese fra 0.25<br>e 0.50 m dal piano campagna |                                                               |  | Disomogeneità comprese fra 1.00<br>e 1.25 m dal piano campagna          |
| Disomogeneità comprese fra 0.50<br>e 0.75 m dal piano campagna |                                                               |  | Disomogeneità comprese fra 1.25<br>e 1.50 m dal piano campagna          |

**Figura 79: legenda estratta dalla tavola delle anomalie rilevate dall'indagine GPR** 

Nella logistica S3 un importante sottoservizio è stato rilevato all'estremità nord alla profondità di 0.4m dal piano campagna, attribuibile all'acquedotto segnalato anche da dati pregressi forniti dalla Committenza.

L'andamento dell'acquedotto può essere riconosciuto verso sud dalla presenza di scassi, poiché la presenza di materiale limoso e saturo, ha favorito l'attenuazione e l'anomalia profonda relativa al sottoservizio non risulta in maniera chiara.

Sono stati segnalati altri sottoservizi più superficiali

Le aree acquisite all'estremità nord della logistica L1 mostra un'elevata attenuazione del segnale elettromagnetico, pertanto sono state segnalate alcune possibili anomalie e disomogeneità allineata con un sottoservizio indicato dalla Committenza.

Nelle aree centrali rilevate si segnalano, oltre ai sottoservizi, delle superfici a geometria regolare piuttosto superficiali, entro i primi 0.25m dal piano campagna, che potrebbero essere attribuite a delle strutture.

Le aree acquisite a sud di L1 mostrano i sottoservizi e i possibili scassi degli stessi, in particolare nella piazzola vicina all'edificio, dove i dati pregressi mostrano una fitta diramazione delle linee.

Le aree acquisite in L2 hanno messo in evidenza i sottoservizi fino a 1.25m di profondità con sviluppo nord nord ovest e deviazione verso ovest.

Vengono fornite le mappe di ampiezza del dato GPR migrato ogni 0.25m in formato geotiff da importare su piattaforma GIS.

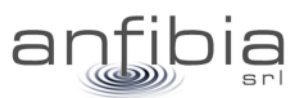

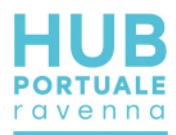

# **7. Conclusioni**

Con la firma del contratto il 16 novembre 2020, la scrivente Anfibia, si è assunta l'impegno di effettuare una serie di attività propedeutiche alla Progettazione Esecutiva dell'HUB Portuale di Ravenna – 1 Fase. L'impegno, oltre a definire le zone d'indagine, le quantità e le metodologie di esecuzione delle attività, poneva anche rigidi vincoli temporali, funzionali al buon esito della PE.

Anfibia, che tiene molto al Porto di Ravenna, propria sede, dove da anni opera ad alto livello cercando di portare applicazioni all'avanguardia, si è quindi dedicata con tutte le proprie energie per tenere fede al proprio impegno e contribuire al buon esito di questo importante sviluppo del territorio.

Attraverso un'accurata pianificazione, una buona gestione di un numeroso quanto preparato gruppo di lavoro, e stretti contatti con tutti i rappresentanti delle diverse realtà coinvolte, Anfibia ha portato avanti le attività previste con puntualità e a volte anche con un certo apprezzato anticipo sui tempi previsti.

Ai rilievi di campo sono tempestivamente seguite consegne preliminari dei dati, per agevolare la progettazione; successivamente, secondo il cronoprogramma concordato con la Committenza, sono state fatte le consegne formali con dati definitivi e tavole complete.

I riscontri sin qui avuti, tutti positivi, ci concedono la possibilità di affermare che tutto è stato portato avanti a regola d'arte ed in piena sintonia con gli accordi siglati.

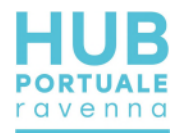

# **8. Allegato A – Monografie dei vertici**

Monografia del vertice SAPC0700 della RGC di ARPAE e dei vertici di riferimento sulla torre del Marinara

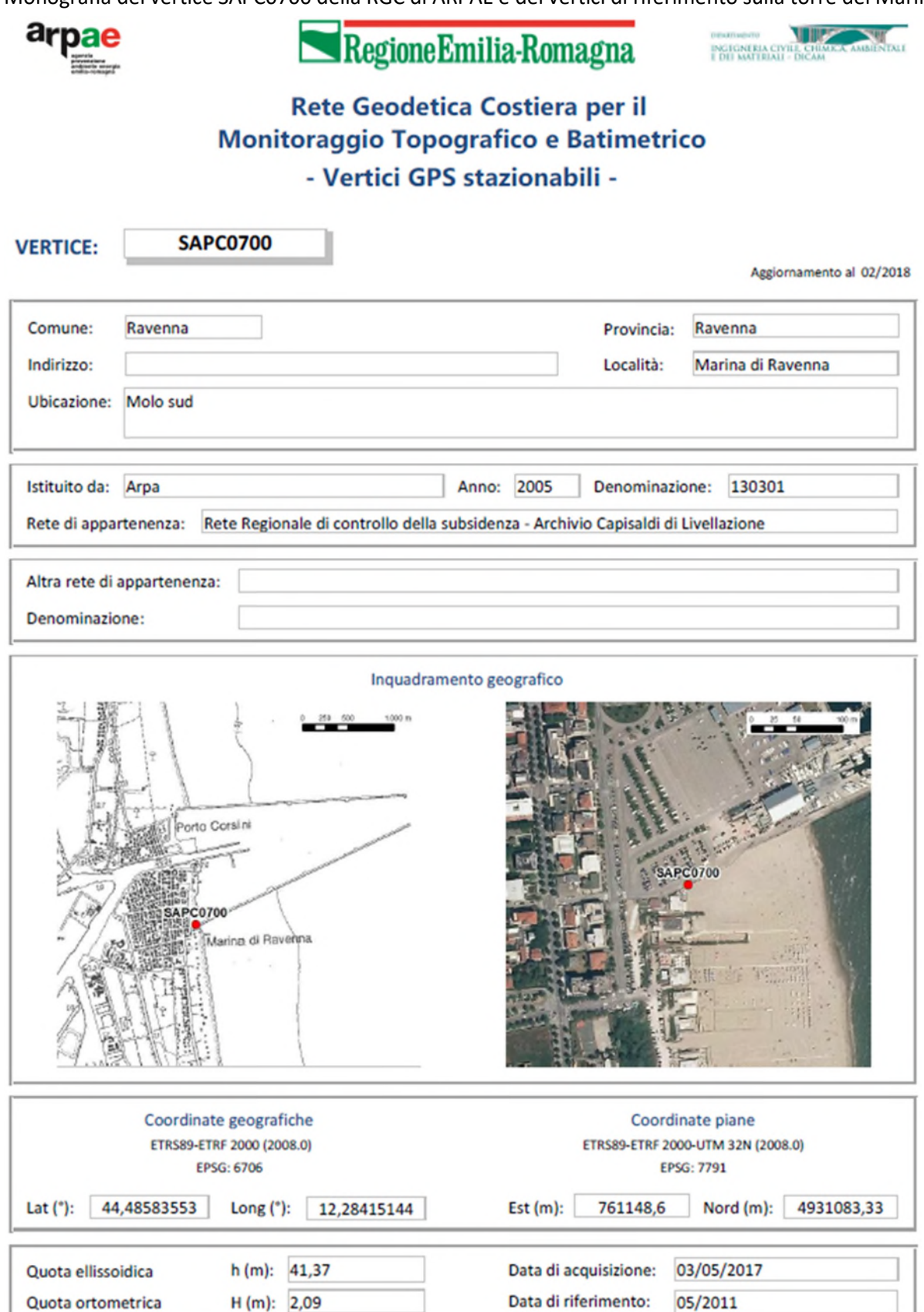

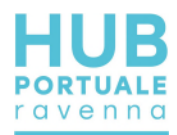

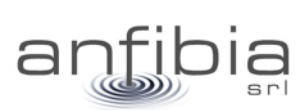

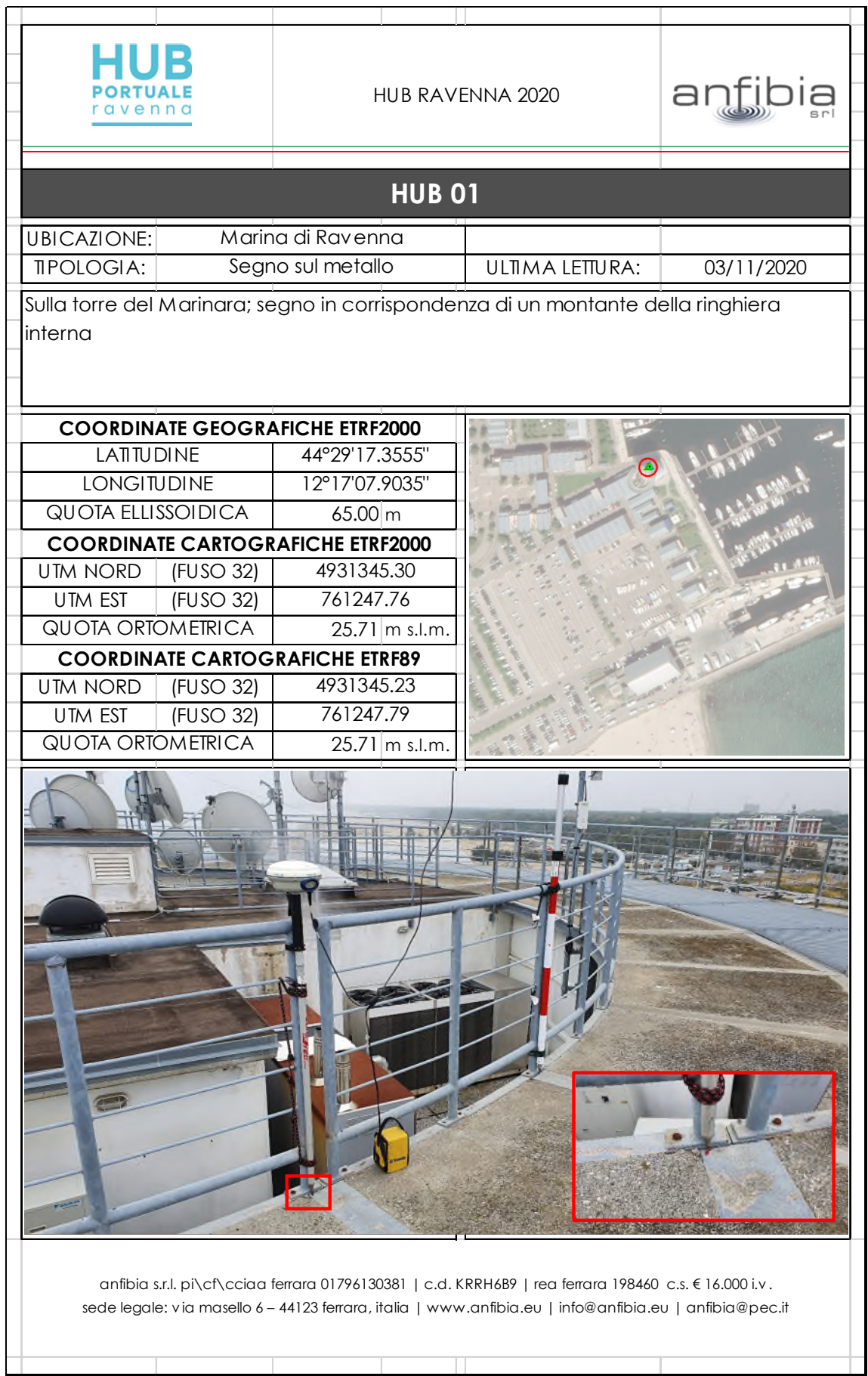

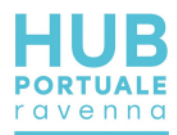

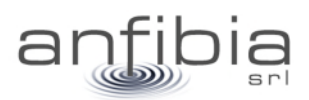

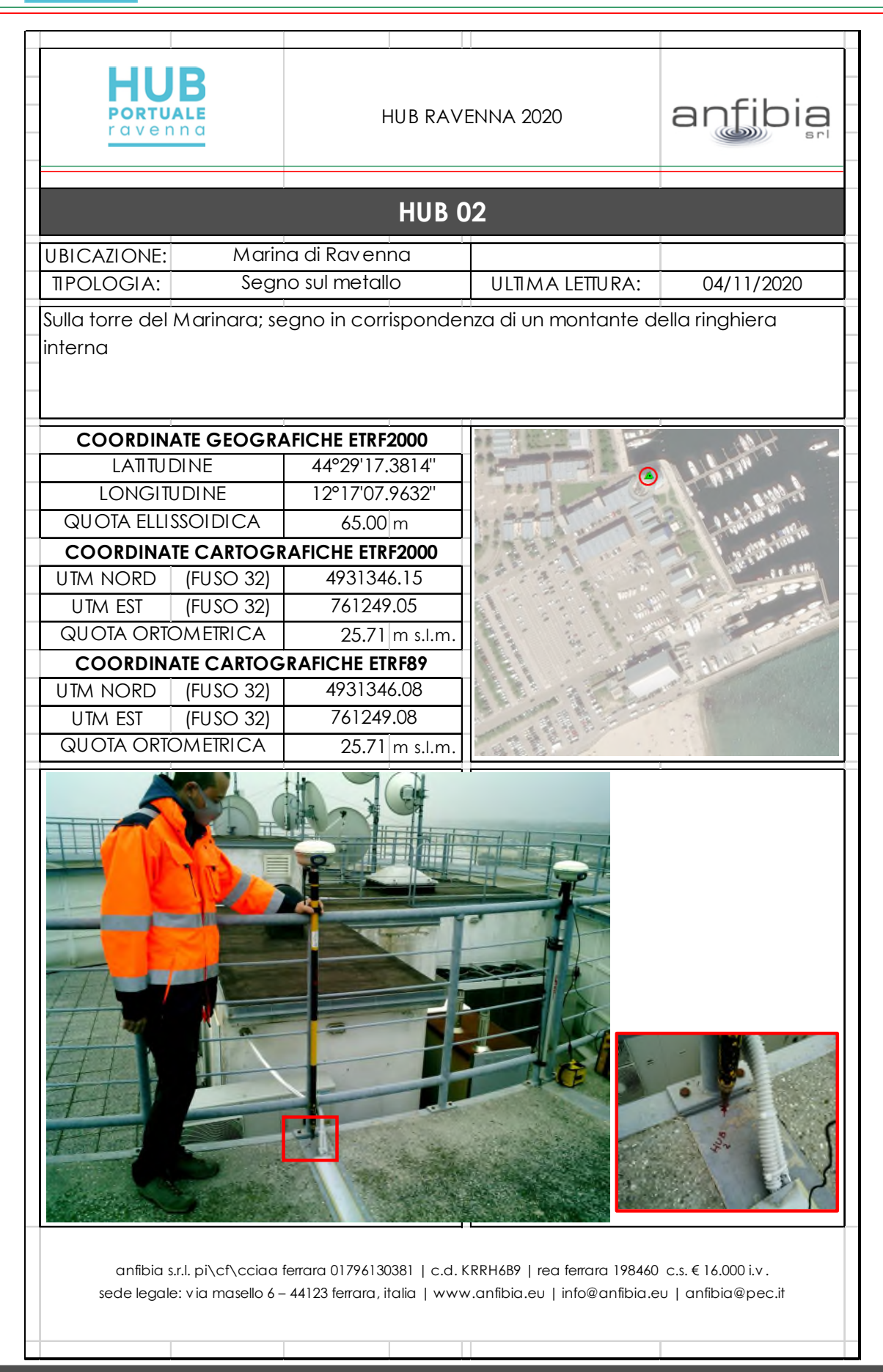

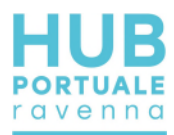

## Monografie dei caposaldi delle Aree Logistiche

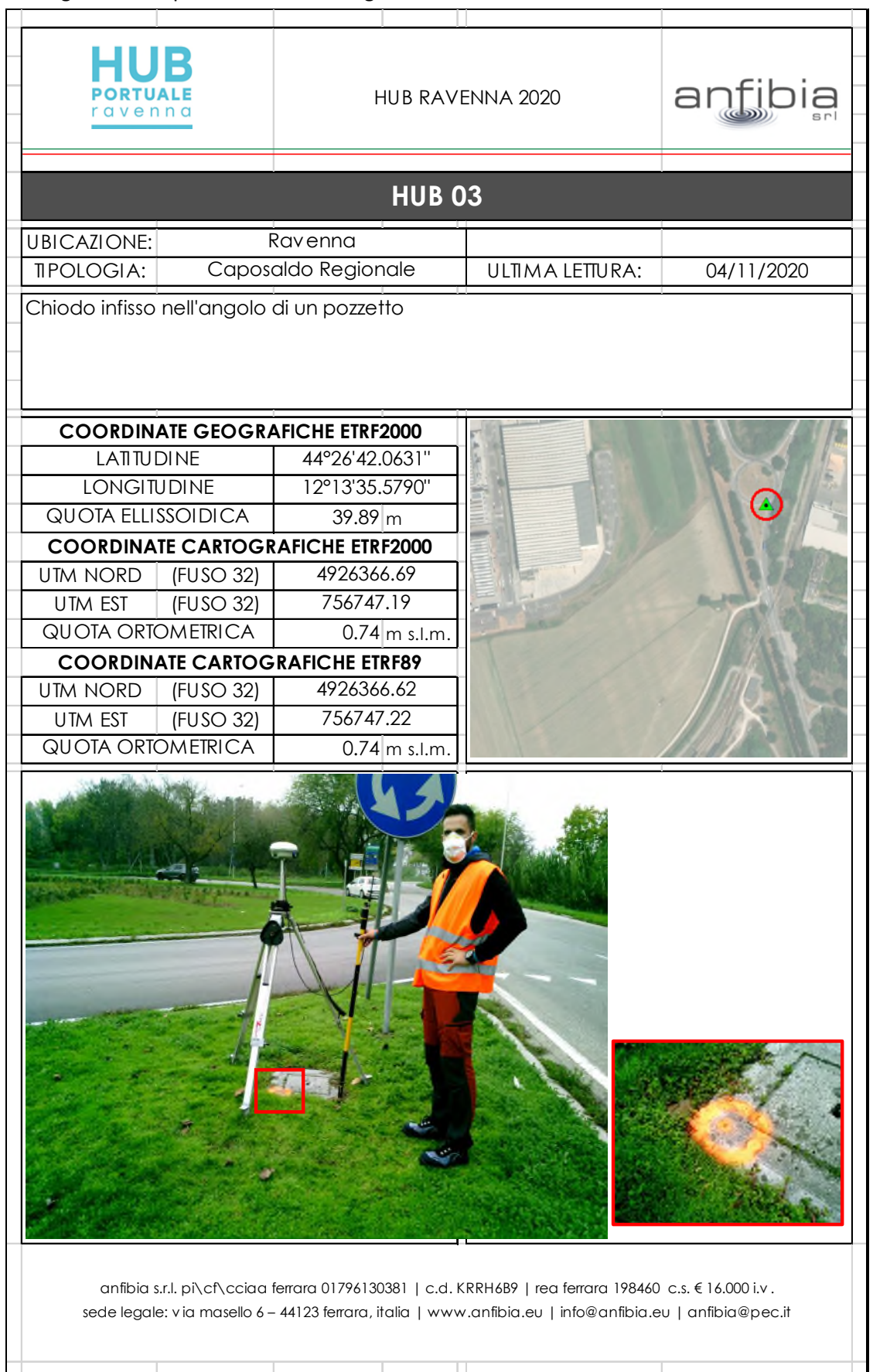

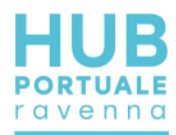

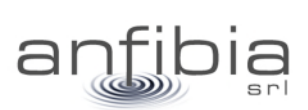

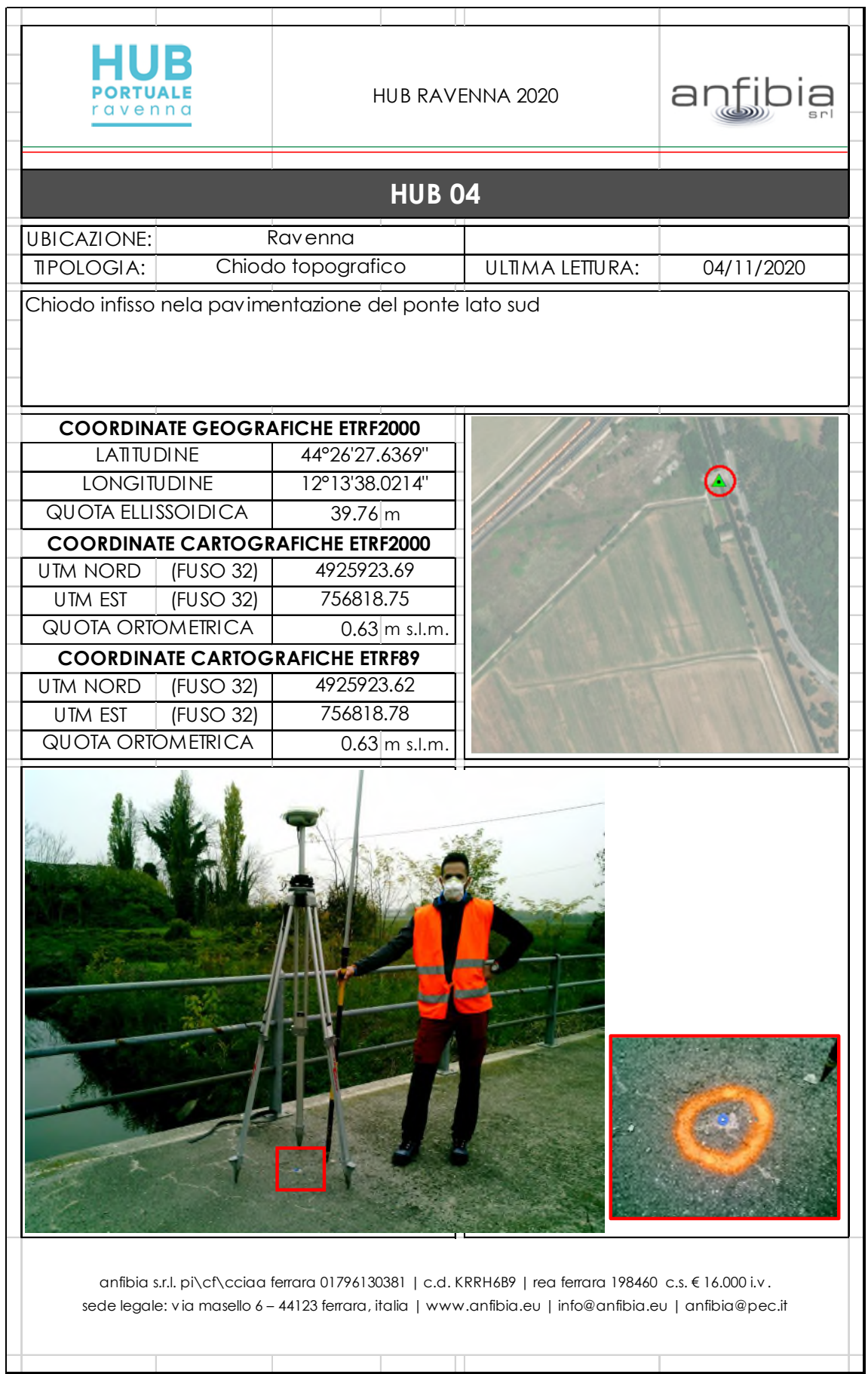

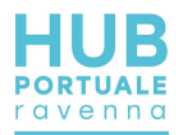

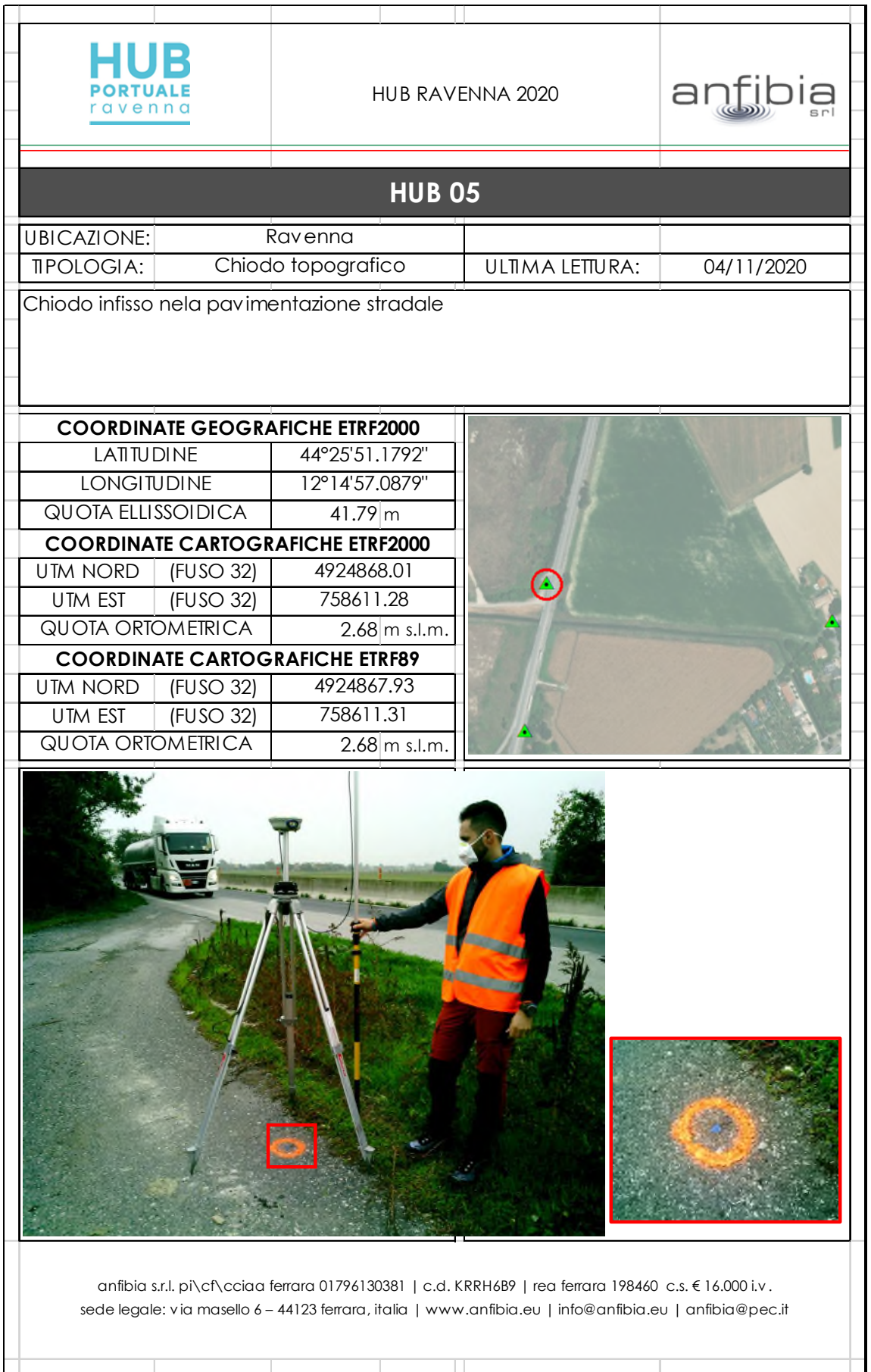

 $\overline{ }$ 

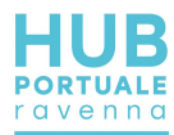

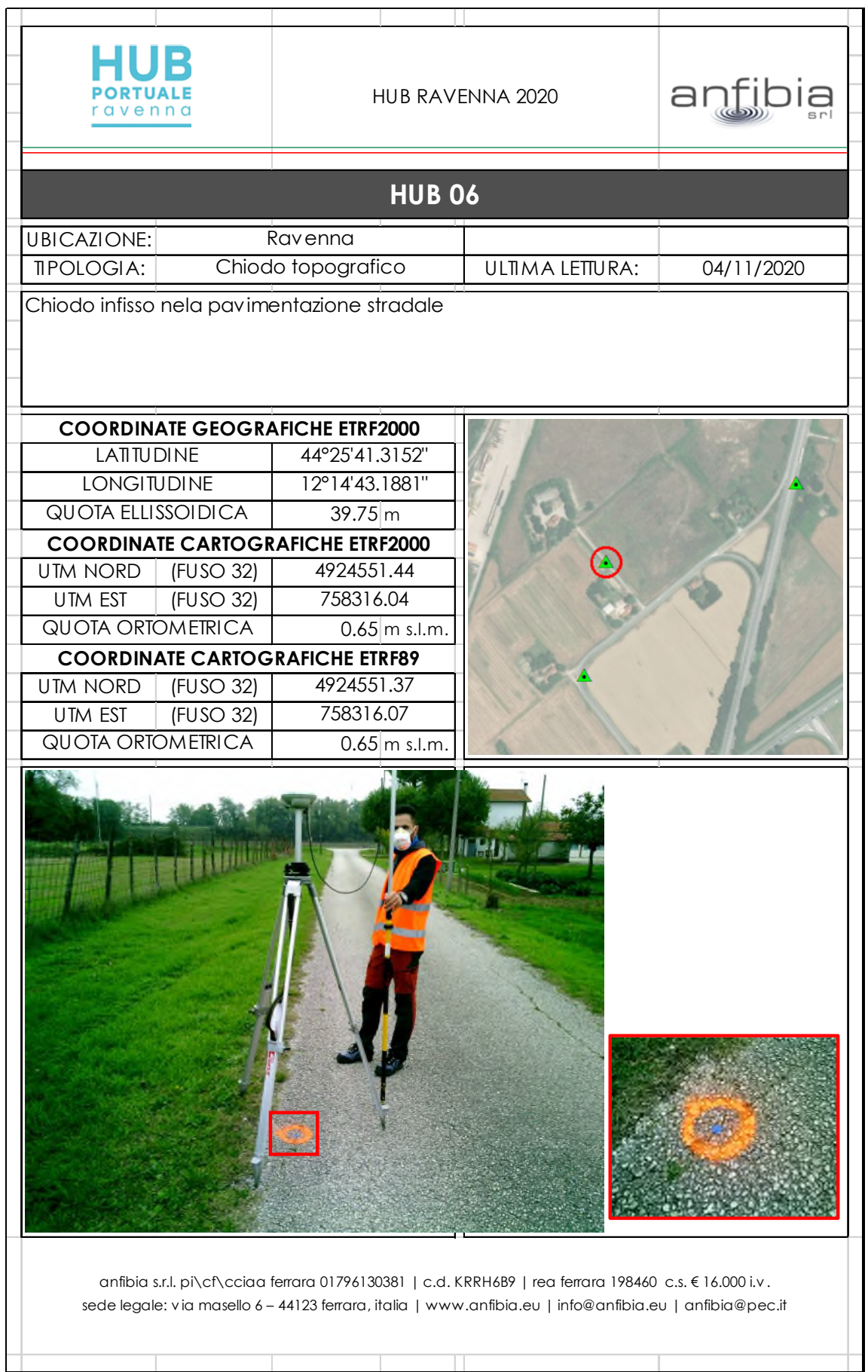

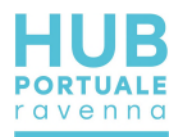

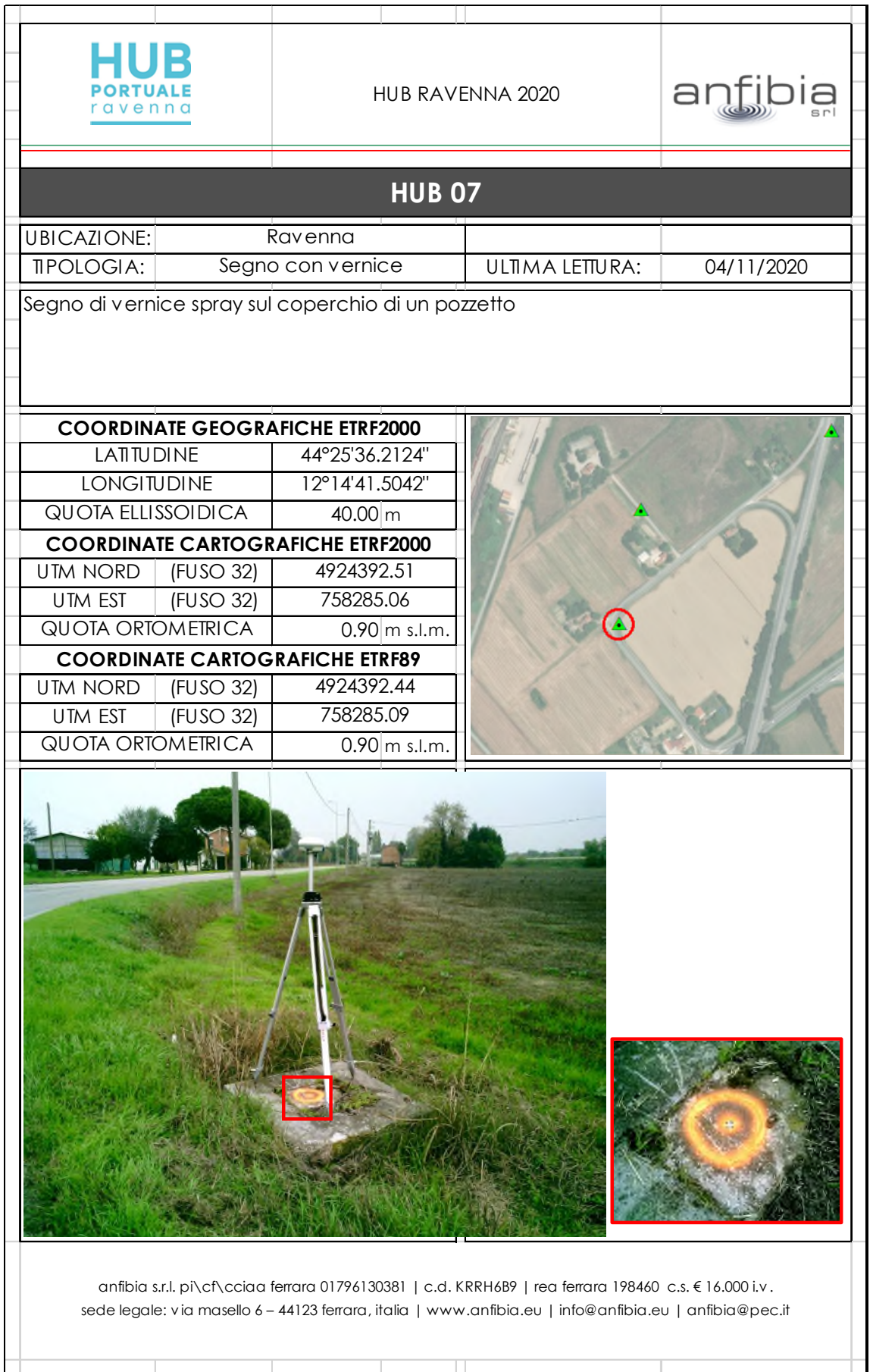

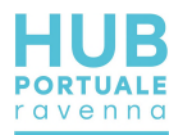

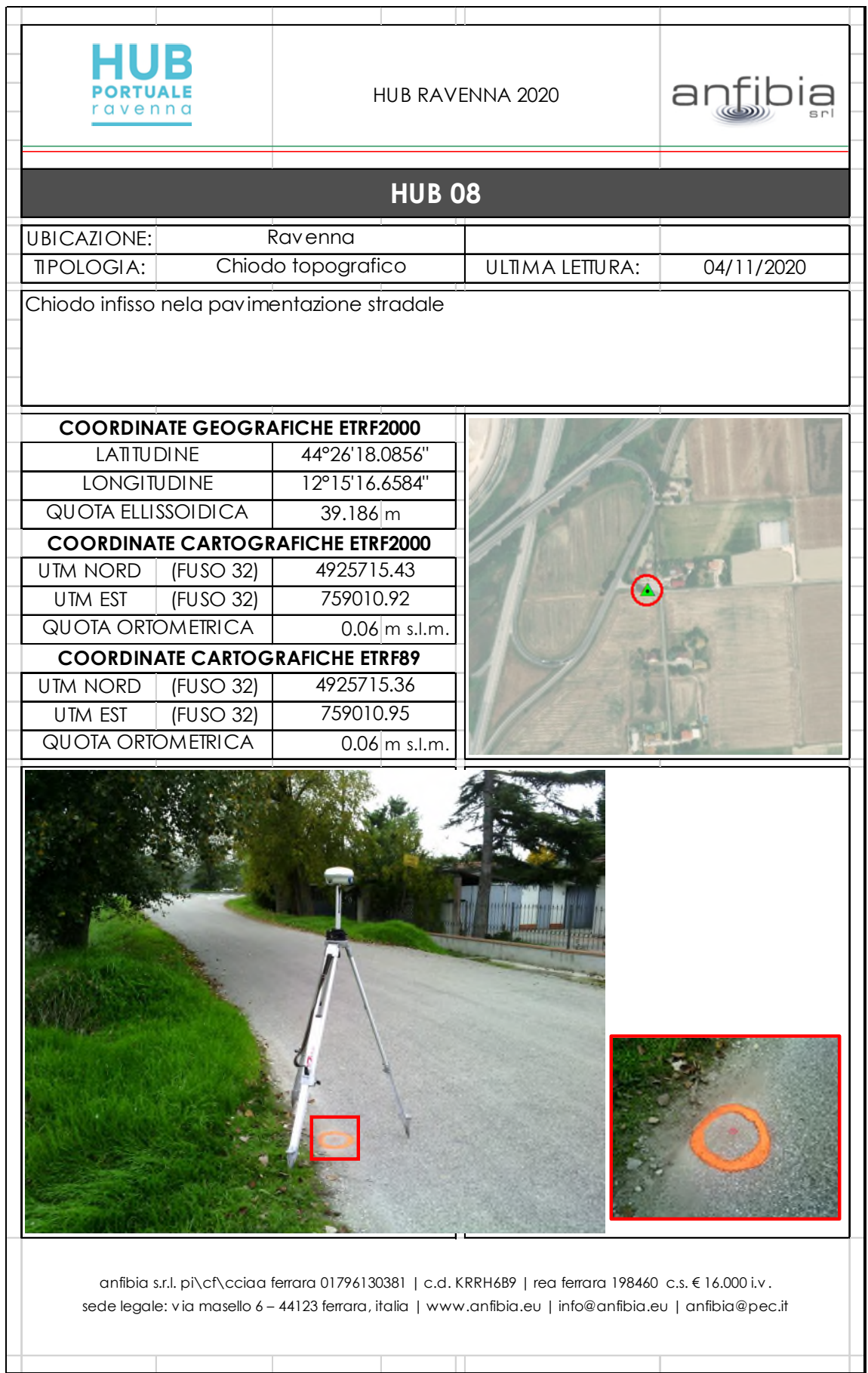

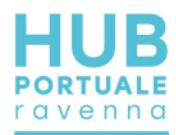

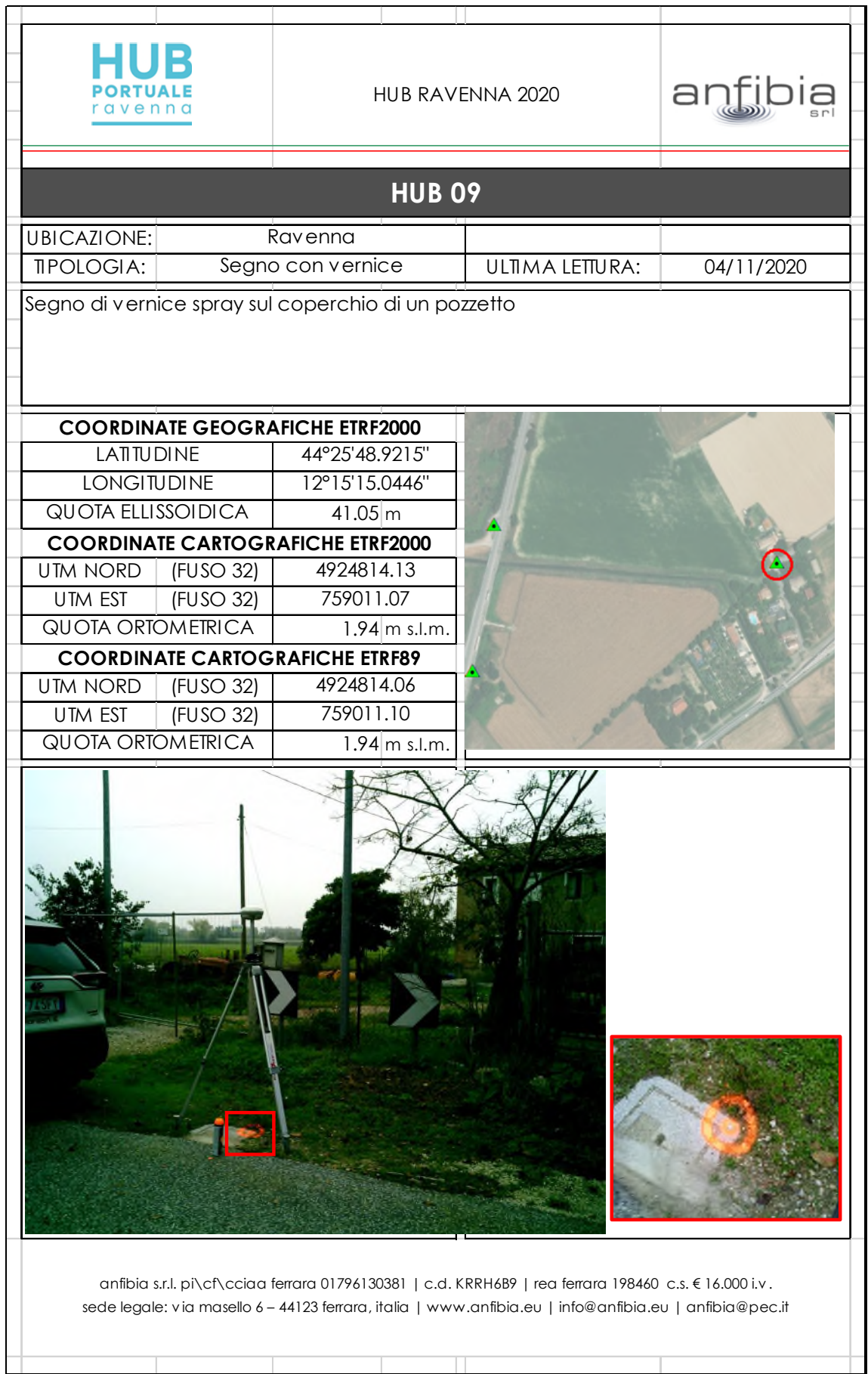

**anfibia s.r.l. | www.anfibia.eu codice commessa: an20196 documento: Rel Tec Logistiche v02 pagina** 69 di 76 versione: 02

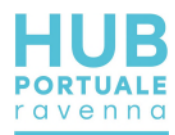

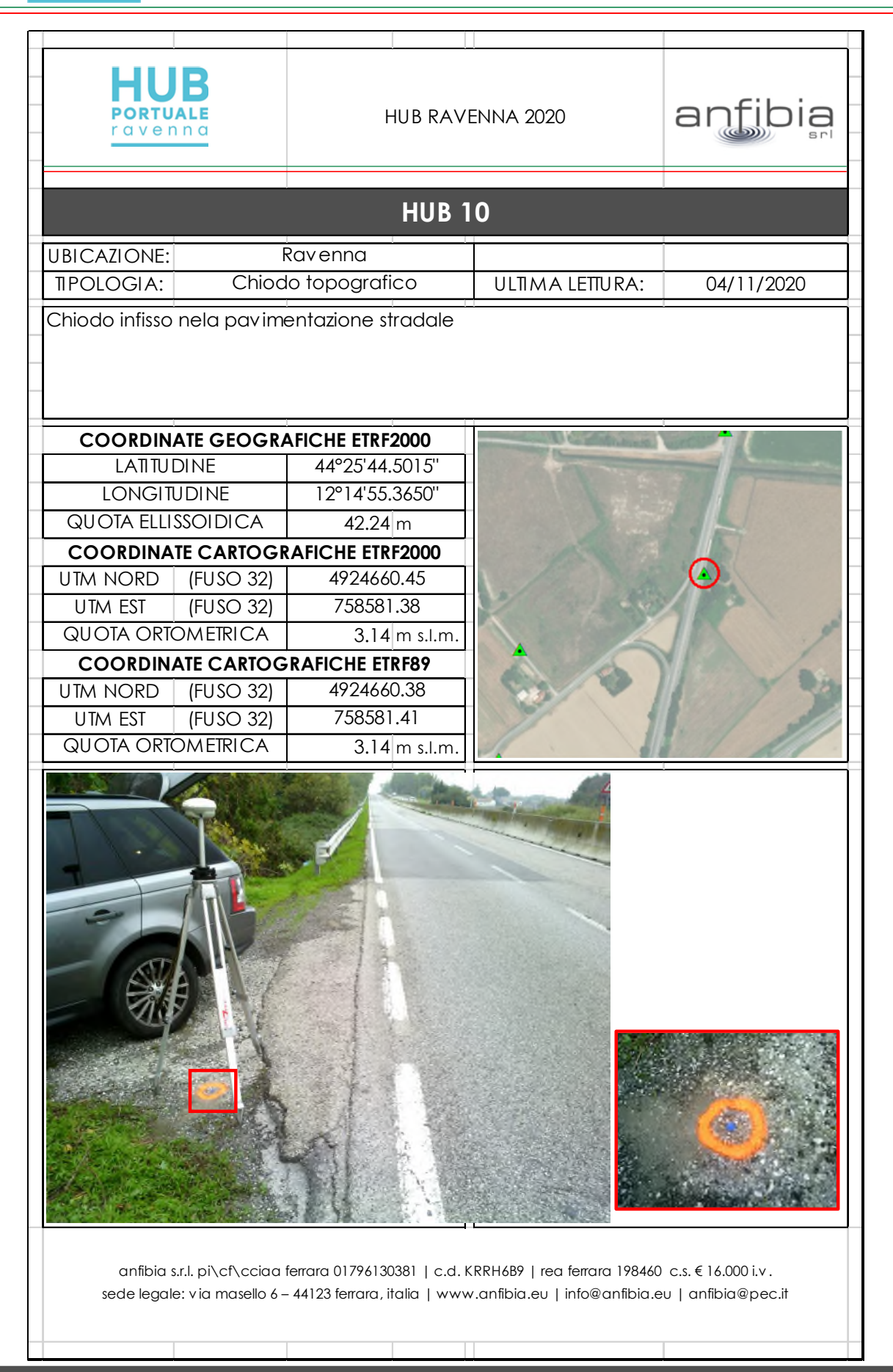

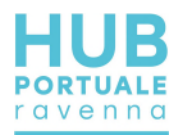

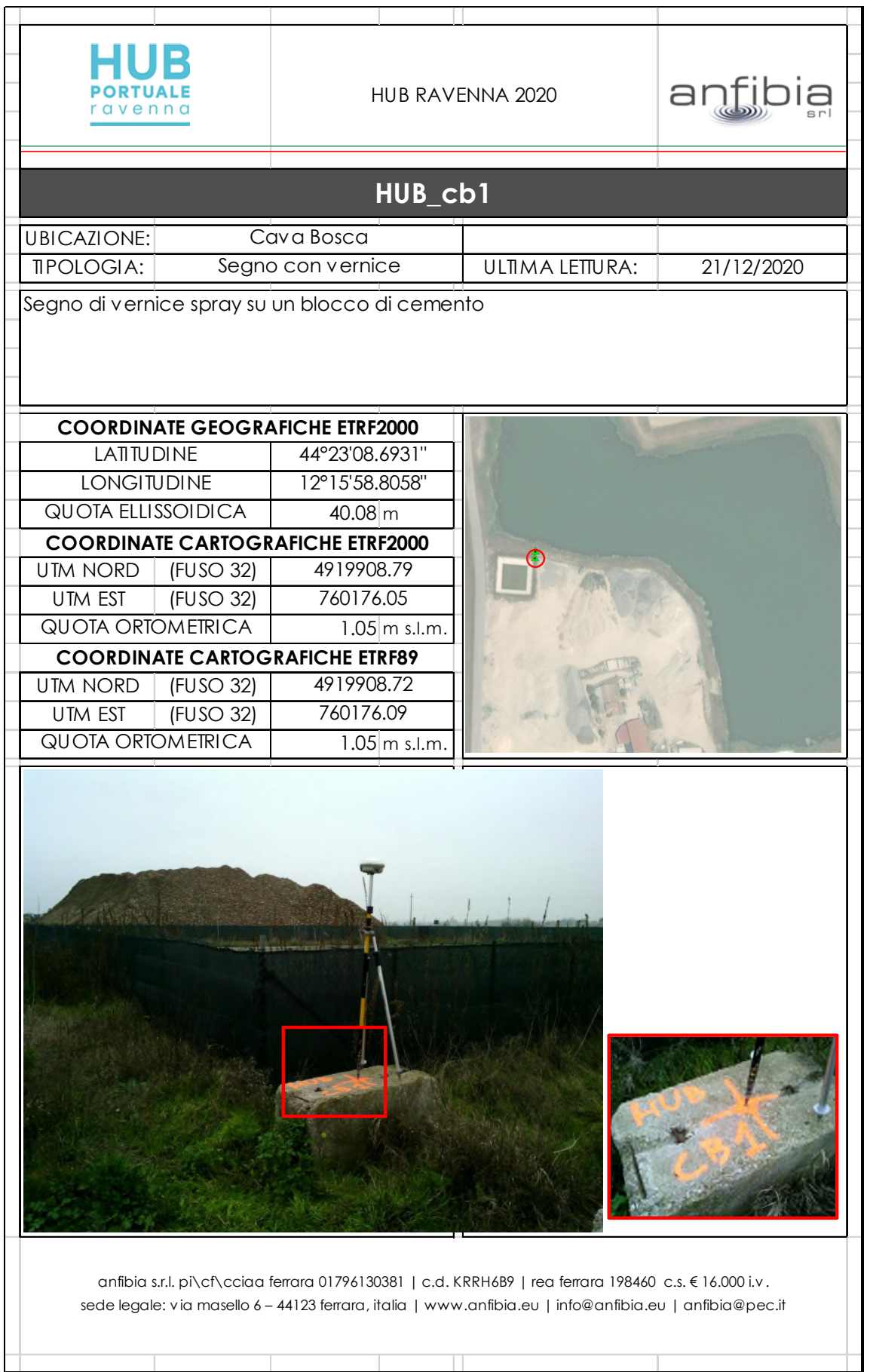
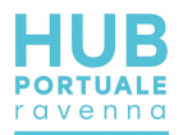

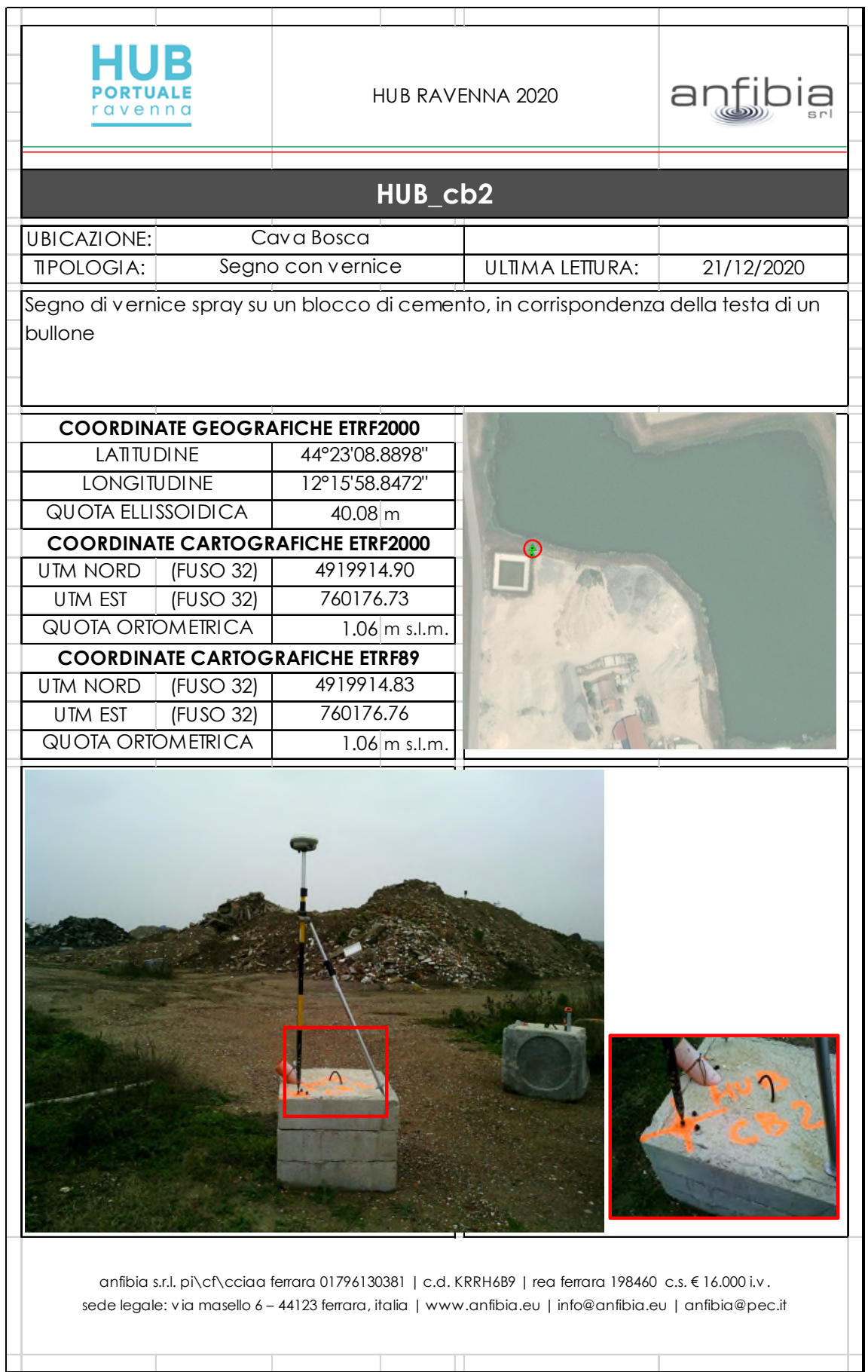

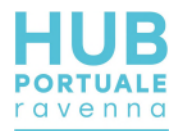

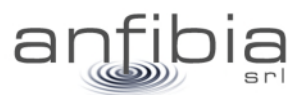

### **9. Allegato B – Calibrazione MBES**

Report della procedura di calibrazione del sistema multi beam effettuata presso la Cava Bosca

### **Patch Test**

#### **Patch Test Information**

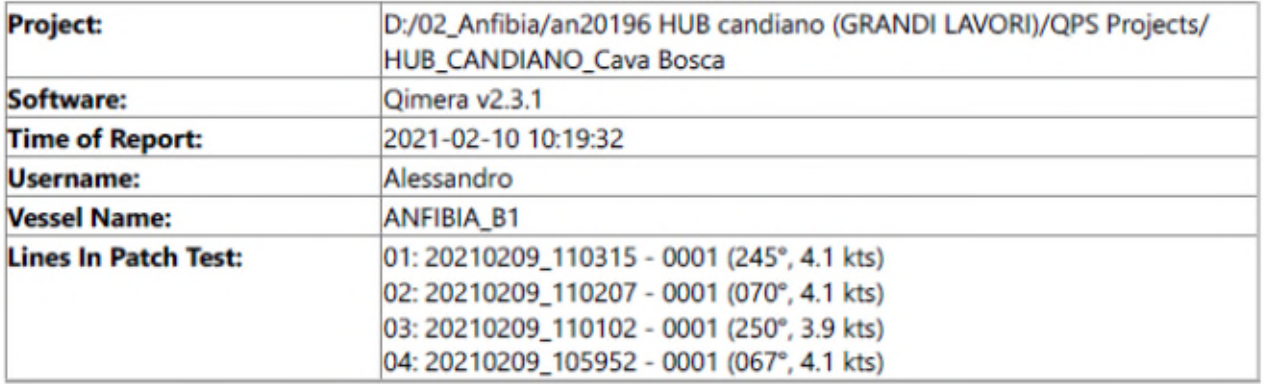

#### **Summary of Calibration Results**

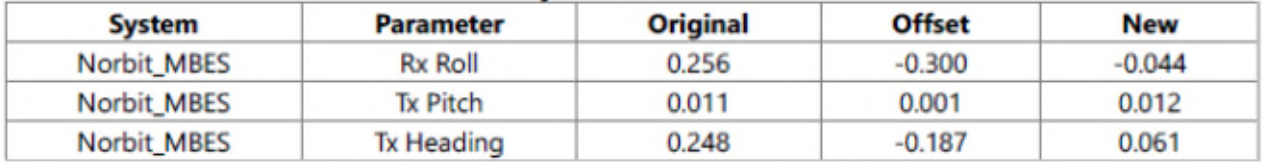

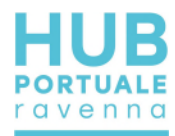

# anfibia

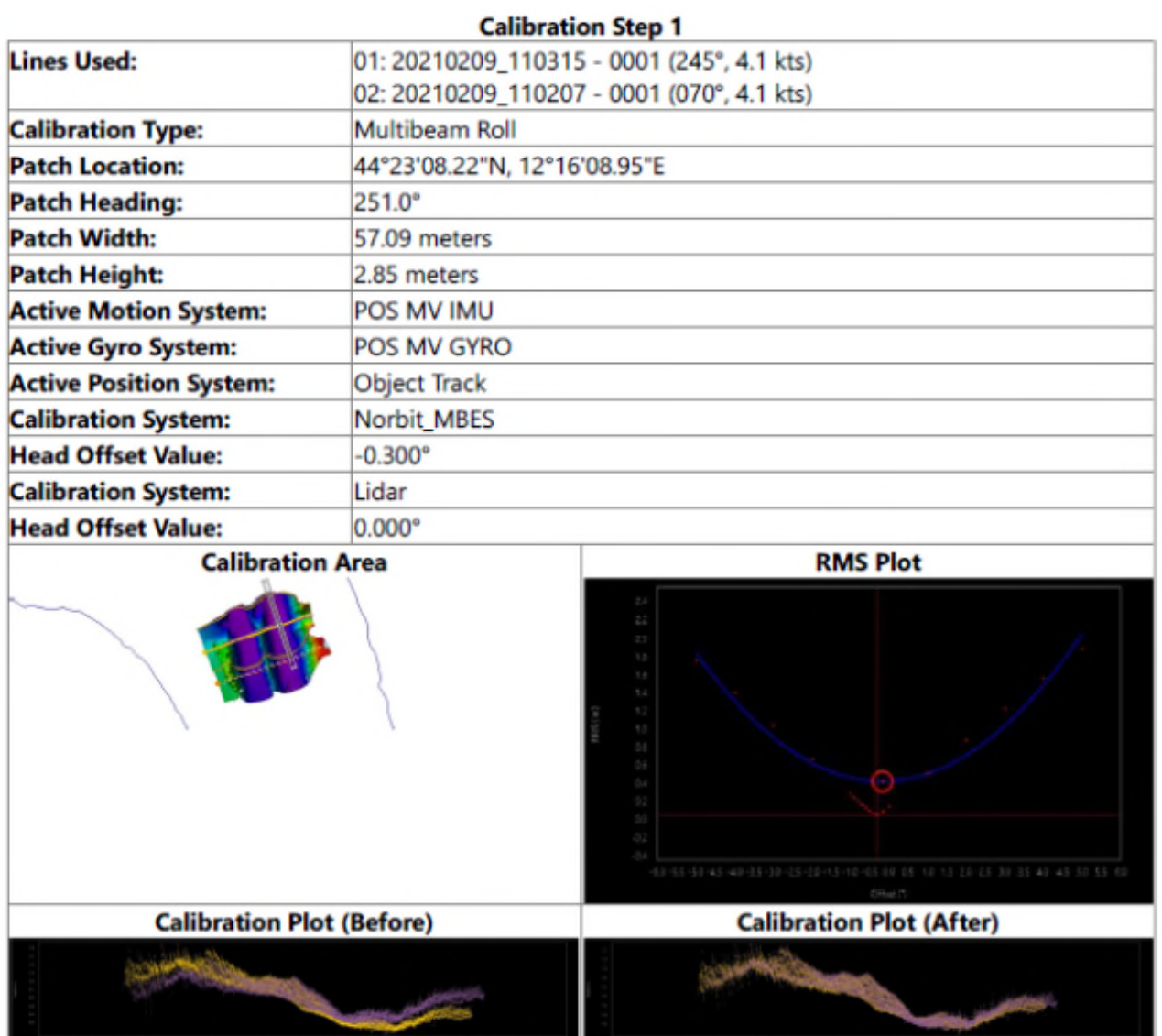

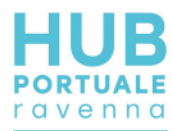

## anfibia

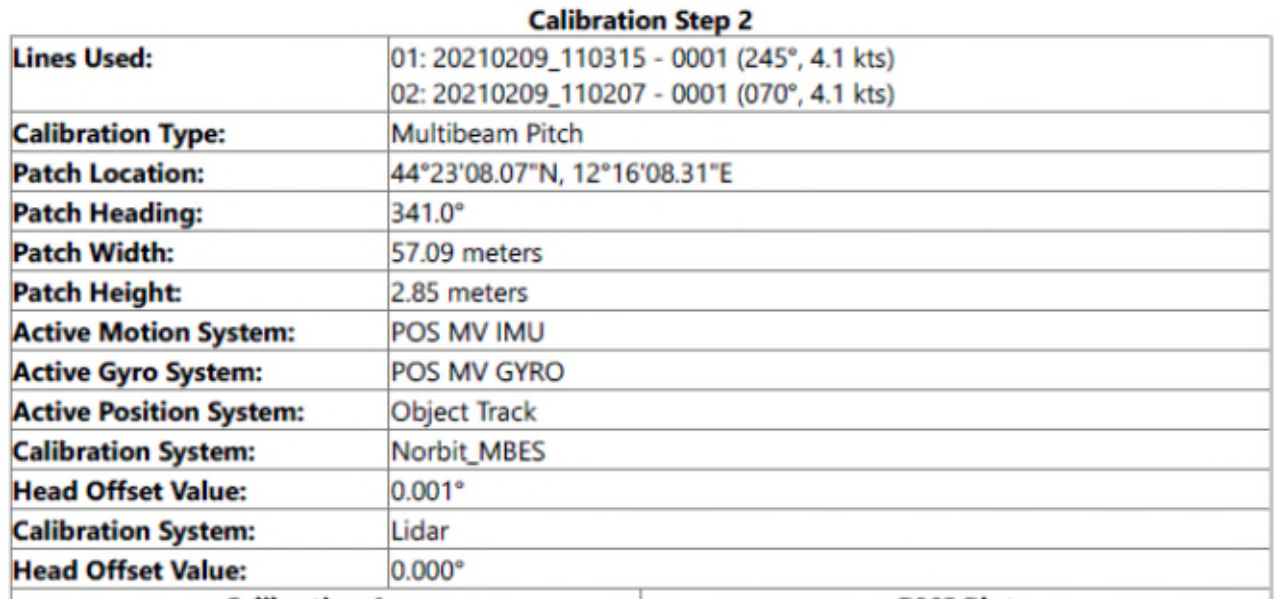

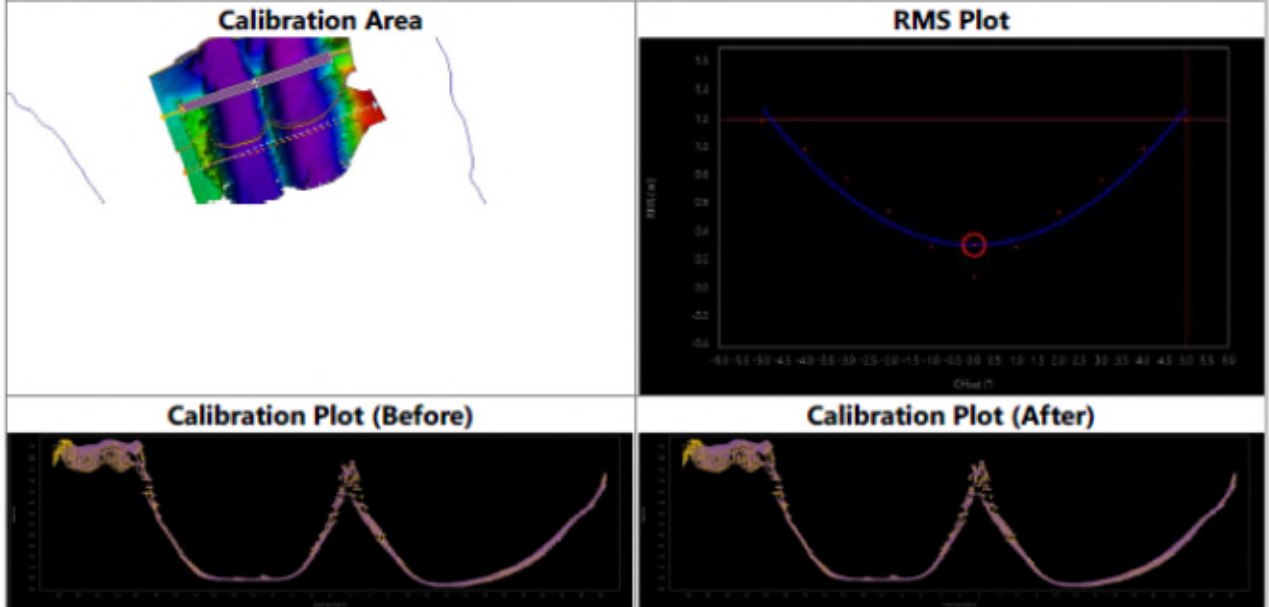

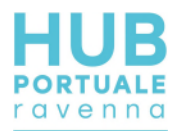

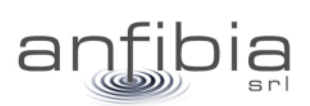

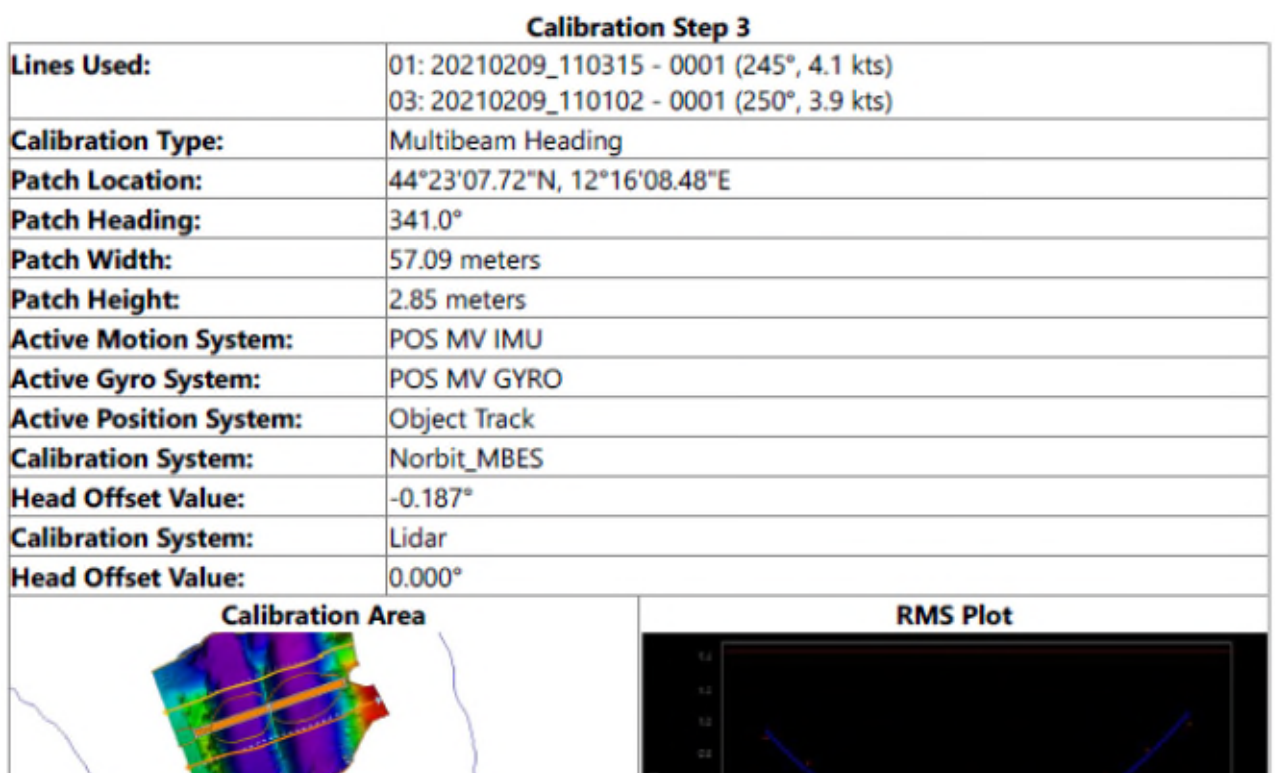

**Calibration Plot (Before)** 

**Calibration Plot (After)**